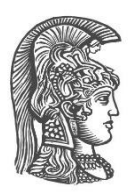

## **ΕΘΝΙΚΟ ΚΑΙ ΚΑΠΟΔΙΣΤΡΙΑΚΟ ΠΑΝΕΠΙΣΤΗΜΙΟ ΑΘΗΝΩΝ**

#### **ΣΧΟΛΗ ΘΕΤΙΚΩΝ ΕΠΙΣΤΗΜΩΝ ΤΜΗΜΑ ΠΛΗΡΟΦΟΡΙΚΗΣ ΚΑΙ ΤΗΛΕΠΙΚΟΙΝΩΝΙΩΝ**

**ΠΡΟΓΡΑΜΜΑ ΜΕΤΑΠΤΥΧΙΑΚΩΝ ΣΠΟΥΔΩΝ "ΤΕΧΝΟΛΟΓΙΕΣ ΠΛΗΡΟΦΟΡΙΚΗΣ ΚΑΙ ΕΠΙΚΟΙΝΩΝΙΩΝ"**

**ΔΙΠΛΩΜΑΤΙΚΗ ΕΡΓΑΣΙΑ**

# **Διαδραστική χαρτογράφηση φυσικού σε εικονικό κόσμο για τη δημιουργία σεναρίων σε εφαρμογές Μεικτής Πραγματικότητας**

**Ιωάννης Γ. Μιχαλόπουλος**

**Επιβλέποντες: Μαρία Ρούσσου,** Αναπληρώτρια Καθηγήτρια **Χρήστος Λουγιάκης,** Υποψήφιος Διδάκτωρ

**ΑΘΗΝΑ**

**Ιούλιος 2024**

#### **ΔΙΠΛΩΜΑΤΙΚΗ ΕΡΓΑΣΙΑ**

Διαδραστική χαρτογράφηση φυσικού σε εικονικό κόσμο για τη δημιουργία σεναρίων σε εφαρμογές Μεικτής Πραγματικότητας

> **Ιωάννης Γ. Μιχαλόπουλος Α.Μ.:** IC1180007

**ΕΠΙΒΛΕΠΟΝΤΕΣ: Μαρία Ρούσσου,** Αναπληρώτρια Καθηγήτρια **Χρήστος Λουγιάκης,** Υποψήφιος Διδάκτωρ

#### **ΕΞΕΤΑΣΤΙΚΗ ΕΠΙΤΡΟΠΗ: Μαρία Ρούσσου,** Αναπληρώτρια Καθηγήτρια **Χατζηευθυμιάδης Ευστάθιος,** Καθηγητής **Χαρίτος Δημήτριος,** Καθηγητής

Ιούλιος 2024

## **ΠΕΡΙΛΗΨΗ**

Η παρούσα διπλωματική εργασία επικεντρώνεται στον σχεδιασμό και την ανάπτυξη μιας εφαρμογής Μεικτής Πραγματικότητας (Mixed Reality), η οποία επιτρέπει στους χρήστες να δημιουργούν ένα εικονικό αντίγραφο του φυσικού χώρου στον οποίο βρίσκονται, σε κλίμακα 1:1. Η αναπαράσταση του εικονικού χώρου πραγματοποιείται με τέτοιο τρόπο ώστε τα έπιπλα, τα αντικείμενα και οι τοίχοι στον φυσικό κόσμο να διατηρούν τις ίδιες θέσεις και στον ψηφιακό χώρο. Η εφαρμογή επιτρέπει στους χρήστες να κινούνται ελεύθερα στον πραγματικό κόσμο, αξιοποιώντας όχι μόνο την όραση και την ακοή, αλλά και την αίσθηση της αφής. Επομένως, τα εικονικά αντικείμενα αντιστοιχούν στα αντίστοιχα του πραγματικού κόσμου με τα οποία έχουν χαρτογραφηθεί. Με αυτό τον τρόπο, η αίσθηση της αφής στον πραγματικό κόσμο γίνεται αισθητή στο εικονικό περιβάλλον. Τα αντικείμενα στο εικονικό περιβάλλον δεν είναι απαραίτητο να εμφανίζονται όπως στην πραγματικότητα, αλλά πρέπει να έχουν ακριβώς τις ίδιες διαστάσεις και θέσεις.

Στόχος της εργασίας είναι η ανάπτυξη ενός εύχρηστου εργαλείου χαρτογράφησης εσωτερικών χώρων. Ο χρήστης μπορεί να αξιοποιήσει το ψηφιακό αντίγραφο του φυσικού χώρου που δημιούργησε σε ένα ευρύ φάσμα εφαρμογών, το οποίο περιλαμβάνει εκπαιδευτικά σενάρια, εφαρμογές διακόσμησης χώρων και παιχνίδια. Κύριος στόχος είναι η δημιουργία ενός εργαλείου χαρτογράφησης εσωτερικών χώρων, το οποίο μπορεί να χρησιμοποιηθεί από κατόχους ευρέως διαθέσιμων και προσβάσιμων συσκευών εικονικής πραγματικότητας, όπως το Meta Quest, χωρίς να απαιτείται προηγούμενη γνώση υπολογιστών.

Μια πιθανή μελλοντική εφαρμογή του εργαλείου θα ήταν η δημιουργία εικονικών περιβαλλόντων εκπαίδευσης στο σπίτι, χρησιμοποιώντας κατάλληλα εκπαιδευτικά σενάρια (π.χ., εκπαίδευση στην πυρόσβεση στον συγκεκριμένο χώρο κάθε χρήστη), καθώς και η ψυχαγωγία, με την προσαρμογή κάποιου παιχνιδιού στον προσωπικό χώρο. Για παράδειγμα, στο διαμέρισμα του εικονικού κόσμου που έχει χαρτογραφηθεί έτσι ώστε να ταιριάζει με το φυσικό διαμέρισμα του χρήστη, θα μπορούσε να υπάρχει καπνός ή ακόμα και φωτιά, και ο χρήστης να καλείται να την αντιμετωπίσει ή να βρει έναν τρόπο διαφυγής. Έτσι, διαμορφώνεται μια προσιτή λύση Μεικτής Πραγματικότητας.

Για την κατανόηση της χρησιμότητας της εφαρμογής, έχει δημιουργηθεί ένα σενάριο κατάρτισης στην κατάσβεση πυρκαγιάς στο περιβάλλον του χρήστη. Η αξιολόγηση της εφαρμογής με 10 χρήστες απέδωσε ικανοποιητικά αποτελέσματα στον εικονικό κόσμο, με την πλειονότητα των συμμετεχόντων να εκφράζει ικανοποίηση για το εικονικό αντίγραφο που δημιουργήθηκε. Συγκεκριμένα, η διαφορετική όψη των αντικειμένων μεταξύ εικονικού και πραγματικού κόσμου δεν φάνηκε να επηρεάζει την αίσθηση του χώρου, εφόσον τα εικονικά αντικείμενα βρίσκονται στην ίδια θέση και έχουν τις ίδιες διαστάσεις με τα πραγματικά. Παράλληλα, αναδείχθηκαν θέματα δυσχρηστίας που χρήζουν βελτίωσης, ενώ προτάθηκαν ενδιαφέρουσες ιδέες για την εξέλιξη της εφαρμογής μέσω εποικοδομητικού διαλόγου.

## **ΘΕΜΑΤΙΚΗ ΠΕΡΙΟΧΗ**: Εικονική Πραγματικότητα

**ΛΕΞΕΙΣ ΚΛΕΙΔΙΑ**: Χαρτογράφηση εσωτερικού χώρου, ψηφιακό αντίγραφο, Εικονική πραγματικότητα, Μεικτή πραγματικότητα

## **ABSTRACT**

This thesis focuses on the design and development of a Mixed Reality application that allows users to create a virtual replica of their physical environment at a 1:1 scale. The virtual space is generated in such a way that furniture, objects, and walls in the physical world retain their same positions in the digital space. The application enables users to move freely in the real world while also utilizing their sense of touch in addition to sight and hearing. Therefore, virtual objects correspond to the real-world counterparts they have been mapped to and thus the sense of touch in the real world is felt in the virtual environment. Objects in the virtual environment do not need to appear as they do in reality, but they must have the exact same dimensions and positions.

The aim of this project is to develop a user-friendly tool for indoor space mapping. The user can utilize the digital replica of a physical space they have created in a wide range of applications, including educational scenarios, space decoration applications, and games. The primary goal is to create an indoor mapping tool that can be used by owners of widely available and accessible virtual reality devices, such as Meta Quest, without requiring computational expertise.

A potential future application of the tool would be the creation of virtual training environments at home using appropriate educational scenarios (e.g., fire safety training in the user's specific space) and entertainment, by adapting a game to the personal space. For example, in the virtual apartment that has been mapped to match the user's physical apartment, there could be smoke or even fire, and the user would be required to deal with it or find a way to escape. This forms an affordable Mixed Reality solution.

To understand the utility of such an application, a fire extinguishing training scenario was created in the user's environment. The evaluation of the application with 10 users yielded satisfactory results in the virtual world, with the majority of participants expressing satisfaction with the created virtual replica. Specifically, the different appearance of objects between the virtual and real worlds did not seem to affect the sense of space, as long as the virtual objects were in the same position and had the same dimensions as the real ones. However, issues of usability that need improvement were highlighted, and interesting ideas for the application's development were proposed through constructive dialogue

**SUBJECT AREA**: Virtual Reality

**KEYWORDS**: Interior Mapping, Digital Twin, Virtual Reality, Mixed Reality

## **ΕΥΧΑΡΙΣΤΙΕΣ**

Δράττομαι της ευκαιρίας να ευχαριστήσω όλους αυτούς που με την υποστήριξη τους, υλική και πνευματική, αλλά και με την καθοδήγησή τους, συνέβαλαν στην υλοποίηση της εργασίας.

Αρχικά, θα ήθελα να ευχαριστήσω την κυρία Μαρία Ρούσσου, Επίκουρη Καθηγήτρια του Εθνικού και Καποδιστριακού Πανεπιστημίων Αθηνών, για την αμέριστη υποστήριξη αλλά και για την υπομονή που έδειξε καθ' όλη τη διάρκεια εκπόνησης της εργασίας, καθώς και για την πολύτιμη καθοδήγηση της.

Επίσης, θα ήθελα να ευχαριστήσω θερμά τους κυρίους Χρήστο Λουγιάκη, υποψήφιο διδάκτορα του Εθνικού και Καποδιστριακού Πανεπιστημίου Αθηνών, και τον κύριο Αθανάσιο Σούλη, οι οποίοι ήταν πάντοτε διαθέσιμοι να ακούσουν τους προβληματισμούς μου και να με βοηθήσουν με την εμπειρία τους.

Τέλος, θέλω να ευχαριστήσω την οικογένειά μου -ιδίως τον πατέρα μου και τον θείο μουγια την πίστη τους σε μένα και τη στήριξη τους.

# *<u>ΠΕΡΙΕΧΟΜΕΝΑ</u>*

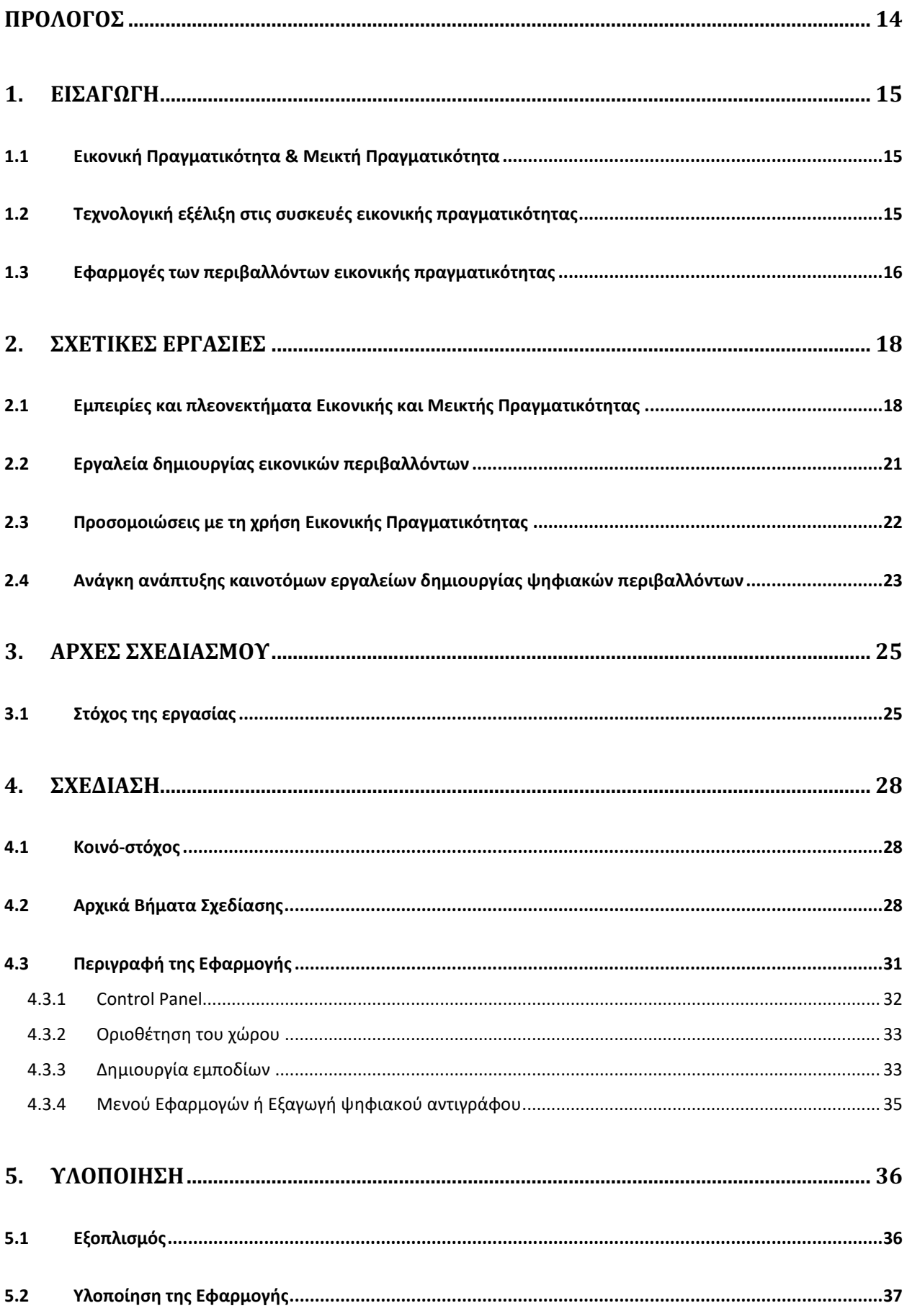

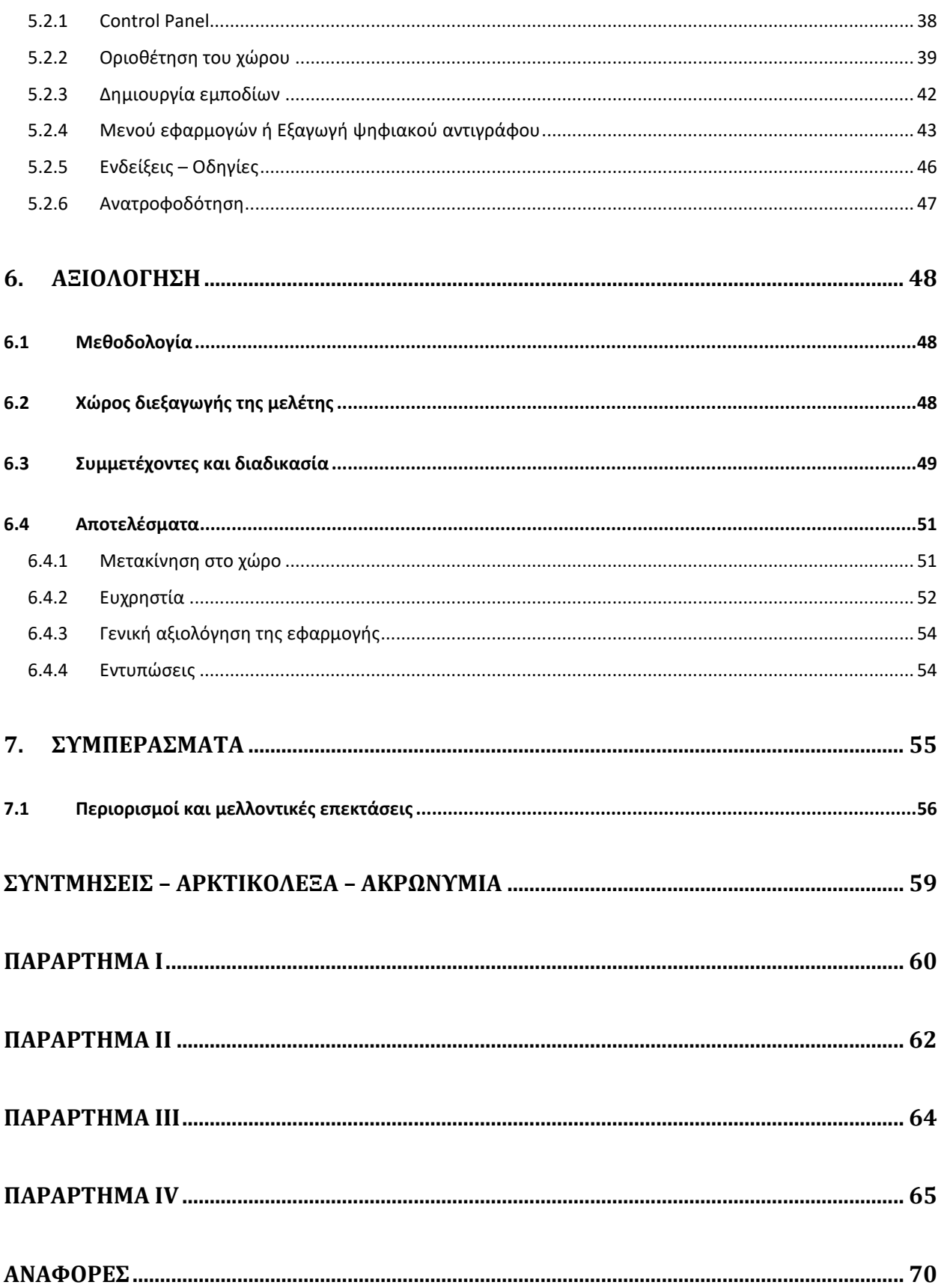

# **ΚΑΤΑΛΟΓΟΣ ΣΧΗΜΑΤΩΝ**

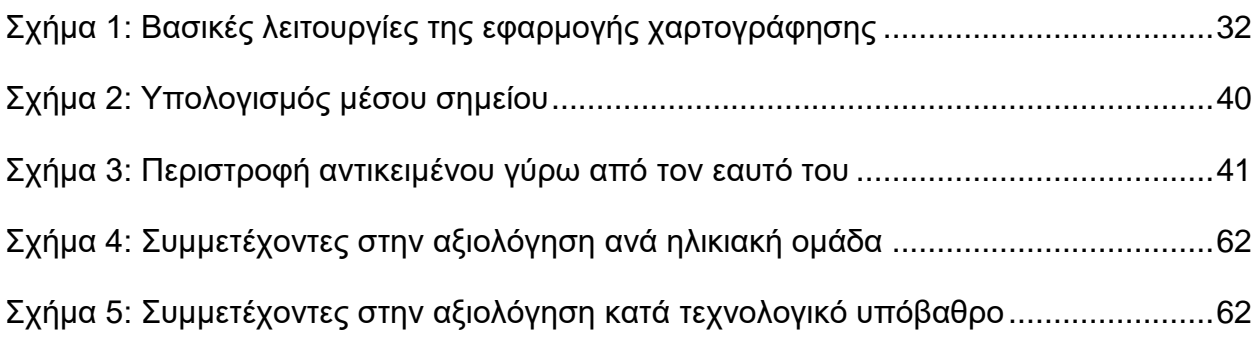

# **ΚΑΤΑΛΟΓΟΣ ΕΙΚΟΝΩΝ**

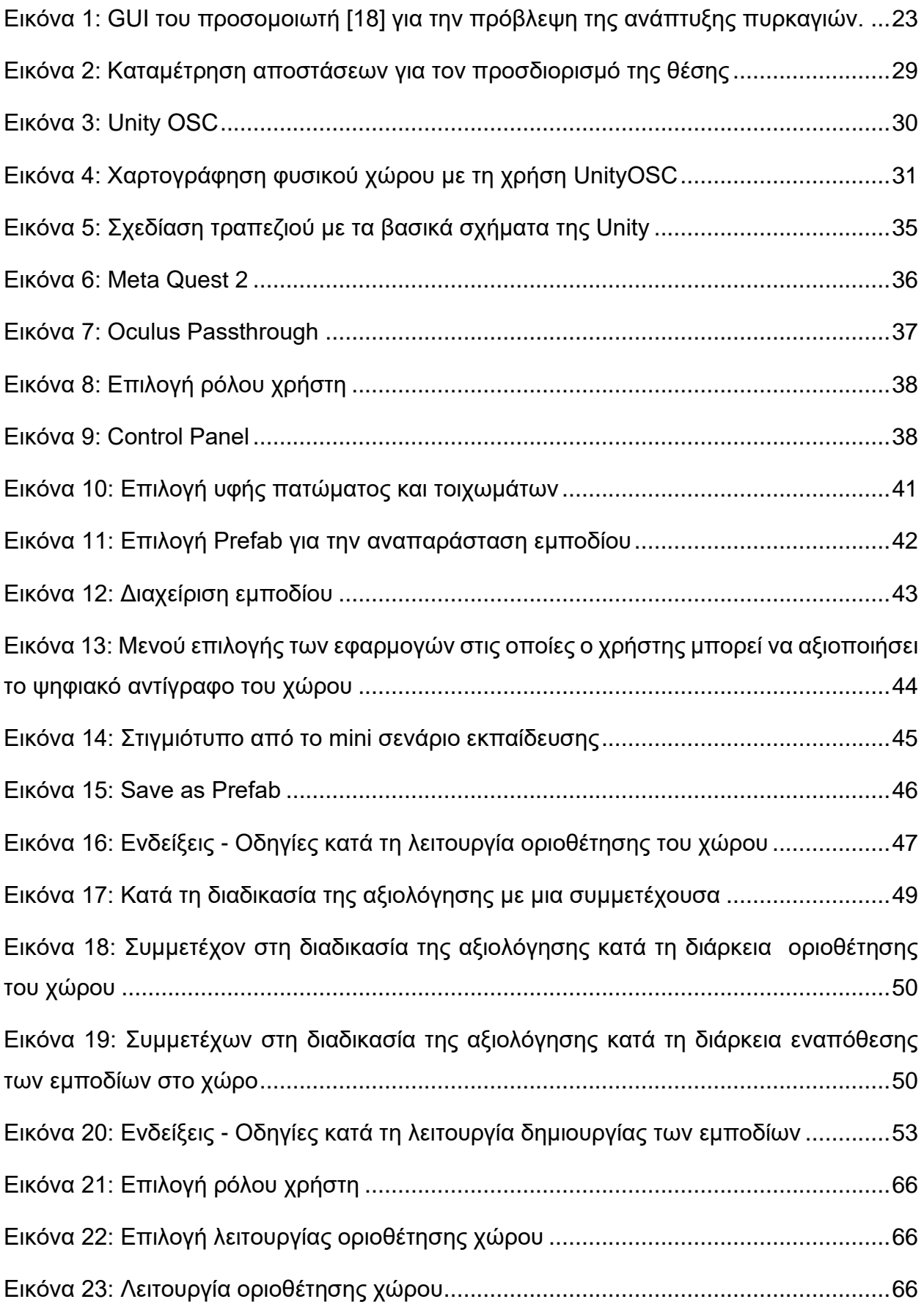

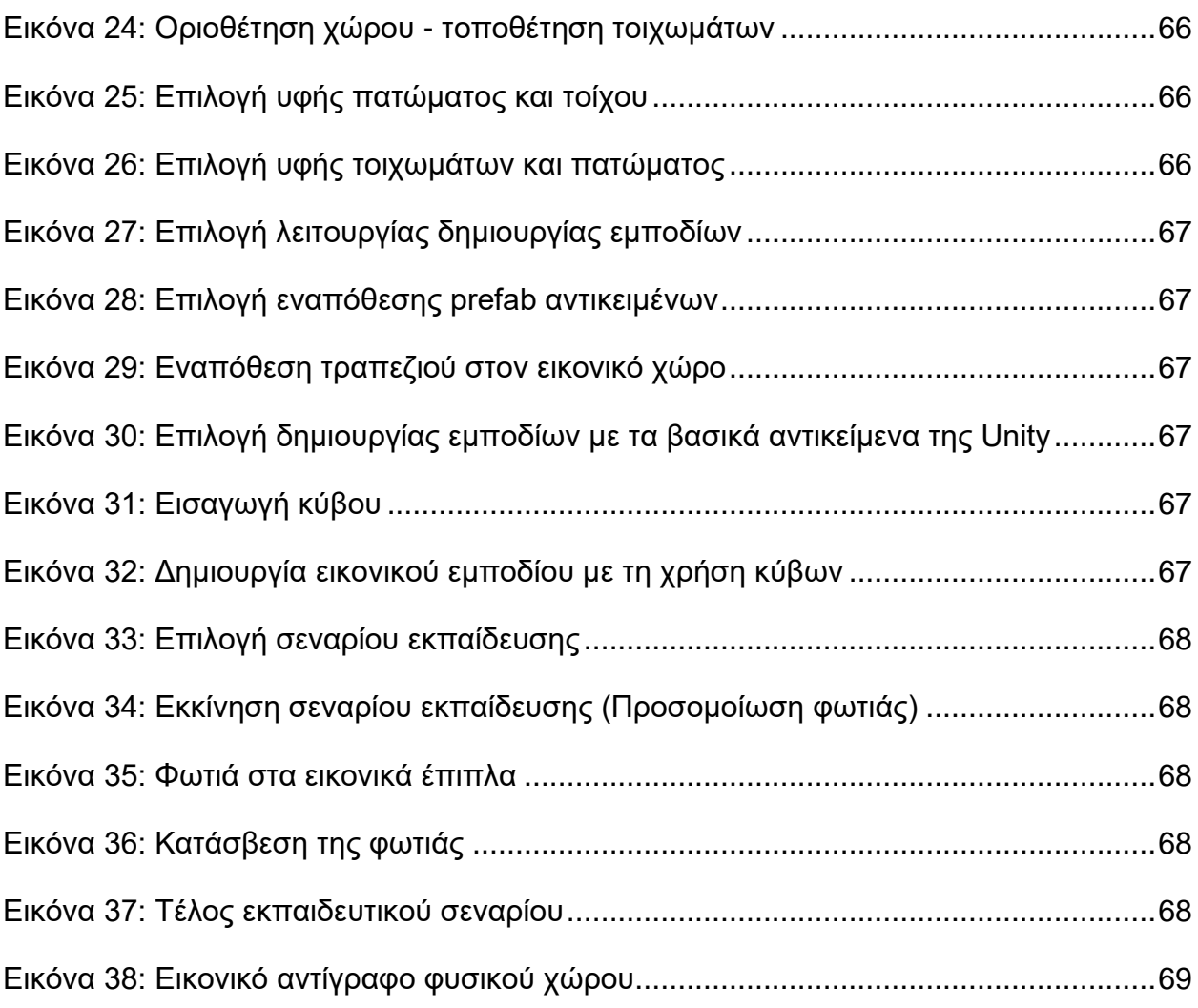

# **ΚΑΤΑΛΟΓΟΣ ΠΙΝΑΚΩΝ**

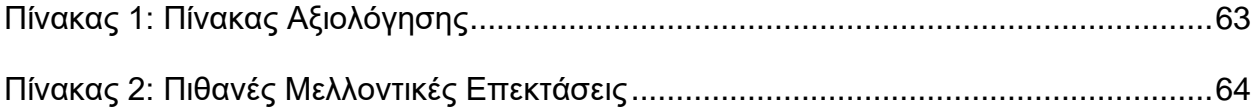

## **ΠΡΟΛΟΓΟΣ**

<span id="page-13-0"></span>Η παρούσα διπλωματική εργασία έχει ως αντικείμενο τη δημιουργία μιας εφαρμογής Εικονικής Πραγματικότητας για την χαρτογράφηση και ψηφιακή αναπαράσταση των φυσικών χώρων σε πλήρη αντιστοίχιση, με σκοπό την επίτευξη της Μεικτής Πραγματικότητας. Το ενδιαφέρον μου για την Εικονική και Μεικτή Πραγματικότητα προέκυψε κατά τη διάρκεια των σπουδών μου στο Τμήμα Πληροφορικής και Τηλεπικοινωνιών του Εθνικού και Καποδιστριακού Πανεπιστημίου, όπου είχα την ευκαιρία να διερευνήσω τις τεχνολογίες αυτές και να αντιληφθώ τις τεράστιες δυνατότητές τους.

Η επιλογή του συγκεκριμένου θέματος έγινε λόγω της προσωπικής μου επιθυμίας να συνεισφέρω σε έναν τομέα με πολλές εφαρμογές και προοπτικές για το μέλλον. Μέσω αυτής της εργασίας, επιδιώκω να αναπτύξω ένα εργαλείο που θα επιτρέπει τη δημιουργία εικονικών αντιγράφων του φυσικού περιβάλλοντος (εσωτερικοί χώροι, όπως δωμάτιο, γραφείο κ.λπ.) σε πλήρη αντιστοιχία, διευκολύνοντας έτσι την ενσωμάτωση της Μεικτής Πραγματικότητας στην καθημερινή ζωή και εργασία.

Η εργασία αποτελείται από επτά κεφάλαια. Στο πρώτο κεφάλαιο γίνεται μια εισαγωγή στις βασικές έννοιες της Εικονικής και Μεικτής Πραγματικότητας. Στο δεύτερο κεφάλαιο παρουσιάζονται και αναλύονται οι σχετικές έρευνες και τεχνολογίες στον συγκεκριμένο τομέα. Το τρίτο κεφάλαιο περιγράφει τις αρχές σχεδιασμού της εφαρμογής, ενώ το τέταρτο επικεντρώνεται στη διαδικασία σχεδίασης. Στο πέμπτο κεφάλαιο αναλύεται η υλοποίηση της εφαρμογής και ακολουθεί η αξιολόγησή της στο έκτο κεφάλαιο. Τέλος, το έβδομο κεφάλαιο παρουσιάζει τα συμπεράσματα και τις μελλοντικές επεκτάσεις της εργασίας.

## **1. ΕΙΣΑΓΩΓΗ**

<span id="page-14-0"></span>Αυτό το κεφάλαιο εξετάζει την εξέλιξη των τεχνολογιών Εικονικής Πραγματικότητας (Virtual Reality - VR) και Μεικτής Πραγματικότητας (Mixed Reality - MR), με έμφαση στη μετατροπή τους από εργαλεία αποκλειστικά για προγραμματιστές, σε πλατφόρμες φιλικές προς τον χρήστη. Παρέχεται μια εισαγωγική ανάλυση σχετικά με την ευρύτερη προσβασιμότητα και τις δυνατότητες των συσκευών Εικονικής Πραγματικότητας για τη δημιουργία εξατομικευμένων εικονικών περιβαλλόντων.

### <span id="page-14-1"></span>**1.1 Εικονική Πραγματικότητα & Μεικτή Πραγματικότητα**

Η συνεχής πρόοδος στις τεχνολογίες Εικονικής (VR) και Μεικτής Πραγματικότητας (MR) έχει ανοίξει νέους ορίζοντες στην αλληλεπίδραση των χρηστών με ψηφιακά περιβάλλοντα, ενσωματώνοντας στοιχεία του φυσικού κόσμου. Η δυνατότητα δημιουργίας εικονικών αντιγράφων των φυσικών χώρων με ακρίβεια παρέχει στους χρήστες εμπειρίες εμβύθισης που συνδυάζουν την πραγματικότητα με το ψηφιακό περιβάλλον. Αυτή η εργασία επικεντρώνεται στην ανάπτυξη μιας καινοτόμου εφαρμογής που επιτρέπει τη διαδραστική χαρτογράφηση φυσικών χώρων σε εικονικό κόσμο σε κλίμακα 1:1, διευκολύνοντας τη δημιουργία σεναρίων σε εφαρμογές Μεικτής Πραγματικότητας. Με στόχο τη βελτίωση της εμπειρίας του χρήστη και την αύξηση της προσβασιμότητας, η εφαρμογή σχεδιάστηκε για να χρησιμοποιείται εύκολα από άτομα χωρίς εξειδικευμένες τεχνικές γνώσεις, ενώ παράλληλα προσφέρει υψηλή ακρίβεια και ευελιξία στη δημιουργία και διαχείριση των εικονικών περιβαλλόντων.

Για την καλύτερη κατανόηση των όρων Εικονικής Πραγματικότητας και Μεικτής Πραγματικότητας είναι σημαντικό να αναφερθούν οι βασικές διαφορές και οι εφαρμογές τους.

Η **Εικονική Πραγματικότητα (VR)** είναι μια τεχνολογία που επιτρέπει στους χρήστες να αλληλεπιδρούν με ένα ψηφιακό περιβάλλον που προσομοιώνει την πραγματικότητα ή φανταστικά τοπία, χρησιμοποιώντας συσκευές όπως γυαλιά Εικονικής Πραγματικότητας και χειριστήρια. Αυτή η τεχνολογία δημιουργεί μια αίσθηση παρουσίας σε ένα άλλο περιβάλλον μέσω της οπτικής κυρίως ανατροφοδότησης αλλά και μέσω της ακουστικής και απτικής. Σύμφωνα με τους Slater και Sanchez-Vives [1], η Εικονική Πραγματικότητα έχει ευρεία εφαρμογή σε τομείς όπως η εκπαίδευση, η υγειονομική περίθαλψη και η ψυχαγωγία, προσφέροντας νέους τρόπους για μάθηση, θεραπείες και εμπειρίες που δεν θα ήταν δυνατές στον πραγματικό κόσμο.

Η **Μεικτή Πραγματικότητα (MR)**, από την άλλη, είναι μια τεχνολογία που συνδυάζει στοιχεία της Εικονικής Πραγματικότητας και του φυσικού περιβάλλοντος, επιτρέποντας έτσι στους χρήστες να αλληλεπιδρούν με ψηφιακά αντικείμενα που ενσωματώνονται στον φυσικό τους χώρο. Σε αντίθεση με την Εικονική Πραγματικότητα, η Μεικτή Πραγματικότητα διατηρεί τη σύνδεση με το φυσικό περιβάλλον και επιτρέπει την ταυτόχρονη αλληλεπίδραση με πραγματικά και ψηφιακά αντικείμενα. Οι Milgram και Kishino [2], αναφέρουν πως η Μεικτή Πραγματικότητα προσφέρει νέες δυνατότητες για συνεργασία, εκπαίδευση και επαγγελματική κατάρτιση, με τη δημιουργία ενός ευέλικτου περιβάλλοντος, όπου οι χρήστες μπορούν να βελτιώσουν την κατανόηση και την αποδοτικότητα τους μέσω της συγχώνευσης των δύο κόσμων.

### <span id="page-14-2"></span>**1.2 Τεχνολογική εξέλιξη στις συσκευές εικονικής πραγματικότητας**

Η εξέλιξη της τεχνολογίας έχει ως αποτέλεσμα οι σύνθετες συσκευές που χρησιμοποιούνταν αποκλειστικά από προγραμματιστές να παίρνουν μια πιο απλή μορφή και να απευθύνονται τελικώς και σε άτομα χωρίς ειδικές γνώσεις. Για παράδειγμα, οι συσκευές εικονικής πραγματικότητας γίνονται πιο ελαφριές και εύχρηστες. Μετατρέπονται σε πιο φιλικές προς τους οικιακούς χρήστες. Ωστόσο, αυτή η εξέλιξη επιφέρει αυξημένες ανάγκες για πιο σύνθετες εφαρμογές που θα επιτρέπουν στους τελικούς χρήστες να δημιουργούν τα δικά τους περιβάλλοντα εικονικής πραγματικότητας, τα οποία θα είναι εξατομικευμένα ως προς τον προσωπικό τους χώρο και για τη χρήση που θα επιλέγουν οι ίδιοι, κάθε φορά.

Είναι γεγονός πως πλέον οι συσκευές εικονικής πραγματικότητας τείνουν να γίνονται περισσότερο οικιακές. Έχουν μικρότερο κόστος σε σχέση με παλαιότερες, περιέχουν όλα τα απαραίτητα μέρη στην κάσκα και για λειτουργικό σύστημα επιλέγεται ένα ανάμεσα σε αυτά που είναι ευρέως διαδεδομένα και προσιτά στο ευρύ κοινό. Με άλλα λόγια σταματούν να είναι «tethered», όπως ήταν παλαιότερες συσκευές, να εξαρτώνται δηλαδή από κάποιον υπολογιστή με τον οποίο συνδέονται μέσω καλωδίου. Αυτό περιορίζει την ελευθερία κίνησης του χρήστη και απαιτεί προκαθορισμένη περιοχή για tracking, δηλαδή έναν χώρο όπου ο χρήστης μπορεί να κινείται και να παρακολουθείται η κίνησή του από εξωτερικούς αισθητήρες. Αυτοί οι περιορισμοί μείωναν την εμπειρία χρήσης και απαιτούσαν έναν συγκεκριμένο, συνήθως μεγάλο, χώρο για την εγκατάσταση των συσκευών. Έτσι, οι συσκευές εικονικής πραγματικότητας, πλέον τείνουν να παρέχουν στον χρήστη την ελευθερία να μετακινείται στο φυσικό χώρο χωρίς περιορισμούς.

Όμως, η ελεύθερη μετακίνηση στο χώρο στις εμπειρίες Εικονικής Πραγματικότητας (VR) συγκεκριμένα, δεν εξαρτάται μόνο από την τεχνολογική εξέλιξη των συσκευών. Παρόλο που οι σύγχρονες συσκευές VR επιτρέπουν μεγαλύτερη ελευθερία κινήσεων, η πραγματική εμπειρία του χρήστη εξαρτάται επίσης σε μεγάλο βαθμό και από την εφαρμογή που χρησιμοποιεί. Στις εμπειρίες VR, ο χρήστης εμβυθίζεται σε ένα πλήρως ψηφιακό περιβάλλον και αλληλεπιδρά αποκλειστικά με αυτό. Αυτό σημαίνει ότι, κατά τη διάρκεια της εμβύθισης, ο χρήστης δεν μπορεί να βλέπει το φυσικό περιβάλλον γύρω του, ούτε τα εμπόδια που μπορεί να υπάρχουν σε αυτό. Επομένως, η ανάπτυξη εφαρμογών που επιτρέπει ασφαλή και απρόσκοπτη κίνηση μέσα στο ψηφιακό περιβάλλον σε συνδυασμό με το φυσικό, είναι εξίσου σημαντική με την τεχνολογική πρόοδο των συσκευών.

Για την καλύτερη κατανόηση των προκλήσεων και των δυνατοτήτων της φυσικής κίνησης στις εμπειρίες VR, οι Usoh et al. [3] συνέκριναν τρεις πιθανούς τρόπους κίνησης στον εικονικό κόσμο (**real walking, virtual walking, flying**) και κατέληξαν στο συμπέρασμα πως η φυσική κίνηση στο χώρο (real walking) προσδίδει σημαντικά καλύτερη υποκειμενική αίσθηση παρουσίας από τους άλλους δύο τρόπους. Από την άλλη πλευρά, η φυσική κίνηση στο χώρο είναι δύσκολο να επιτευχθεί σε χώρους όπως ένα διαμέρισμα ή ένα υπνοδωμάτιο, αφού υπάρχουν φυσικά εμπόδια (τραπεζαρία, καναπές, τηλεόραση, κρεβάτι κ.λπ.) και είναι πολύ μικρός ο χώρος (π.χ. διάδρομος) στον οποίο μπορεί να κινηθεί ελεύθερα ο χρήστης. Αυτό το πρόβλημα μπορεί να επιλυθεί με την ανάπτυξη κατάλληλης εφαρμογής, η οποία θα επιτρέπει στο χρήστη να δημιουργεί τον προσωπικό του χώρο σε ψηφιακό. Με αυτόν τον τρόπο, στην ουσία επιτυγχάνεται η Μεικτή Πραγματικότητα σε πολύ χαμηλό κόστος.

#### <span id="page-15-0"></span>**1.3 Εφαρμογές των περιβαλλόντων εικονικής πραγματικότητας**

Το ξέσπασμα της πανδημίας του COVID-19 με τα μέτρα κατά της εξάπλωσής του που υιοθέτησαν σχεδόν όλες οι χώρες παγκοσμίως, προκάλεσε αναμφισβήτητα μια σωρεία περιορισμών σε όλους τους τομείς της καθημερινής ζωής. Αυτό είναι εμφανές από τη μακρά διάρκεια των μέτρων απαγόρευσης κυκλοφορίας (καραντίνα) και της κοινωνικής αποστασιοποίησης.

Ένα από τα αποτελέσματα είναι η βελτίωση των τεχνολογιών για εξ αποστάσεως συνεργασία, όπως οι πλατφόρμες τηλεδιάσκεψης και τα εργαλεία Εικονικής Πραγματικότητας που τώρα έχουν αποκτήσει χωρίς αμφιβολία μεγαλύτερη βαρύτητα, κυρίως λόγω της ικανότητάς τους να παρέχουν λύσεις σε αρκετούς περιορισμούς. Για παράδειγμα, η εκπαίδευση μπορεί ως ένα βαθμό να πραγματοποιηθεί αποτελεσματικά στο σπίτι, χωρίς την ανάγκη φυσικής μετακίνησης και επαφής με συν-εκπαιδευόμενους, παρά μόνο με την εικονική συνεργασία τους.

Σε αυτό το πλαίσιο, η δυνατότητα δημιουργίας εικονικών χώρων που αντικατοπτρίζουν τον φυσικό κόσμο, με τις κατάλληλες εφαρμογές, επιτρέπει στους χρήστες να συμμετέχουν ενεργά και βιωματικά σε εκπαιδευτικά σενάρια, εφαρμογές διακόσμησης χώρων, παιχνίδια, κ.ά. Για παράδειγμα, ένας χρήστης μπορεί να εμβυθιστεί στον εικονικό κόσμο και να ζήσει μια εμπειρία προσομοίωσης πυρκαγιάς από το σαλόνι του σπιτιού του. Με το κατάλληλο σενάριο, η εκπαιδευτική διαδικασία μπορεί να πραγματοποιηθεί με μεγαλύτερα και γρηγορότερα αποτελέσματα. Ένα άλλο παράδειγμα μπορεί να είναι μια εφαρμογή για τη διακόσμηση του φυσικού χώρου. Ο χρήστης στο ψηφιακό αντίγραφο του χώρου θα έχει τη δυνατότητα να δοκιμάσει διαφορετικά έπιπλα ή χρώματα με σκοπό να αγοράσει αυτά που του ταιριάζουν. Επιπλέον, μπορεί να αξιοποιήσει το ψηφιακό αντίγραφο ως περιβάλλον κατάλληλο για παιχνίδια.

## **2. ΣΧΕΤΙΚΕΣ ΕΡΓΑΣΙΕΣ**

<span id="page-17-0"></span>Στο φάσμα της Μεικτής Πραγματικότητας και της Εικονικής Πραγματικότητας, είναι ιδιαίτερα σημαντικό να γίνει διάκριση μεταξύ των εμπειριών που προσφέρουν στο χρήστη εμβύθιση στον εικονικό χώρο και των εργαλείων που προσφέρουν τη δημιουργία αυτών των περιβαλλόντων. Σε αυτό το κεφάλαιο αναλύονται κάποιες εμπειρίες Εικονικής Πραγματικότητας και εξετάζονται τα εργαλεία δημιουργίας εικονικών κόσμων, με σκοπό να γίνει μια χαρτογράφηση των δυνατοτήτων αλλά και των όριων τους για να αναδειχθεί η συμβολή τους στο χώρο της Εικονικής Πραγματικότητας αλλά και τα κενά που αφήνουν, για τα οποία γίνεται μια προσπάθεια να αντιμετωπιστούν με το εργαλείο που παρουσιάζεται αναλυτικά στα επόμενα κεφάλαια.

### <span id="page-17-1"></span>**2.1 Εμπειρίες και πλεονεκτήματα Εικονικής και Μεικτής Πραγματικότητας**

Οι εμπειρίες Εικονικής Πραγματικότητας όπως και αυτές της Μεικτής Πραγματικότητας, προσφέρουν στους χρήστες περιβάλλοντα εμβύθισης στον εικονικό κόσμο και μια σειρά από πλεονεκτήματα σε αρκετούς τομείς, όπως η υγεία, η εκπαίδευση, η ψυχαγωγία, η εργασία κ.α. αξιοποιώντας τις δυνατότητες των τεχνολογιών αυτών. Μερικά από τα πλεονεκτήματα που προσφέρονται στο χρήστη είναι:

● **Βελτιωμένη μάθηση και εκπαίδευση:** Οι εμπειρίες εμβύθισης μπορούν να βελτιώσουν σημαντικά τα μαθησιακά αποτελέσματα παρέχοντας ρεαλιστικές προσομοιώσεις και εικονικά περιβάλλοντα για εκπαιδευτικούς σκοπούς. Η Solomonidou [4] αναφέρει ότι η τεχνολογική εξέλιξη έχει συμβάλει θετικά στη μάθηση, καθώς οι υπολογιστές θεωρούνται γνωστικά εργαλεία με μεγάλες δυνατότητες. Η έρευνα, ιδιαίτερα στην ανώτατη εκπαίδευση, έχει δείξει ότι η μάθηση με τη μεσολάβηση της τεχνολογίας προάγει την ενεργό ενασχόληση του εκπαιδευόμενου, την ποιοτική συλλογιστική (qualitative reasoning), και την εννοιολογική κατανόηση (conceptual understanding). Η χρήση υπολογιστών μπορεί να επιφέρει σημαντικές αλλαγές στον τρόπο εκπαίδευσης μέσω μιας εποικοδομητικής προσέγγισης, ενισχύοντας την ενεργητική διαδικασία και τη συνεργατικότητα μεταξύ των εκπαιδευόμενων για την ολοκλήρωση δραστηριοτήτων που οδηγούν στην οικοδόμηση της γνώσης από τους ίδιους. Για παράδειγμα, οι φοιτητές ιατρικής μπορούν να κάνουν χειρουργικές επεμβάσεις σε VR, μειώνοντας τον κίνδυνο να συμβεί κάποιο λάθος σε πραγματικές συνθήκες και έτσι φτάνουν στην απόκτηση των συγκεκριμένων δεξιοτήτων πριν ασκήσουν τα καθήκοντα τους σε πραγματικούς ασθενείς. Επιπλέον, μπορούν να βοηθήσουν στη βέλτιστη ιστορική αναπαράσταση γεγονότων αλλά και κτηρίων με σκοπό την κατανόηση ενός ιστορικού γεγονότος ή μιας εποχής. Το THRESHOLDS [5] αποτελεί ένα τέτοιο παράδειγμα, αφού παρέχει μια μοναδική ευκαιρία στο χρήστη να ταξιδέψει πίσω στο χρόνο και να βιώσει ιστορικές στιγμές όπως θα μπορούσαν να έχουν συμβεί, προσφέροντας μια βαθύτερη κατανόηση και εκτίμηση των ιστορικών γεγονότων. Πρόκειται για μια εμπειρία εικονικής πραγματικότητας στην οποία αναβιώνει μία από τις πρώτες εκθέσεις φωτογραφίας που έλαβε χώρα στο Birmingham το 1839 [6]. Ο επισκέπτης είχε τη δυνατότητα να περιηγηθεί περπατώντας, φυσικά, στον ειδικά διαμορφωμένο χώρο. Χρειαζόταν να φορά την κάσκα και ένα ειδικό σακίδιο που περιείχε τον απαραίτητο υλικό εξοπλισμό για την λειτουργία της (καθώς δεν πρόκειται για εξοπλισμό που μπορεί να λειτουργήσει χωρίς την χρήση ηλεκτρονικού υπολογιστή (standalone)). Έτσι, μπορούσε να αισθανθεί τις βιτρίνες των φωτογραφιών και να νιώσει ακόμα και την ζέστη που πήγαζε από το τζάκι στον εικονικό κόσμο.

- **Μεγαλύτερη ενασχόληση**: Όταν παρέχεται ένα πιο ελκυστικό και διαδραστικό περιβάλλον, οι εμπειρίες εμβύθισης μπορούν να αιχμαλωτίσουν και να διατηρήσουν την προσοχή του χρήστη πολύ καλύτερα από τα παραδοσιακά μέσα. Αυτό είναι ιδιαίτερα χρήσιμο στην εκπαίδευση, στην ψυχαγωγία αλλά και στο μάρκετινγκ. Για παράδειγμα, χρησιμοποιώντας τρισδιάστατα μοντέλα σε περιβάλλοντα εικονικής πραγματικότητας, οι μαθητές μπορούν να κατανοήσουν καλύτερα περίπλοκες έννοιες της Χημείας, κάνοντας τη μάθηση πιο ελκυστική και αποτελεσματική [7].
- **Βελτιωμένη προσβασιμότητα**: Με τις τεχνολογίες εικονικής πραγματικότητας οι χρήστες μπορούν να βιώσουν εμπειρίες που δεν είχαν τη δυνατότητα, επειδή δεν θα ήταν δυνατό να ταξιδέψουν με φυσικό τρόπο, ή να συμμετάσχουν σε συγκεκριμένες δραστηριότητες. Έτσι, προσφέρεται ένα νέο επίπεδο σχετικά με την προσβασιμότητα σε εμπειρίες που έχουν να κάνουν από εικονικό τουρισμό έως και την παρακολούθηση απομακρυσμένων εκδηλώσεων.
- **Ενισχυμένη εμπειρία συνεργασίας**: Πολλές εμπειρίες εικονικής πραγματικότητας διευκολύνουν τις συλλογικές προσπάθειες για συνεργασία μεταξύ των χρηστών σε διαφορετικές τοποθεσίες, καθιστώντας την ομαδική εργασία πιο δυναμική και παραγωγική. Ένα παράδειγμα για την κατανόηση των παραπάνω είναι το The Wild [8]. Στην ουσία πρόκειται για ένα εργαλείο το οποίο επιτρέπει τη συνεργασία μεταξύ διαφορετικών ατόμων και χρησιμοποιεί VR και AR τεχνολογίες. Η πλατφόρμα απευθύνεται σε αρχιτέκτονες, σχεδιαστές και μηχανικούς, επιτρέποντας σε ομάδες ατόμων να συνεργάζονται απομακρυσμένα σε πραγματικό χρόνο μέσα σε εικονικά μοντέλα των έργων τους. Αυτό καθιστά τις διαδικασίες οπτικοποίησης ενός έργου και παρουσίασης του σχεδιασμού του πιο προσιτές, ανεξάρτητα από γεωγραφικούς περιορισμούς.
- **Καινοτόμος ψυχαγωγία**: Οι εμπειρίες εμβύθισης παρέχουν μοναδικές και πρωτότυπες επιλογές ψυχαγωγίας, από εικονικές συναυλίες έως διαδραστικά περιβάλλοντα παιχνιδιού, προσφέροντας στους χρήστες νέους τρόπους για να εκμεταλλεύονται και να απολαμβάνουν τον ελεύθερο χρόνο τους. Επιπλέον, με τη δημιουργία πιο ρεαλιστικών και ελκυστικών εμπειριών, οι τεχνολογίες εικονικής πραγματικότητας μπορούν να παρέχουν ένα ισχυρότερο συναισθηματικό και ψυχολογικό αντίκτυπο στους χρήστες, κάνοντας τις εμπειρίες αξέχαστες και πιο εντυπωσιακές, όπως το Nature Treks [9], που επιτρέπει στους χρήστες να περιηγηθούν σε εικονικά περιβάλλοντα με σκοπό να χαλαρώσουν και να αποφύγουν το άγχος, δείχνοντας με αυτόν τον τρόπο τη θετική επίδραση που μπορούν να παρέχουν οι εμπειρίες εμβύθισης στο συναισθηματικό κόσμο του χρήστη και τον πρωταρχικό ρόλο που μπορούν να αποκτήσουν στη χαλάρωση και στη βελτίωση της ψυχικής υγείας. Επίσης, μέσω μιας προσέγγισης παιχνιδοποίησης των καθημερινών εργασιών, όπως για παράδειγμα το σκούπισμα του σπιτιού και με τη χρήση των τεχνολογιών της επαυξημένης πραγματικότητας (AR), οι καθημερινές δουλειές μπορούν να εξελιχθούν σε ελκυστικά παιχνίδια. Το Chores 2.0 είναι μια τέτοια εφαρμογή επαυξημένης πραγματικότητας (AR) [10]. Ο χρήστης μαζεύει νομίσματα κατά τη διάρκεια που σκουπίζει κι έτσι βιώνει μια νέα μορφή ψυχαγωγίας που μετατρέπει τις καθημερινές δραστηριότητες σε ένα διασκεδαστικό παιχνίδι. Αυτή η καινοτόμος

χρήση μιας εμπειρίας εμβύθισης δείχνει πώς η χρήση των τεχνολογιών VR μπορεί να φέρει μοναδικές και νέες επιλογές ψυχαγωγίας στην καθημερινή ζωή, κάνοντας απολαυστικές ακόμα και τις πιο τετριμμένες εργασίες.

● **Χωρική Κατανόηση και Οπτικοποίηση**: Σε τομείς όπως η αρχιτεκτονική και ο σχεδιασμός, οι εμπειρίες εμβύθισης επιτρέπουν σε επαγγελματίες και πελάτες να οπτικοποιούν και να κατανοούν τους χώρους σε τρεις διαστάσεις, βελτιώνοντας τις διαδικασίες λήψης αποφάσεων αλλά και την ικανοποίηση των πελατών.

Η Μεικτή Πραγματικότητα (MR) επεκτείνει τις δυνατότητες των ψηφιακών εμπειριών, επιτρέποντας τη συνύπαρξη και την αλληλεπίδραση μεταξύ ψηφιακών αντικειμένων και του πραγματικού κόσμου σε πραγματικό χρόνο. Σε αντίθεση με την Εικονική Πραγματικότητα, που απομονώνει τον χρήστη σε ένα εντελώς ψηφιακό περιβάλλον, η MR διατηρεί τη σύνδεση με τον φυσικό χώρο, προσφέροντας έτσι νέες δυνατότητες και εφαρμογές σε πολλούς τομείς της καθημερινότητας. Αυτή η τεχνολογία ενισχύει την αλληλεπίδραση με το περιβάλλον και μπορεί να επηρεάσει θετικά διάφορες δραστηριότητες.

**Εκπαίδευση:** Οι εφαρμογές MR στην εκπαίδευση προσφέρουν μοναδικές ευκαιρίες για βιωματική μάθηση και ενεργή συμμετοχή των μαθητών. Με τη χρήση MR, οι μαθητές μπορούν να αλληλεπιδρούν με τρισδιάστατα μοντέλα και προσομοιώσεις που τους επιτρέπουν να κατανοούν καλύτερα περίπλοκες έννοιες και διαδικασίες.

**Επαγγελματική Κατάρτιση:** Η MR μπορεί να χρησιμοποιηθεί για την επαγγελματική κατάρτιση σε διάφορους τομείς, όπως η βιομηχανία, η αεροδιαστημική, και η υγειονομική περίθαλψη. Οι επαγγελματίες μπορούν να επωφεληθούν από τις προσομοιώσεις MR για να εξασκηθούν σε περίπλοκες διαδικασίες και να αντιμετωπίσουν καταστάσεις έκτακτης ανάγκης χωρίς τον κίνδυνο πραγματικών ατυχημάτων. Για παράδειγμα, οι πυροσβέστες μπορούν να χρησιμοποιήσουν MR για να προσομοιώσουν καταστάσεις φωτιάς και να εξασκηθούν σε τεχνικές διάσωσης και κατάσβεσης σε ένα ασφαλές περιβάλλον.

**Υγειονομική Περίθαλψη:** Στον τομέα της υγειονομικής περίθαλψης, η MR μπορεί να χρησιμοποιηθεί για την εκπαίδευση των ιατρών, την προσομοίωση χειρουργικών επεμβάσεων, και την υποστήριξη των ασθενών. Οι γιατροί μπορούν να χρησιμοποιήσουν MR για να σχεδιάσουν και να εξασκηθούν σε περίπλοκες επεμβάσεις, μειώνοντας τον κίνδυνο επιπλοκών και βελτιώνοντας τα αποτελέσματα των ασθενών. Επιπλέον, η MR μπορεί να χρησιμοποιηθεί για την αποκατάσταση των ασθενών, προσφέροντας εικονικές ασκήσεις και προγράμματα αποκατάστασης που βοηθούν στη βελτίωση της κινητικότητας και της υγείας των ασθενών.

**Ψυχαγωγία:** Η MR έχει επίσης σημαντική επίδραση στον τομέα της ψυχαγωγίας, προσφέροντας νέες και πρωτοποριακές εμπειρίες στους χρήστες. Οι εφαρμογές MR μπορούν να χρησιμοποιηθούν για τη δημιουργία διαδραστικών παιχνιδιών, εικονικών ταξιδιών, και άλλων ψυχαγωγικών εμπειριών που συνδυάζουν τον φυσικό και τον ψηφιακό κόσμο. Οι χρήστες μπορούν να αλληλεπιδρούν με ψηφιακά αντικείμενα και χαρακτήρες στον φυσικό τους χώρο, δημιουργώντας μια μοναδική και εμβυθιστική εμπειρία.

**Αρχιτεκτονική και Σχεδιασμός:** Οι επαγγελματίες στον τομέα της αρχιτεκτονικής και του σχεδιασμού μπορούν να χρησιμοποιήσουν MR για να δημιουργήσουν και να οπτικοποιήσουν τα έργα τους σε πραγματικό περιβάλλον. Η MR επιτρέπει στους αρχιτέκτονες και τους σχεδιαστές να δημιουργούν τρισδιάστατα μοντέλα και να τα ενσωματώνουν στον φυσικό χώρο, επιτρέποντας στους πελάτες να βλέπουν και να αλληλεπιδρούν με τα σχέδια πριν από την κατασκευή τους. Αυτό βελτιώνει τη διαδικασία λήψης αποφάσεων και αυξάνει την ικανοποίηση των πελατών.

#### <span id="page-20-0"></span>**2.2 Εργαλεία δημιουργίας εικονικών περιβαλλόντων**

Από την άλλη πλευρά, οι εμπειρίες εμβύθισης δεν παρέχουν συνήθως τις δυνατότητες τροποποίησης ή δημιουργίας νέου περιεχομένου σε εικονικά περιβάλλοντα. Αυτές τις δυνατότητες, να σχεδιάζουν οι χρήστες και να υλοποιούν τους δικούς τους εικονικούς κόσμους, μπορούν να προσφέρουν τα εργαλεία δημιουργίας (authoring tools). Αυτή η διάκριση είναι απαραίτητη για την κατανόηση των τεχνολογιών Εικονικής και Μεικτής Πραγματικότητας και τον εντοπισμό καινοτόμων λύσεων στη δημιουργία και την αλληλεπίδραση με περιβάλλοντα VR και MR.

Οι Wang J. et al.[11] υλοποίησαν ένα σύστημα για τη δημιουργία εικονικών κόσμων. Το σύστημα χρησιμοποιεί τεχνολογίες, όπως **κάσκα** (head-mounted display - HMD), **tablets**  και **ειδικά διαμορφωμένα χειριστήρια** (wands) για την επεξεργασία και τον έλεγχο του ψηφιακού περιβάλλοντος, και επιτρέπει την προσθήκη και διαχείριση αντικειμένων, φωτισμού και εδαφών (terrain). Για να ενισχυθεί η εμπειρία εμβύθισης, γίνεται χρήση φυσικών ανατροφοδοτικών μέσων, όπως ο άνεμος από ανεμιστήρες και οι δονήσεις από ειδικά διαμορφωμένη ζώνη γύρω από τη μέση του χρήστη.

Ωστόσο, το σύστημα παρουσιάζει ορισμένα αδύνατα σημεία. Για παράδειγμα, η ανάγκη για συνεχή εναλλαγή μεταξύ του tablet και του HMD μπορεί να διακόπτει τη ροή της εργασίας και να μειώνει την αίσθηση παρουσίας. Επιπλέον, η διαδικασία επιλογής και εφαρμογής αντικειμένων μπορεί να γίνει αρκετά περίπλοκη και χρονοβόρα. Τέλος, δίνει μεν τη δυνατότητα στο χρήστη να δημιουργήσει έναν ψηφιακό κόσμο, όπως τον έχει φανταστεί, αλλά δεν έχει δημιουργηθεί για να αποτυπώνει με ακρίβεια τον φυσικό χώρο στον οποίο βρίσκεται ο χρήστης.

Από την άλλη οι Sra, et al. [12] παρουσίασαν το Oasis, ένα σύστημα για την δημιουργία εικονικών περιβαλλόντων βασισμένα στον φυσικό χώρο. Παρέχεται μια ενδιαφέρουσα εμπειρία εμβύθισης, κατά την οποία ο χρήστης μπορεί να μετακινείται φυσικά στον εικονικό κόσμο παρά τα όποια «εμπόδια» στον χώρο. Χρησιμοποιήθηκε το Tango [13] [14] για το σκανάρισμα του φυσικού χώρου και την μετατροπή του σε 3D. Φαίνεται μια αξιόλογη προσέγγιση, γιατί δημιουργεί αυτόματα τον εικονικό κόσμο, αλλά απαιτεί τεχνολογίες 3D scanning για τη δημιουργία αντιγράφου οι οποίες απευθύνονται κυρίως σε επαγγελματίες και φυσικά κοστίζουν αρκετά. Επιπλέον, μπορεί να καταναλώσει πολύ χρόνο για τη δημιουργία ανάλογα με την πολυπλοκότητα της σκηνής και τον αριθμό των αντικειμένων.

Στο ίδιο πλαίσιο, για την ανάγκη δημιουργίας εικονικών περιβαλλόντων σε πλήρη αντιστοιχία με το φυσικό κόσμο, οι Liu et al. [15] προτείνουν μια βελτιστοποιημένη μέθοδο βασιζόμενοι στο γεγονός ότι ένα επίπεδο παιχνιδιού (game level) μπορεί να αναπαρασταθεί από ένα σύνολο κομματιών (chunks) τα οποία ενώνονται με τη μέθοδο Markov Chain Monte Carlo. Για την υλοποίηση της μελέτης χρησιμοποιήθηκε το Oculus Quest και με τη βοήθεια των χειριστηρίων ο χρήστης καθόριζε την περιοχή για την οποία θα δημιουργηθεί το ψηφιακό αντίγραφο. Αξίζει να αναφερθεί πως εκείνη τη χρονική

περίοδο η εταιρεία δεν επέτρεπε την πρόσβαση στη λειτουργία passthrough (μια λειτουργία που επιτρέπει στον χρήστη να βλέπει τον φυσικό χώρο μέσα από την κάσκα με τη βοήθεια ειδικών αισθητήρων), με αποτέλεσμα ο χρήστης να ανασηκώνει την κάσκα συνεχώς ώστε να δει τον φυσικό χώρο. Αυτή η μεθοδολογία προωθεί την αποτελεσματική χαρτογράφηση του χώρου, αλλά εστιάζει περισσότερο στη δημιουργία αντιγράφων παρά στην αναπαράσταση του χώρου μέσα από μια δημιουργική διαδικασία, υποδεικνύοντας την ανάγκη για πιο ευέλικτα εργαλεία, τα οποία θα είναι και περισσότερο προσβάσιμα σε ένα μεγαλύτερο κοινό.

Σε μια προσπάθεια για πιο ομαλή ενσωμάτωση του φυσικού περιβάλλοντος σε εφαρμογές Εικονικής Πραγματικότητας, οι Wang C.H. et al. [16] παρουσιάζουν το σύστημα "RealityLens". Μέσω των φακών πραγματικότητας (reality lenses), οι χρήστες μπορούν να δουν και να αλληλεπιδράσουν με τον φυσικό κόσμο, ενώ παραμένουν βυθισμένοι στον εικονικό. Οι φακοί αυτοί προσαρμόζονται σε μέγεθος, θέση και τρόπο ενεργοποίησης, καλύπτοντας ποικίλες ανάγκες των χρηστών για πληροφορίες από τον φυσικό κόσμο κατά τη διάρκεια της εικονικής τους εμπειρίας.

Βέβαια, η ανάγκη για συνεχείς εναλλαγές μεταξύ του εικονικού κόσμου και των φακών μπορεί να διακόψει την αίσθηση παρουσίας και να επηρεάσει αρνητικά την απόδοση αλλά και την εμπειρία του χρήστη. Επιπλέον, η χειροκίνητη ρύθμιση των φακών μπορεί να γίνει χρονοβόρα και να απαιτεί εξοικείωση του χρήστη με την τεχνολογία.

### <span id="page-21-0"></span>**2.3 Προσομοιώσεις με τη χρήση Εικονικής Πραγματικότητας**

Σχετικά με τον τομέα της εκπαίδευσης και της επαγγελματικής κατάρτισης στον οποίο μπορούν να βρουν μεγάλη και ουσιαστική εφαρμογή οι τεχνολογίες VR και MR, παλαιότερες έρευνες σχετικά με την εκπαίδευση πυροσβεστών ή σωμάτων ασφαλείας ή διάσωσης, εστίασαν στην προσομοίωση ενός ατυχήματος (για παράδειγμα, πυρκαγιά σε πολυκατοικία ή σε τούνελ αυτοκινητοδρόμου) σε κλειστό χώρο και μέσα από ένα σενάριο διάσωσης ή εκκένωσης διερευνούσαν τη βέλτιστη εμπειρία εκπαίδευσης. Για την αληθοφανή αναπαράσταση της πυρκαγιάς ή του καπνού που προκλήθηκε από την πυρκαγιά, λαμβάνοντας υπόψη πως η ροή τους εξαρτάται κάθε φορά από διαφορετικούς παράγοντες, όπως η ταχύτητα και η κατεύθυνση του ανέμου ή η διαρρύθμιση του χώρου, αξιοποιήθηκε το **Fire Dynamics Simulator (FDS)**. Πρόκειται για ένα μοντέλο της υπολογιστικής υδροδυναμικής (CFD) με έμφαση στη μεταφορά καπνού και θερμότητας από πυρκαγιές, το οποίο αναπτύχθηκε από το National Institute of Standards and Technology, U.S. Department of Commerce [17]. Βέβαια, η ανάγκη για ακριβή χαρτογράφηση του φυσικού χώρου καθίσταται επιτακτική για την αποτελεσματικότητα των προσομοιώσεων. Μια εφαρμογή χαρτογράφησης του φυσικού περιβάλλοντος επιτρέπει την ακριβή αναπαράσταση των εσωτερικών χώρων, εξασφαλίζοντας ότι οι προσομοιώσεις είναι όσο το δυνατόν πιο πιστές στην πραγματικότητα. Όταν το εικονικό περιβάλλον προσομοιάζει ακριβώς τον πραγματικό χώρο στον οποίο λαμβάνει χώρα η προσομοίωση, η εμπειρία γίνεται πιο αληθοφανής και αποτελεσματική.

Το FDS ενσωματώνεται επίσης και από τους Cha et al. [18] στη μελέτη για τη σχεδίαση και ανάπτυξη ενός προσομοιωτή βασιζόμενος στην Εικονική Πραγματικότητα, ο οποίος προβλέπει με ακρίβεια και σε πραγματικό χρόνο την ανάπτυξη της φωτιάς καθώς και τη ροή των ρευστών (fluid flow).

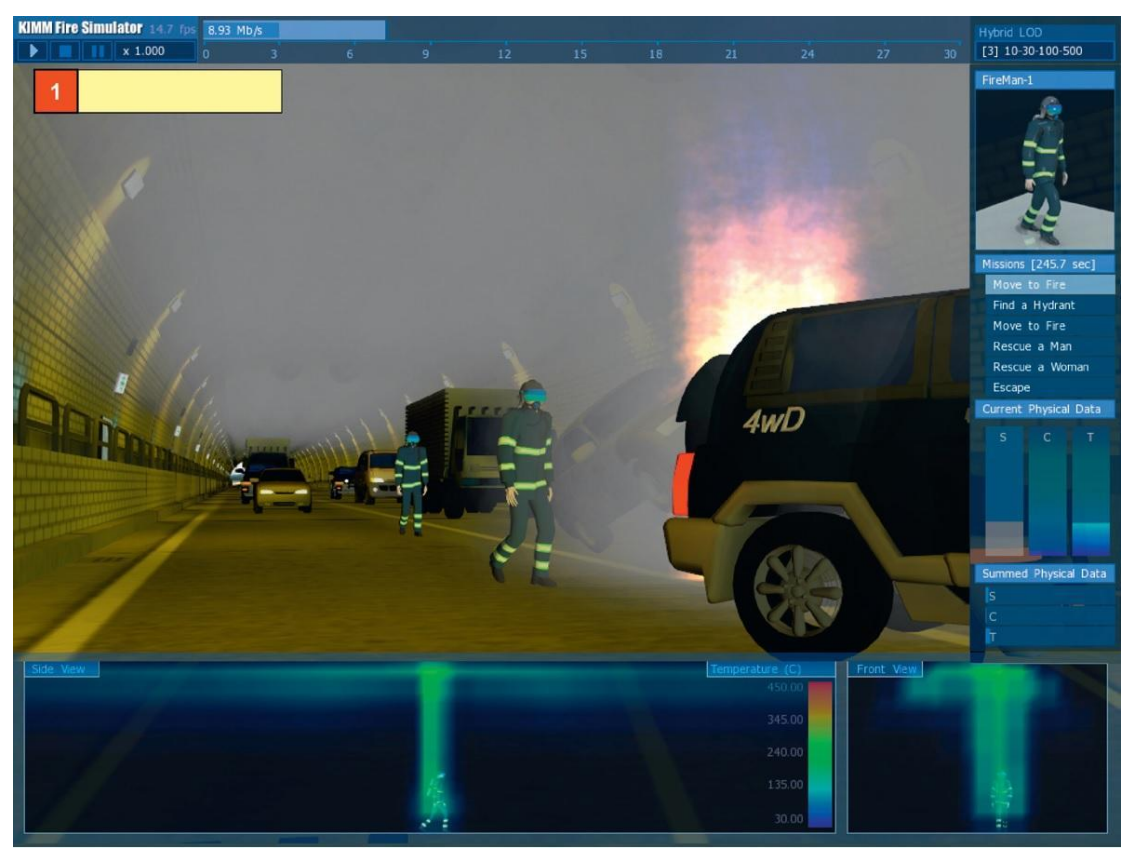

**Εικόνα 1: GUI του προσομοιωτή [18] για την πρόβλεψη της ανάπτυξης πυρκαγιών.**

<span id="page-22-1"></span>Σε αντίστοιχη μελέτη ο Xu et al. (2013) [19] δημιούργησε έναν προσομοιωτή χρησιμοποιώντας τη Unity 3D game engine. Συγκεκριμένα, τροφοδοτεί το particle system της Unity με δεδομένα που αντλούνται από το FDS κι έτσι, επιτυγχάνεται μια πιο ακριβής και αποτελεσματική αναπαράσταση του καπνού. Ωστόσο, τονίζει, επίσης, τη ζήτηση για προσβάσιμα εργαλεία που επιτρέπουν το σχεδιασμό σύνθετων σεναρίων χωρίς εκτεταμένες τεχνικές γνώσεις.

#### <span id="page-22-0"></span>**2.4 Ανάγκη ανάπτυξης καινοτόμων εργαλείων δημιουργίας ψηφιακών περιβαλλόντων**

Στην παρούσα εργασία, με την αξιοποίηση νέων τεχνολογιών, γίνεται προσπάθεια ούτως ώστε οι χρήστες να δημιουργήσουν τα δικά τους σενάρια. Αυτή η προσέγγιση δεν περιορίζεται στην εκπαίδευση έκτακτης ανάγκης, αλλά είναι, επίσης, εφαρμόσιμη στην εκπαίδευση γενικότερα, τον σχεδιασμό του χώρου, την ψυχαγωγία και πολλά άλλα, υπογραμμίζοντας την ανάγκη για τη δημιουργία ενός εργαλείου προσβάσιμου και ευέλικτου.

Ένα σύγχρονο εργαλείο το οποίο είναι αρκετά κοντά σε αυτό που προτείνει η παρούσα διπλωματική εργασία είναι το **Arkio** [20]. Ως συνεργατικό εργαλείο σχεδίασης VR, το Arkio ξεχωρίζει για τη φιλική προς τον χρήστη διεπαφή και την ικανότητά του να διευκολύνει τη συνεργασία σε πραγματικό χρόνο για τη δημιουργία αρχιτεκτονικών σχεδίων και πολεοδομικού σχεδιασμού, αλλά και διάφορων τρισδιάστατων μοντέλων βασισμένα σε αντίστοιχα στον πραγματικό κόσμο. Το Arkio γεφυρώνει ορισμένα κενά στον σχεδιασμό και τη συλλογική εργασία σε εικονικούς χώρους. Ωστόσο, υπάρχει χώρος για μια λύση που καλύπτει ευρύτερα σενάρια εφαρμογής, συμπεριλαμβανομένων των εκπαιδευτικών και ψυχαγωγικών σκοπών και, φυσικά, δεν προαπαιτεί οι χρήστες να κατέχουν εξειδικευμένες τεχνικές γνώσεις.

Αυτή η έρευνα έχει ως στόχο να αντιμετωπίσει τα κενά που εντοπίζονται στον χώρο για τη δημιουργία περιεχομένου και προτείνει ένα εργαλείο δημιουργίας περιβαλλόντων VR με τέτοιο τρόπο ώστε να επιτυγχάνεται η Μεικτή Πραγματικότητα, το οποίο θα συνδυάζει την εμπειρία εμβύθισης και τα πλεονεκτήματά της με τη δημιουργικότητα. Ο στόχος είναι το εργαλείο να απευθύνεται σε ένα ευρύ κοινό, από άτομα χωρίς εξειδικευμένες γνώσεις στην Εικονική Πραγματικότητα έως επαγγελματίες που έχουν ανάγκη από εργαλεία για τη βελτίωση της εργασίας τους. Αυτό το εργαλείο στοχεύει ώστε να προσφέρει μια ισορροπία μεταξύ της ακριβούς χαρτογράφησης του φυσικού χώρου και της ευελιξίας για ευφάνταστη ανάπτυξη σεναρίων. Λαμβάνοντας υπόψη τους περιορισμούς και τα πλεονεκτήματα των υπαρχόντων συστημάτων, συμπεριλαμβανομένης της προσέγγισης του Arkio, αυτή η εργασία φιλοδοξεί να προσφέρει ένα εργαλείο δημιουργίας αλλά και εμβύθισης που θα ενισχύει την ενασχόληση αλλά και την πρακτική χρησιμότητα σε διάφορους τομείς.

Η ανάλυση των σχετικών εργασιών υπογραμμίζει μια ανάγκη για την ανάπτυξη εργαλείων που όχι μόνο θα παρέχουν εμπειρίες εμβύθισης, αλλά, επίσης, θα δίνουν τη δυνατότητα στους χρήστες να γίνουν οι ίδιοι δημιουργοί των εικονικών κόσμων. Με την άντληση πληροφοριών τόσο από περιβάλλοντα εμβύθισης όσο και από εργαλεία δημιουργίας, αυτή η εργασία επιδιώκει να καλύψει το κενό που υπάρχει, προσφέροντας έναν καινοτόμο και αρκετά δημιουργικό τρόπο ώστε να πραγματοποιείται η αναπαράσταση του πραγματικού χώρου σε ψηφιακό σε κλίμακα 1:1, μεγαλώνοντας, έτσι, τα όρια του τι είναι δυνατό στη δημιουργία και αλληλεπίδραση περιβαλλόντων Μεικτής Πραγματικότητας.

## **3. ΑΡΧΕΣ ΣΧΕΔΙΑΣΜΟΥ**

<span id="page-24-0"></span>Εστιάζοντας στη σημασία της ακριβούς αναπαράστασης του φυσικού στον εικονικό κόσμο, αυτό το κεφάλαιο παρουσιάζει τον στόχο της εργασίας, να δώσει, δηλαδή, τη δυνατότητα στους χρήστες να δημιουργήσουν εικονικά αντίγραφα των φυσικών τους χώρων σε κλίμακα 1:1, ενισχύοντας την εμπειρία εμβύθισης και προσφέροντας έναν δημιουργικό τρόπο για τη διεκπεραίωση των σκοπών τους. Επιπλέον, παρουσιάζονται κάποιες βασικές αρχές σχεδιασμού που θα πρέπει να διέπουν την εφαρμογή.

Η εισαγωγή των τεχνολογιών Μεικτής και Εικονικής Πραγματικότητας έχει ξεκινήσει μια νέα εποχή στην ψηφιακή αλληλεπίδραση, συγχωνεύοντας τον εικονικό κόσμο με τον φυσικό με ασύλληπτους τρόπους για τα προηγούμενα δεδομένα. Αυτές οι εξελίξεις έχουν δημιουργήσει εμπειρίες εμβύθισης που αυξάνουν σημαντικά τις μεθόδους μάθησης, εργασίας και ψυχαγωγίας. Ωστόσο, παραμένει ένα μεγάλο κενό μεταξύ των εμπειριών αυτών που προσφέρει η Εικονική Πραγματικότητα και της ικανότητας των χρηστών να συμμετέχουν ενεργά στη δημιουργία, την τροποποίηση και την κοινή χρήση αυτών των εμπειριών.

Η ανάγκη για ένα ολοκληρωμένο εργαλείο δημιουργίας ψηφιακών περιβαλλόντων γίνεται εμφανής στο υπάρχον πλαίσιο των τεχνολογιών MR και VR. Ενώ οι εμπειρίες εμβύθισης είναι άφθονες, τα εργαλεία για την δημιουργία εικονικών περιβαλλόντων συχνά ρίχνουν τους χρήστες σε παθητικούς ρόλους ή απαιτούν σημαντική τεχνική εξειδίκευση. Αν και εργαλεία σαν το Arkio έχουν κάνει σημαντικά βήματα σε συγκεκριμένους τομείς, όπως η δημιουργία αντιγράφων του φυσικού χώρου σε εικονικό περιβάλλον και ο συνεργατικός σχεδιασμός, υπάρχει ένα κενό για ένα καθολικά προσβάσιμο εργαλείο που θα καλύπτει ένα ευρύ φάσμα εφαρμογών. Αυτό το εργαλείο θα πρέπει να προωθεί τη δημιουργία εικονικών κόσμων με σκοπό την κάλυψη εκπαιδευτικών ενοτήτων, πολύπλοκων προσομοιώσεων, αλλά ακόμα και απλών εμπειριών που θα χρησιμοποιηθούν για σκοπούς ψυχαγωγίας και μόνο και θα είναι προσβάσιμο ακόμα και σε οικιακούς χρήστες χωρίς τεχνικές γνώσεις σε υπολογιστικά συστήματα ή στην καταγραφή και απεικόνιση χώρου.

Για την αντιμετώπιση αυτής της ανάγκης, η παρούσα διπλωματική προτείνει ένα νέο εργαλείο για τη δημιουργία περιβαλλόντων Εικονικής Πραγματικότητας που έχει σχεδιαστεί για να προωθήσει τη διαδικασία δημιουργίας, προσαρμογής και αλληλεπίδρασης με περιβάλλοντα που διαμορφώνονται από τον ίδιο το χρήστη σε κλίμακα 1:1 με σκοπό τη δημιουργία περιβάλλοντος Μεικτής Πραγματικότητας. Με την προσθήκη διαισθητικών διεπαφών σχεδίασης και όσο το δυνατό μεγαλύτερο επίπεδο ευχρηστίας, το εργαλείο στοχεύει να μειώσει τα εμπόδια που παραδοσιακά συνδέονται με τη δημιουργία εικονικών κόσμων. Βασικός στόχος είναι να συνδυάζει τις ιδιότητες εμβύθισης των εμπειριών Εικονικής Πραγματικότητας με την ελευθερία στη δημιουργία και επιπλέον το αποτέλεσμα να είναι σε θέση να υποστηρίξει μια ποικιλία περιπτώσεων χρήσης και, φυσικά, απευθύνεται σε ένα μεγαλύτερο κοινό που το κύριο χαρακτηριστικό του είναι πως δεν θα χρειάζονται ειδικές τεχνικές γνώσεις για τη χρήση του.

#### <span id="page-24-1"></span>**3.1 Στόχος της εργασίας**

Ο στόχος της εργασία είναι διττός:

● η δημιουργία μιας εφαρμογής η οποία θα απευθύνεται σε ένα ευρύ κοινό από χρήστες που δεν έχουν ιδιαίτερη εμπειρία με τεχνολογίες Εικονικής Πραγματικότητας μέχρι επαγγελματίες στο χώρο με σκοπό την δημιουργία του προσωπικού τους ή του επαγγελματικού χώρου (δωμάτιο, σπίτι, εργασιακός χώρος κ.λπ.) σε εικονικό περιβάλλον ώστε να τρέξουν στη συνέχεια μια εφαρμογή του ενδιαφέροντός τους, μέσα από μια μεγάλη γκάμα για την βέλτιστη εμπειρία εμθύθισης (π.χ. σενάρια εκπαίδευσης, εφαρμογές διακόσμησης χώρου, παιχνίδια κ.ά.)

● η δημιουργία μιας εφαρμογής η οποία θα αποτελέσει ένα δυνατό εργαλείο για προγραμματιστές με σκοπό την χαρτογράφηση κλειστών χώρων σε κλίμακα 1:1 με αμεσότητα και ευκολία και με απώτερο σκοπό τη χρήση του σε εμπειρίες εμθύθισης που πρόκειται σε σχεδιάσουν.

Για την επίτευξη των παραπάνω πρέπει να ληφθούν υπόψη κάποιοι σημαντικοί παράγοντες. Οι Mousas et al. [21] διαπίστωσαν πως η αντιστοίχιση του πραγματικού και του εικονικού κόσμου παίζει σημαντικό ρόλο στην διέγερση (arousal) αλλά και τη συμπεριφορά της κίνησης. Παρατηρήθηκε πως η πρότερη γνώση (prior knowledge) των συμμετεχόντων στο πείραμά τους για τον φυσικό χώρο στον οποίο θα κινηθούν επηρεάζει τη συμπεριφορά τους. Με άλλα λόγια, όταν οι συμμετέχοντες γνώριζαν για τα εμπόδια (έπιπλα, ενδιάμεσοι τοίχοι κ.α.) που υπάρχουν στον φυσικό κόσμο και, επίσης, διαπίστωναν την αναντιστοιχία τους με το εικονικό περιβάλλον (δεν υπάρχουν καθόλου ή δεν υπάρχει αντιστοίχιση θέσης και μεγέθους), τότε η μετακίνηση τους επηρεαζόταν σημαντικά. Έτσι, φαίνεται αρκετά κρίσιμο, το εργαλείο που θα δημιουργηθεί να προσφέρει στο χρήστη μια εύχρηστη διεπαφή σχεδιασμού, δηλαδή, μια διεπαφή μεταφοράς και απόθεσης, επιτρέποντας στους χρήστες να επιλέγουν, να τοποθετούν και να τροποποιούν τα εικονικά αντικείμενα μέσα στα περιβάλλοντα Εικονικής Πραγματικότητας που δημιουργούν. Αυτή η προσέγγιση στοχεύει να κάνει τη δημιουργία εικονικών περιβαλλόντων για εμπειρίες Μεικτής Πραγματικότητας τόσο απλή όσο ο σχεδιασμός μιας διαφάνειας παρουσίασης, διασφαλίζοντας, έτσι, την προσβασιμότητα για όλους τους χρήστες.

Στόχος είναι ο χρήστης να σχεδιάζει εύκολα και με ακρίβεια ένα εικονικό αντίγραφο του χώρου στον οποίο σκοπεύει να τρέξει την εμπειρία εμβύθισης σε κλίμακα 1:1. Αυτό σημαίνει πως ο χρήστης θα είναι ελεύθερος να μετακινείται στον πραγματικό κόσμο χωρίς περιορισμούς, έχοντας πέρα από τις αισθήσεις όρασης και ακοής και την αίσθηση της αφής. Δηλαδή, όταν θα ακουμπά το τραπέζι με το χέρι του στο εικονικό περιβάλλον, θα αισθάνεται το άγγιγμα και στην πραγματικότητα, ενισχύοντας, έτσι, την αίσθηση της παρουσίας του στον εικονικό κόσμο. Με αυτόν τον τρόπο, δύναται να ενισχυθούν σημαντικά οι εμπειρίες εμβύθισης και να επιτευχθούν βέλτιστα αποτελέσματα [22].

Για να υποστηρίξει ένα ευρύ φάσμα εφαρμογών, το εργαλείο οφείλει να περιλαμβάνει μια βιβλιοθήκη εικονικών αντικειμένων που θα μπορούσαν να υπάρχουν σε μια πληθώρα κλειστών χώρων. Αυτό που χρήζει περισσότερης σημασίας, όμως, είναι να δίνεται η ευελιξία για την εξατομικευμένη προσαρμογή τους στον εικονικό χώρο. Αυτό επιτρέπει στους χρήστες να προσαρμόζουν τις εμπειρίες Μεικτής Πραγματικότητας σε συγκεκριμένες ανάγκες και περιβάλλοντα, όπως τονίζεται σε μελέτες χρηστών από τους Simeone et al. [23] στην προσπάθειά τους να μελετήσουν τον βαθμό στον οποίο η αναντιστοιχία των φυσικών αντικειμένων με αυτά στον εικονικό κόσμο επηρεάζει την εμπειρία χρήστη αλλά και τους παράγοντες που συμβάλουν στην αναστολή της δυσπιστίας (suspension of disbelief).

Τέλος, αναγνωρίζοντας την πληθώρα των συσκευών για Μεικτή και Εικονική Πραγματικότητα, το εργαλείο στοχεύει στη συμβατότητα των μοντέλων που θα μπορούν να εξάγονται με μια ποικιλία συσκευών. Αυτό μπορεί να επιτευχθεί μέσω της Unity προωθώντας, έτσι, την καθολική πρόσβαση.

Αυτή η εργασία επιδιώκει να γεφυρώσει το υπάρχον κενό στη δημιουργία περιβαλλόντων Εικονικής Πραγματικότητας, παρέχοντας ένα ευέλικτο εργαλείο που δίνει τη δυνατότητα στους χρήστες να γίνουν αρχιτέκτονες του περιεχομένου τους. Με βάση τις υπάρχουσες τεχνολογίες, αλλά και τον αυξημένο βαθμό ενασχόλησης και δημιουργικότητας που ενσωματώνονται, αμφισβητεί τα συμβατικά όρια χρήσης της Μεικτής Πραγματικότητας. Καθώς οι τεχνολογίες συνεχίζουν να εξελίσσονται, οι δυνατότητες αυτών των ψηφιακών περιβαλλόντων στη βελτίωση της καθημερινής ζωής και των επαγγελματικών αναγκών γίνονται όλο και πιο απτές. Αυτή η εργασία μπορεί να συνεισφέρει στο πεδίο της Εικονικής αλλά και Μεικτής Πραγματικότητας, προσφέροντας μια καινοτόμο λύση που, όχι μόνο κάνει τη δημιουργία εικονικών περιβαλλόντων για εμπειρίες Μεικτής Πραγματικότητας πιο προσιτή, αλλά, παράλληλα, ενθαρρύνει την εξερεύνηση και την δημιουργικότητα, θέτοντας το υπόβαθρο για ένα μέλλον όπου η ενασχόληση και η ανταλλαγή εμπειριών Μεικτής Πραγματικότητας θα είναι τόσο φυσική όσο η χρήση των μέσων κοινωνικής δικτύωσης.

## <span id="page-27-0"></span>**4. ΣΧΕΔΙΑΣΗ**

Το παρόν κεφάλαιο περιγράφει τη διαδικασία εξέλιξης της εφαρμογής προς την τελική της μορφή, αναλύοντας τον αρχιτεκτονικό σχεδιασμό. Συγκεκριμένα, περιγράφεται η διεπαφή χρήστη, η διαδικασία οριοθέτησης του χώρου, η διαδικασία δημιουργίας και τοποθέτησης εμποδίων στον εικονικό κόσμο και το μενού εφαρμογής. Επιπλέον, παρουσιάζεται ο τρόπος με τον οποίο οι χρήστες μπορούν να προσαρμόσουν τους εικονικούς χώρους σύμφωνα με τις ατομικές τους ανάγκες και προτιμήσεις.

## <span id="page-27-1"></span>**4.1 Κοινό-στόχος**

Η εφαρμογή σχεδιάστηκε, για να απευθύνεται σε ένα ευρύ κοινό, από επαγγελματίες στο χώρο και σε άλλους τομείς μέχρι και οικιακούς χρήστες. Αυτό σημαίνει ότι απευθύνεται και σε άτομα που δεν έχουν εξειδικευμένες γνώσεις σχετικά με περιβάλλοντα Εικονικής Πραγματικότητας ή δεν έχουν καθόλου γνώσεις και εμπειρία. Αυτά τα άτομα μπορεί να ενδιαφέρονται να προσομοιώσουν σενάρια για εκπαίδευση που θα τους βοηθήσουν στην εξέλιξη του επαγγέλματός τους. Η εφαρμογή μπορεί, επίσης, να χρησιμοποιηθεί από επαγγελματίες για την αποτελεσματικότερη προώθηση της δουλειάς τους. Ένα παράδειγμα είναι μια εταιρεία πώλησης επίπλων ή διακόσμησης εσωτερικών χώρων. Ακόμη, απευθύνεται σε όσους θέλουν να την χρησιμοποιήσουν για ψυχαγωγικό σκοπό, όπως ένα παιχνίδι στο εσωτερικό του σπιτιού. Επομένως, η εφαρμογή απευθύνεται σε ένα μεγάλο εύρος ατόμων και έχει σχεδιαστεί, για να λειτουργεί αποτελεσματικά και με πολύ απλό τρόπο.

Επιπλέον, δόθηκε ιδιαίτερη έμφαση στην κάλυψη των αναγκών ενός ειδικού στο χώρο και, συγκεκριμένα, ενός προγραμματιστή περιβαλλόντων Εικονικής Πραγματικότητας ή κάποιου σχεδιαστή μοντέλων για αντίστοιχη χρήση. Χαρακτηριστικό παράδειγμα αποτελεί η εξαγωγή των αντικειμένων ή του χώρου που δημιουργήθηκε ως μοντέλο με αποδεκτή μορφή για επεξεργασία σε όλες τις σχετικές πλατφόρμες.

## <span id="page-27-2"></span>**4.2 Αρχικά Βήματα Σχεδίασης**

Αυτό που χρήζει περισσότερης έμφασης είναι η εύκολη δημιουργία ενός εσωτερικού χώρου (δωμάτιο, διαμέρισμα, γραφείο κ.α.). Για την πραγματοποίηση αυτής της δημιουργίας πρέπει να δοθούν στον χρήστη τα κατάλληλα εργαλεία μέσω μιας εύχρηστης διεπαφής για τη δημιουργία των τοιχωμάτων του χώρου στον οποίο βρίσκεται και μετά την εναπόθεση των αντικειμένων που βρίσκονται στο χώρο.

Η πρώτη σκέψη ήταν να γίνει ο σχεδιασμός του εργαλείου με βάση την καταμέτρηση του φυσικού χώρου. Παρατηρήθηκε πως οι διαστάσεις (scale) των κύβων (primitive cube) που δημιουργεί η Unity αντιστοιχούν σε μέτρα (m), γεγονός που έκανε την διαδικασία πιο εύκολη. Αρχικά, καταμετρήθηκαν οι τοίχοι από γωνία σε γωνία. Στη Unity για την αναπαράσταση των τοιχωμάτων (ένα τοίχωμα ορίζεται το μέρους το τοίχου από τη μία γωνία στην άλλη) χρησιμοποιήθηκαν ισάριθμοι κύβοι, στους οποίους οι διαστάσεις τους διέφεραν μόνο ως προς το μήκος (επιλέχθηκε ο z άξονας), ενώ το ύψος και το πλάτος ήταν σταθερά. Μετά την οριοθέτηση του χώρου σειρά είχαν τα «εμπόδια» (τραπέζι, καρέκλες, τηλεόραση κ.λπ.). Για τον προσδιορισμό της ακριβούς θέσης του κάθε εμποδίου καταμετρήθηκε η απόσταση των δύο πλευρών του προς τα κοντινότερα τοιχώματα, όπως φαίνεται στην εικόνα 5 (transform.position: x, z). Το εργαλείο «zz Ruler» χρησιμοποιήθηκε για την καταμέτρηση των αποστάσεων στη Unity, το οποίο βρίσκεται στο Asset Store [24].

Τα prefabs που χρησιμοποιήθηκαν, για να αναπαραστήσουν τα εμπόδια, κατέβηκαν από το Poly [25] και ενσωματώθηκαν στη Unity. Το πρόβλημα σε αυτό το σημείο είναι πως σε αντίθεση με τους κύβους, στα prefabs της Unity δεν μπορεί να προκαθοριστεί το μέγεθός τους βάσει της καταμέτρησης των φυσικών εμποδίων, διότι πρόκειται για μοντέλα που δημιουργήθηκαν σε διαφορετική κλίμακα. Επιπλέον, παρατηρήθηκαν δυσκολίες και στον προσδιορισμό της φοράς (rotation) του κάθε αντικείμενου, είτε αυτό αναπαριστά εμπόδιο είτε τοίχωμα. Επομένως, έπρεπε να βρεθεί ένας διαφορετικός τρόπος για το μαρκάρισμα των φυσικών αντικειμένων, έτσι ώστε τα ψηφιακά τους αντίγραφα να συνάδουν απόλυτα με το πραγματικό μέγεθος αλλά και με τη φορά.

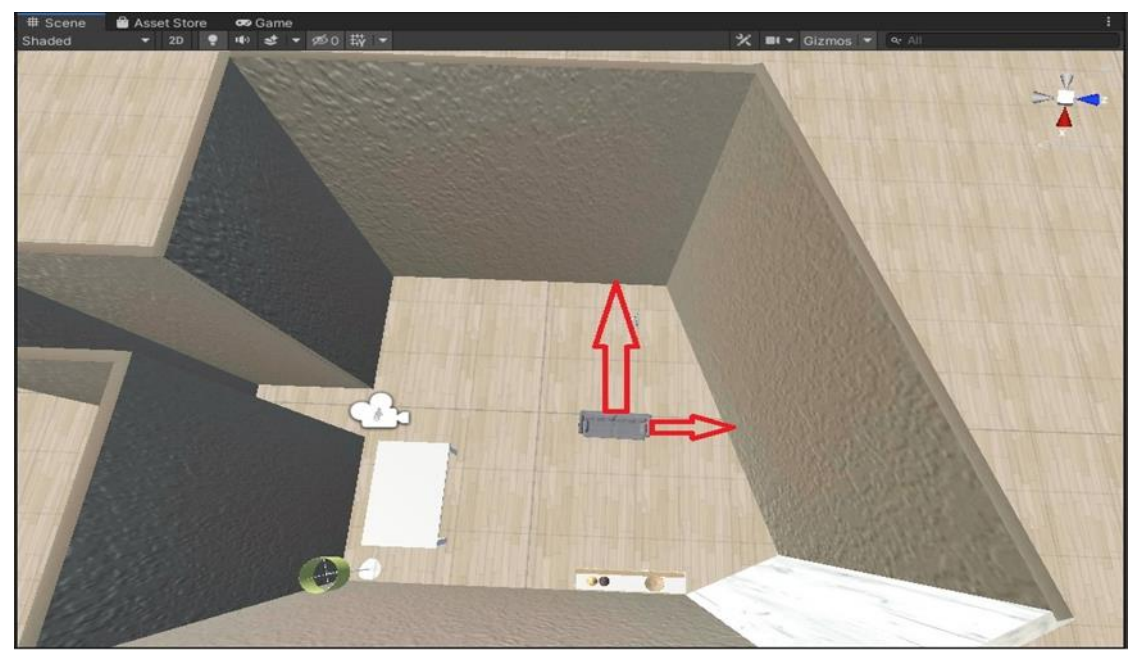

**Εικόνα 2: Καταμέτρηση αποστάσεων για τον προσδιορισμό της θέσης**

<span id="page-28-0"></span>Η λύση στο παραπάνω πρόβλημα ήρθε, καταγράφοντας σε πραγματικό χρόνο τη θέση των αντικειμένων από το φυσικό κόσμο στον εικονικό. Ο Emmanuel Tomozei [26] χρησιμοποιώντας το Unity OSC, δημιούργησε τον προσωπικό του χώρο σε παιχνίδι Εικονικής Πραγματικότητας (VR Game). Το Unity OSC μπορεί να περιγραφεί ως μια βιβλιοθήκη που προσφέρει το πλαίσιο επικοινωνίας ανάμεσα σε δύο συσκευές μέσω του τοπικού δικτύου wifi με τη χρήση πακέτων UDP [27]. Έτσι, το Meta Quest 2 επικοινωνεί απευθείας με τον Η/Υ στον οποίο τρέχει ο editor της Unity.

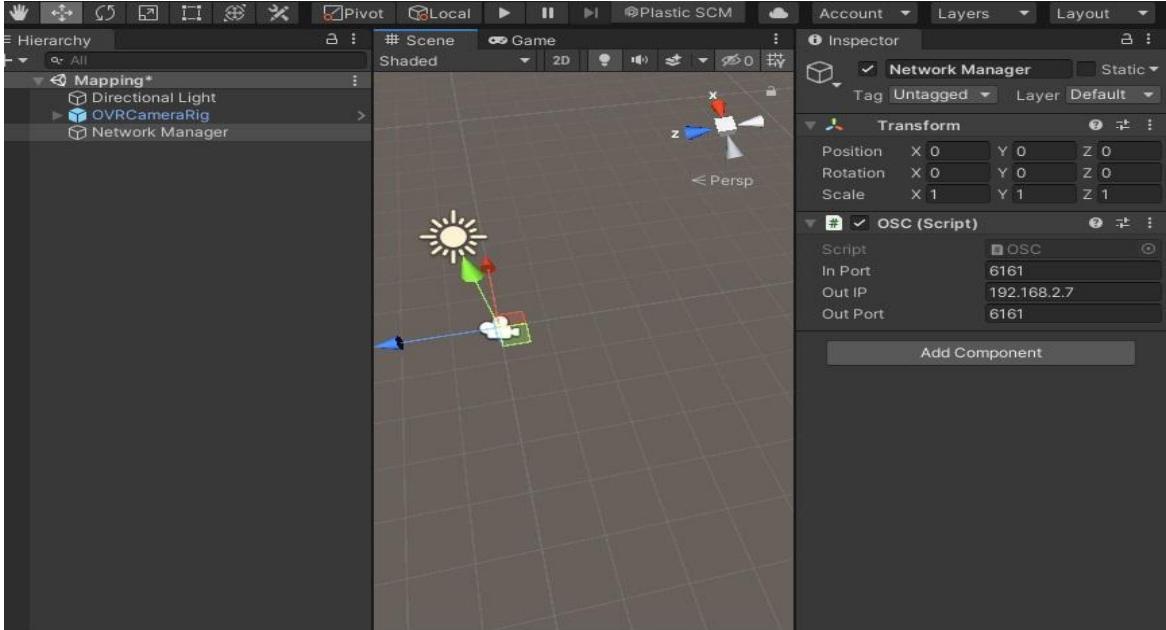

**Εικόνα 3: Unity OSC**

<span id="page-29-0"></span>Η ιδέα είναι να περάσουν «σημάδια» στον editor για τη θέση, το μέγεθος και τη φορά των αντικειμένων που βρίσκονται στο πραγματικό κόσμο. Αυτό γίνεται πολύ απλά με μια εφαρμογή που δημιουργήθηκε για το Meta Quest 2 ενσωματώνοντας το UnityOSC. Ο χρήστης με το πάτημα ενός κουμπιού δημιουργεί έναν κύβο με διαστάσεις x:0.5, y:0.5, z:0.5, ο οποίος τοποθετείται στην ακριβή θέση με αυτή που βρίσκεται το χειριστήριο. Την ίδια στιγμή και στον editor δημιουργείται ο ίδιος ο κύβος. Στην ουσία, η εφαρμογή, που τρέχει στη συσκευή, μεταφέρει τα δεδομένα για την θέση του κύβου στον editor και με την βοήθεια ενός άλλου script δημιουργείται από την αρχή ο ίδιος ακριβώς κύβος. Επομένως, ο χρήστης δεν έχει παρά μόνο να ακουμπήσει ελαφρά το χειριστήριο της συσκευής στα τοιχώματα και κινούμενος κατά μήκος να πιέζει-αφήνει ένα πλήκτρο στο χειριστήριο (το πλήκτρο B χρησιμοποιήθηκε σε αυτήν την περίπτωση). Την ίδια διαδικασία ακολουθεί και για τα εμπόδια με σκοπό να αποτυπώσει το περίγραμμά τους. Το αποτέλεσμα είναι να δημιουργηθεί ένας χάρτης του φυσικού χώρου τον οποίο ο χρήστης μπορεί να αποθηκεύσει στη Unity ως prefab, όπως φαίνεται στην εικόνα 4, και, κατόπιν, πάνω σε αυτόν να τοποθετήσει τα ψηφιακά αντικείμενα.

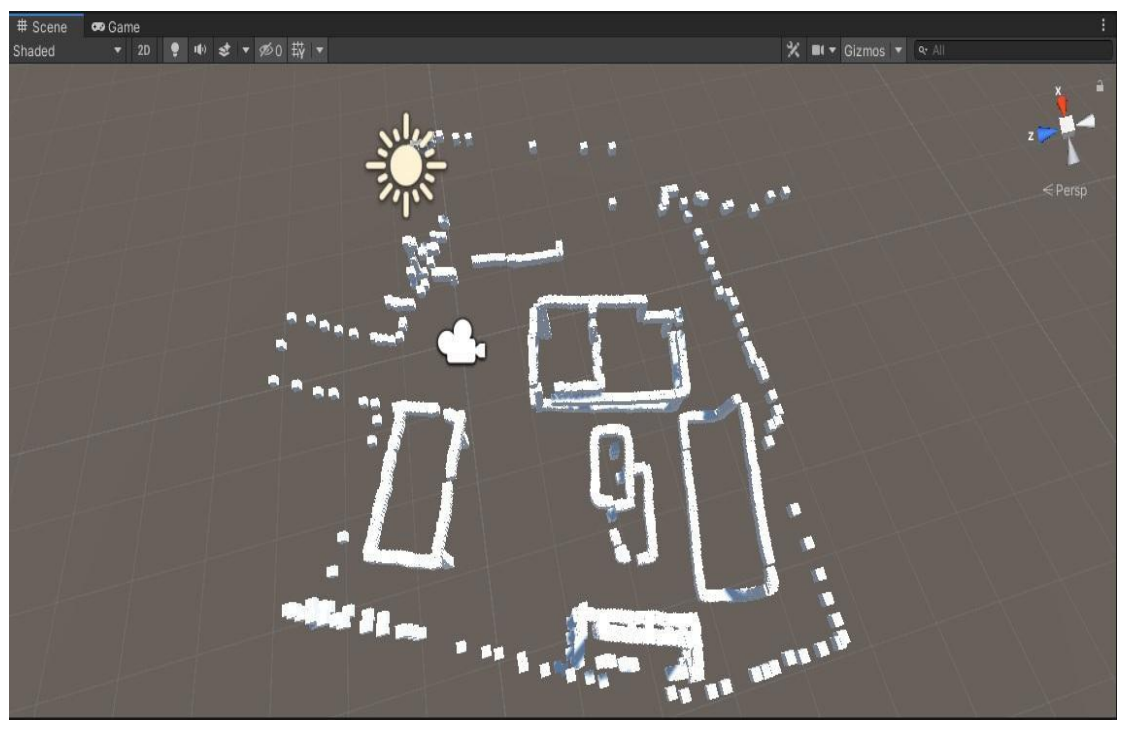

**Εικόνα 4: Χαρτογράφηση φυσικού χώρου με τη χρήση UnityOSC**

<span id="page-30-1"></span>Εφόσον η σκηνή ολοκληρωθεί και είναι έτοιμη για χρήση, είναι απαραίτητη η βαθμονόμηση, ούτως ώστε να υφίσταται η αντιστοίχιση μεταξύ της σκηνής που δημιουργήθηκε και τρέχει στο Meta Quest 2 και του φυσικού χώρου στον οποίο ο χρήστης κινείται. Ένας απλός τρόπος για βαθμονόμηση είναι αυτός που επιλέχθηκε στο συγκεκριμένο παράδειγμα. Δηλαδή, η τοποθέτηση της κάμερας στη σκηνή που δημιουργήθηκε στη Unity, σε διακριτό σημείο, π.χ. κάτω από το δοκάρι της πόρτας για την είσοδο στο χολ. Ο χρήστης κατά την έναρξη της εφαρμογής στο Meta Quest 2 πρέπει να βρίσκεται ακριβώς στο ίδιο σημείο [28].

Αναμφίβολα, δημιουργήθηκε μια εφαρμογή στην οποία γίνεται πλήρης αντιστοίχιση των δύο κόσμων (Εικονικός - Πραγματικός), ενσωματώνονται όλα τα πλεονεκτήματα που αναφέρονται στο κεφάλαιο 2 και, σίγουρα, μπορεί να χρησιμοποιηθεί ως εκπαιδευτικό εργαλείο για παράδειγμα, προσαρμόζοντας το κατάλληλο σενάριο. Όμως, στην ουσία δεν έχει κάποια χρησιμότητα στο ευρύ κοινό, αφού απεικονίζει έναν συγκεκριμένο χώρο.

Με σκοπό να εξυπηρετηθεί ο στόχος που τέθηκε και να αποκτήσει η εφαρμογή ανάμεσα στα άλλα και το χαρακτήρα του εκπαιδευτικού αντικειμένου είναι απαραίτητο να ικανοποιηθεί πέρα από τη χρησιμότητα της και η επαναχρησιμότητα (reusability) [29]. Με γνώμονα κυρίως αυτές τις δύο ιδιότητες σχεδιάστηκε η εφαρμογή που περιγράφεται παρακάτω.

#### <span id="page-30-0"></span>**4.3 Περιγραφή της Εφαρμογής**

Η εφαρμογή ονομάστηκε "**Interioris Mapp**", με έμπνευση από την βασική της λειτουργία την χαρτογράφηση του εσωτερικού χώρου Interior (με λατινική διάθεση) Map + app).

Με την έναρξη της εφαρμογής ο χρήστης θα μεταφέρεται σε ένα εικονικό δωμάτιο σε διαστάσεις 5Χ5. Στην ουσία θα είναι ένα «λευκό δωμάτιο» χωρίς να υπάρχει καμία παραμετροποίηση όσον αφορά τα materials (χρώμα, υφή κ.λπ.) των αντικειμένων της σκηνής. Ο σκοπός είναι ο χρήστης να πάρει μια πρώτη ιδέα σχετικά με το ζητούμενο της εφαρμογής. Να δημιουργήσει, δηλαδή, ένα «δωμάτιο» από την αρχή, «να ζωγραφίσει σε λευκό χαρτί».

Στη συνέχεια, θα πρέπει να προσδιορίσει τον τύπο της χρήσης που θέλει να κάνει, δηλαδή, αν πρόκειται για απλό χρήστη που θα δημιουργήσει το ψηφιακό αντίγραφο του φυσικού χώρου, ούτως ώστε να τρέξει κάποιο εκπαιδευτικό σενάριο ή οποιαδήποτε άλλη εφαρμογή, ή αν πρόκειται για προγραμματιστή που χρειάζεται την αποτύπωση του φυσικού χώρου, για να τον εξάγει και να τον αξιοποιήσει σε κάποια άλλη υλοποίηση του.

#### <span id="page-31-0"></span>**4.3.1 Control Panel**

Με τη βοήθεια του «Control Panel» (CP), θα δίνονται τέσσερις βασικές επιλογές στο χρήστη:

**α)** Η δημιουργία του εικονικού τοίχου που εσωκλείει το χώρο,

**β)** η δυνατότητα επιλογής χρώματος ή υφής για τους τοίχους που δημιουργήθηκαν αλλά και του πατώματος, ώστε να αρχίσει να λαμβάνει όσο το δυνατό πιο φυσική μορφή ο εικονικός χώρος,

**γ)** η τοποθέτηση των εμποδίων τα οποία, όπως αναφέρθηκε παραπάνω, πρόκειται, κυρίως, για τα έπιπλα αλλά και ό,τι άλλο μπορεί να βρίσκεται μέσα στον φυσικό χώρο και

**δ)** θα δίνεται είτε η δυνατότητα στο χρήστη να τρέξει μια εφαρμογή που θα επιλέξει μέσα από ένα μενού, αν η αρχική επιλογή ήταν απλός χρήστης, είτε η δυνατότητα εξαγωγής του εικονικού χώρου σε PC και την αποθήκευσή του ως prefab στοιχείο της Unity στην περίπτωση του προγραμματιστή.

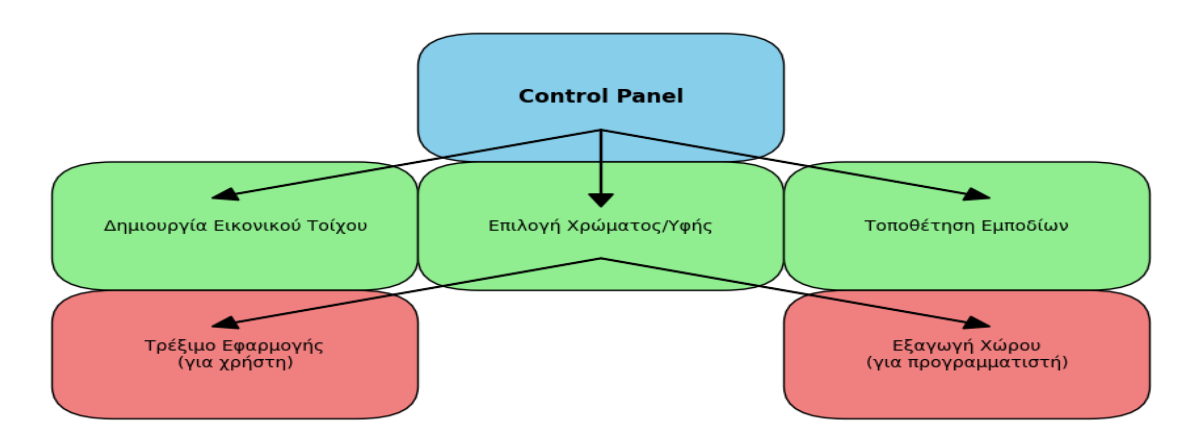

#### **Σχήμα 1: Βασικές λειτουργίες της εφαρμογής χαρτογράφησης**

Φυσικά, η σειρά των ενεργειών που θα ακολουθηθούν από τον χρήστη για την αποτελεσματική αποτύπωση του φυσικού χώρου είναι σημαντική. Στο CP αρχικά όλες οι επιλογές θα είναι απενεργοποιημένες εκτός από αυτή η οποία κρίθηκε πως πρέπει να είναι η αρχική και δεν είναι άλλη από την οριοθέτηση της περιοχής στην οποία μπορεί να μετακινείται ελεύθερα ο χρήστης. Με αυτόν τον τρόπο, το CP εκτός από την βασική χρησιμότητά του για την επιλογή των διαδικασιών που προσφέρονται, λειτουργεί και ως κινητήριος μοχλός της εφαρμογής ο οποίος καθοδηγεί το χρήστη στην εξαγωγή του επιθυμητού αποτελέσματος.

Επιπλέον, είναι σημαντικό να σχεδιαστούν και να τοποθετηθούν οι απαραίτητες ενδείξεις. Οι κατευθυντήριες οδηγίες που θα καθοδηγούν το χρήστη σε κάθε λειτουργία της εφαρμογής με σκοπό τη βέλτιστη χρήση του εργαλείου.

Έτσι λοιπόν, η εφαρμογή χωρίζεται σε τρεις βασικές λειτουργίες οι οποίες περιγράφονται παρακάτω. Πρόκειται για την οριοθέτηση του χώρου, την δημιουργία των εμποδίων και τέλος το μενού επιλογής εφαρμογών ή την δυνατότητα αποθήκευσης της σκηνής που δημιουργήθηκε στη συσκευή ως prefab της Unity:

#### <span id="page-32-0"></span>**4.3.2 Οριοθέτηση του χώρου**

Αρχικά, είναι αναγκαίο να γίνει η οριοθέτηση του χώρου στον οποίο ο χρήστης μπορεί να μετακινηθεί, δηλαδή, να αναπαρασταθεί ψηφιακά ο τοίχος που εσωκλείει το φυσικό χώρο. Η εφαρμογή θα ζητάει από το χρήστη να προχωρήσει στην οριοθέτηση «δείχνοντας» με το χειριστήριο της συσκευής σε ποια σημεία βρίσκονται τα όρια. Επομένως, είναι απαραίτητο να τοποθετήσει το χειριστήριο πάνω στον τοίχο και με το πάτημα συγκεκριμένου πλήκτρου η εφαρμογή θα προσδιορίζει την τρέχουσα θέση σαν σημείο βάζοντας μια σφαίρα (primitive Sphere), δηλαδή, θα αποθηκεύει τις συντεταγμένες της θέσης του χειριστηρίου. Στο επόμενο σημείο, που θα προσδιορίζει ο χρήστης, θα δημιουργείται αυτόματα το «τοίχωμα». Πρακτικά, θα εισάγεται ένας κύβος ο οποίος θα ενώνει το προηγούμενο σημείο με το τρέχον. Ο χρήστης θα επαναλαμβάνει τη διαδικασία έως ότου ξανασυναντήσει το αρχικό σημείο. Για βέλτιστο αποτέλεσμα, ο χρήστης θα πρέπει να ακουμπάει με το χειριστήριο μόνο στις γωνίες του τοίχου, χωρίς να έχει σημασία το ύψος που θα κρατάει το χειριστήριο. Αξίζει να αναφερθεί πως με αυτόν τον τρόπο δημιουργείται σε πραγματικό χρόνο ο φυσικός χώρος.

Επισημαίνεται πως το ύψος των τοιχωμάτων θα είναι προκαθορισμένο από την εφαρμογή και δεν θα δίνεται η δυνατότητα στο χρήστη να το μεταβάλει, καθώς θεωρείται πως δεν θα επηρεάζει την αντικειμενικότητα της εικονικής σκηνής που δημιουργείται. Όταν ο χρήστης θα επιλέγει να ολοκληρώσει την διαδικασία της οριοθέτησης, τότε θα δημιουργείται αυτόματα η εικονική οροφή του δωματίου στο ύψος των τοιχωμάτων.

Με σκοπό τον εμπλουτισμό της σκηνής και την πιο αληθοφανή προσομοίωση του φυσικού χώρου αλλά και για την ενίσχυση της παρουσίας, θα δίνεται η δυνατότητα επιλογής χρώματος και υφής, όσον αφορά τα τοιχώματα και το πάτωμα της σκηνής. Η διαδικασία αυτή θα ακολουθεί, όπως είναι αναμενόμενο, την διαδικασία οριοθέτησης του χώρου. Με την αντίστοιχη επιλογή από το Control Panel ο χρήστης θα καλείται να διαλέξει μέσα από μια σειρά υφών (textures) αυτές οι οποίες ταιριάζουν περισσότερο στις ανάγκες του. Η συγκεκριμένη επιλογή είναι καθαρά υποκειμενική και μπορεί να αντικατοπτρίζει τον τρόπο με τον οποίο φαντάζεται ο χρήστης τον προσωπικό του χώρο.

#### <span id="page-32-1"></span>**4.3.3 Δημιουργία εμποδίων**

Η δεύτερη βασική λειτουργία της εφαρμογής είναι η τοποθέτηση των φυσικών εμποδίων ως ψηφιακά αντίγραφα στον εικονικό χώρο. Με τον όρο «ψηφιακά αντίγραφα των εμποδίων» ορίζεται η αναπαράσταση των φυσικών εμποδίων στον εικονικό κόσμο ως προς τη θέση τους, τις διαστάσεις τους και τη φορά τους (προς ποια κατεύθυνση είναι στραμμένα), χωρίς, δηλαδή, να είναι απαραίτητη η απόδοση της εμφάνισης τους με απόλυτη ακρίβεια. Για παράδειγμα, το ψηφιακό αντίγραφο του γραφείου που ενδεχομένως υπάρχει στο φυσικό χώρο, είναι απαραίτητο να βρίσκεται στις ακριβείς συντεταγμένες ως προς τη θέση, το μέγεθός του πραγματικού, αλλά και ως προς την κατεύθυνση που βρίσκεται στο χώρο (αν πρόκειται για ορθογώνιο παραλληλεπίπεδο), ενώ μπορεί να διαφέρει ως προς το χρώμα του.

#### **4.3.3.1 Λίστες επιλογής εμποδίων**

Θα δίνεται στο χρήστη η δυνατότητα να επιλέξει τον τρόπο που θα ακολουθήσει για την αναπαράσταση των εμποδίων, μέσα από δύο λίστες αντικειμένων. Η μία θα έχει έτοιμα μοντέλα τα οποία ο χρήστης θα εισάγει στον ψηφιακό χώρο και θα τα προσαρμόζει ως προς τις διαστάσεις και τη θέση στα πραγματικά. Έτσι, ο χρήστης θα μπορεί με μεγάλη ευκολία και σε σύντομο χρονικό διάστημα να αναπαραστήσει όλα τα αντικείμενα που βρίσκονται στο φυσικό χώρο.

Η άλλη λίστα θα περιέχει τα τέσσερα βασικά σχήματα που χρησιμοποιεί η Unity (**κύβο, σφαίρα, κύλινδρο, κάψουλα**), καθώς και τα περισσότερα εργαλεία για την δημιουργία γραφικών. Με αυτόν τον τρόπο, θα δίνεται η δυνατότητα σε όποιον τη χρειάζεται, για μια πιο ακριβή και λεπτομερή αναπαράσταση των πραγματικών αντικειμένων. Για παράδειγμα, ένα τραπέζι στο χώρο μπορεί να αναπαρασταθεί επιλέγοντας τέσσερις κυλίνδρους για τα πόδια του και ένα κύβο ο οποίος με την κατάλληλη παραμετροποίηση θα κουμπώσει τέλεια επάνω στην επιφάνεια του τραπεζιού (βλ. Εικόνα 5). Αυτός ο τρόπος ενδιαφέρει περισσότερο τους χρήστες που θέλουν να σχεδιάσουν τα εμπόδια με μεγαλύτερη ακρίβεια και να τα εξάγουν αργότερα ως μοντέλα.

#### **4.3.3.2 Επεξεργασία των εμποδίων στον εικονικό χώρο**

Όλα τα αντικείμενα που εισάγονται είτε από τη μία είτε από την άλλη λίστα θα μπορούν να μετατοπιστούν από το χρήστη «πιάνοντάς» τα με το χειριστήριο. Έτσι, διασφαλίζεται η μετατόπιση της θέσης αλλά και της φοράς. Φυσικά, έχει σημασία να δοθεί η δυνατότητα επεξεργασίας και του μεγέθους. Ο χρήστης θα πρέπει να είναι σε θέση να μεταβάλλει το μέγεθος του κάθε εικονικού εμποδίου και στις τρεις διαστάσεις του (μήκος, πλάτος, ύψος). Επισημαίνεται πως η «εικονική ακτίνα» (raycast - εικονική ράβδος που χρησιμοποιείται κυρίως για επιλογή αντικειμένων με σκοπό την αλληλεπίδραση στο εικονικό περιβάλλον) που θα υπάρχει, δεν θα χρησιμοποιείται για την επιλογή των αντικειμένων που βρίσκονται στην σκηνή, είτε πρόκειται για εμπόδια είτε για τοιχώματα, παρά μόνο για λόγους ευχρηστίας στη διαχείριση των διαφόρων μενού. Η επιλογή του ψηφιακού εμποδίου προς επεξεργασία θα γίνεται με «φυσικό τρόπο». Ο χρήστης πιάνοντας το κάθε εμπόδιο και, ενώ το κρατάει, θα βλέπει πως έχει τη δυνατότητα να μεταβάλλει το μέγεθός του και, φυσικά, θα πρέπει να φαίνεται ο άξονας που θα μεταβάλλεται κάθε φορά. Επομένως, ο χρήστης θα είναι υποχρεωμένος να μετακινηθεί στο χώρο και να τοποθετήσει το εκάστοτε αντικείμενο με το χέρι του επάνω στο φυσικό εμπόδιο. Με αυτόν τον τρόπο, επιτυγχάνεται η βέλτιστη αποτύπωση της ακριβούς θέσης αλλά και του μεγέθους.

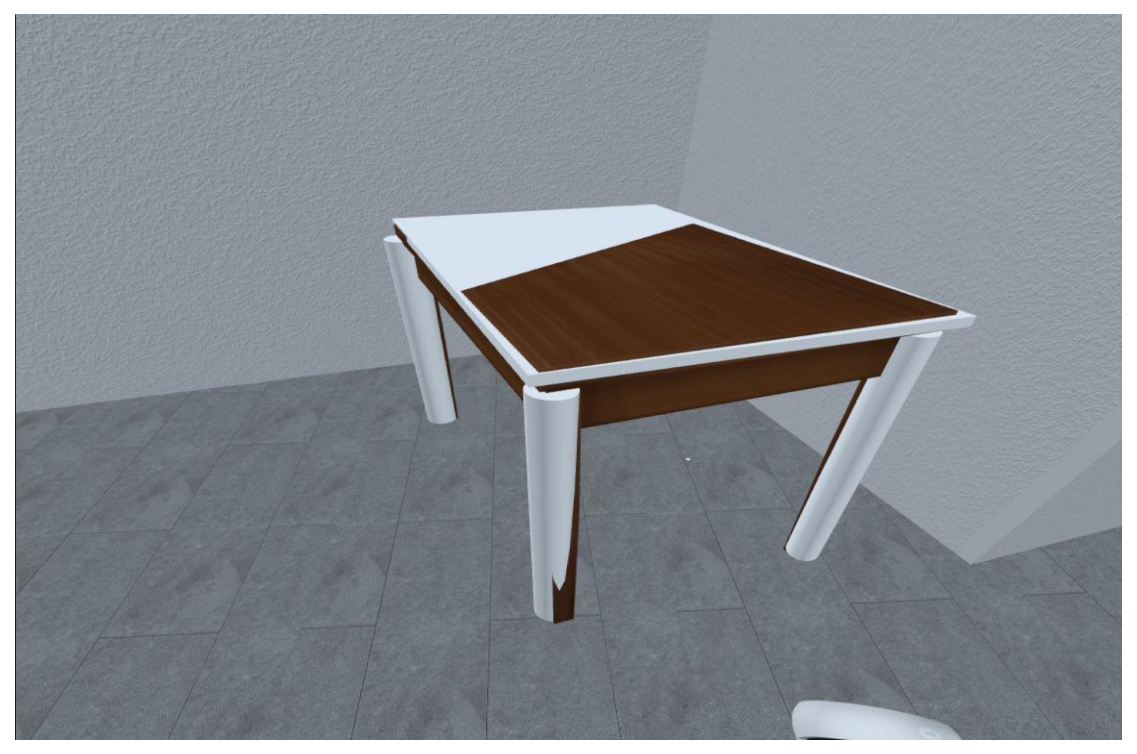

**Εικόνα 5: Σχεδίαση τραπεζιού με τα βασικά σχήματα της Unity**

### <span id="page-34-1"></span><span id="page-34-0"></span>**4.3.4 Μενού Εφαρμογών ή Εξαγωγή ψηφιακού αντιγράφου**

Η τελευταία λειτουργία της εφαρμογής θα διαφέρει ανάλογα με τον ρόλο που καλείται να επιλέξει ο χρήστης στην αρχή.

Για τους απλούς χρήστες, η τελευταία επιλογή του CP θα «κλειδώνει» το ψηφιακό αντίγραφο του χώρου που δημιουργήθηκε και θα εμφανίζεται στη θέση του CP ένα νέο μενού. Με αυτόν τον τρόπο, ο χρήστης δεν θα μπορεί να κάνει πλέον αλλαγές ή προσθήκες στη σκηνή που δημιούργησε, αλλά θα είναι σε θέση να την αξιοποιήσει σε μια άλλη επέκταση της εφαρμογής, όπως είναι ένα εκπαιδευτικό σενάριο ή κάποιο παιχνίδι.

Σε αυτό το μενού πλέον θα βρίσκονται όλες οι επεκτάσεις της εφαρμογής από τις οποίες ο χρήστης θα επιλέγει αυτή που επιθυμεί.

Για τους προγραμματιστές, η τελευταία επιλογή θα είναι στην ουσία μια λειτουργία η οποία θα τους προσφέρει τη δυνατότητα να εξάγουν το ψηφιακό αντίγραφο στον προσωπικό υπολογιστή τους. Έτσι, θα υπάρχει η δυνατότητα για περαιτέρω επεξεργασία του, αλλά και για την δημιουργία άλλων εφαρμογών με βάση τη σκηνή που εξάχθηκε, πάντα σε πλήρη αντιστοιχία με τον φυσικό χώρο.

## **5. ΥΛΟΠΟΙΗΣΗ**

<span id="page-35-0"></span>Το κεφάλαιο αυτό καλύπτει τη διαδικασία και τα βήματα για την ανάπτυξη του εργαλείου. Αναλύει τις τεχνικές προκλήσεις που ξεπεράστηκαν και τα εργαλεία που χρησιμοποιούνται στη διαδικασία της ανάπτυξης.

#### <span id="page-35-1"></span>**5.1 Εξοπλισμός**

Η εφαρμογή αναπτύχθηκε για χρήση στο Meta Quest 2, μια κάσκα εικονικής πραγματικότητας που περιέχει όλα τα απαραίτητα μέρη, για να λειτουργεί μόνη της, χωρίς τη διαμεσολάβηση υπολογιστή ή ξεχωριστών αισθητήρων κίνησης (trackers). Τα χειριστήρια επικοινωνούν απευθείας με την κάσκα, ασύρματα στα 2,4GHz για την αποφυγή των καλωδίων και την βέλτιστη εμπειρία εμβύθισης, χωρίς, ωστόσο, να παρέχονται από την εταιρεία περισσότερες πληροφορίες σχετικά με το πρωτόκολλο επικοινωνίας [30].

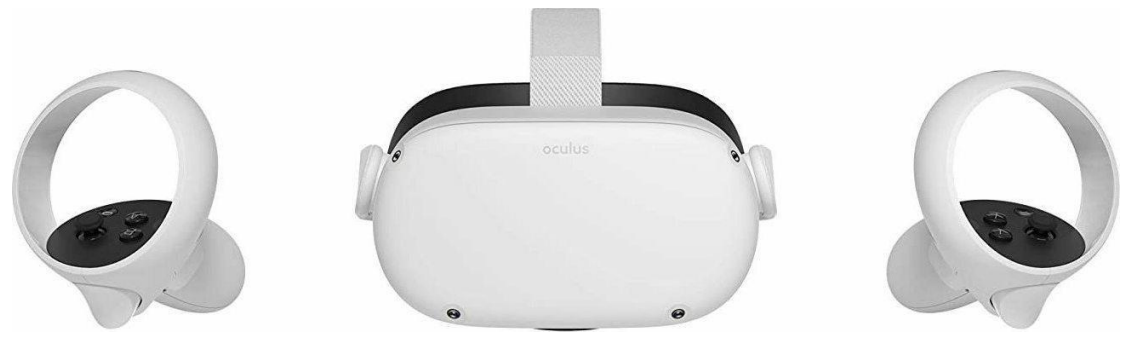

**Εικόνα 6: Meta Quest 2**

<span id="page-35-2"></span>Διαθέτει μνήμη RAM 6GB σε συνδυασμό με το Qualcomm Snapdragon XR2 chipset και χρησιμοποιεί το λειτουργικό σύστημα Android.

Για το tracking του χώρου διατίθενται τέσσερις κάμερες η οποίες βρίσκονται στις «γωνίες» της εμπρόσθιας πλευράς της κάσκας (δύο επάνω και δύο κάτω). Συγκεκριμένα, η συσκευή χρησιμοποιεί δύο τύπους tracking. Έναν με τη 6DoF (6 Degrees of Freedom) τεχνολογία και την 3DoF(3Degree of Freedom) [31].

Το 3DoF μπορεί να παρακολουθεί περιστροφικές κινήσεις γύρω από τους άξονες x, y και z, αλλά δεν μπορεί να εντοπίζει τη θέση του χρήστη καθώς κινείται στο δωμάτιο. Με άλλα λόγια, το 3DoF εντοπίζει μόνο την κατεύθυνση που κοιτάζει ο χρήστης και αυτή είναι η κύρια διαφορά με το 6DoF, το οποίο παρακολουθεί και τη θέση του χρήστη στο χώρο.

Επιπλέον, παρέχεται η δυνατότητα του hand tracking. Ο χρήστης δεν χρειάζεται τα χειριστήρια της συσκευής, αφού μπορεί να τα αντικαταστήσει με τα χέρια του.

Ένα από τα πιο σημαντικά χαρακτηριστικά του Meta Quest 2 είναι το passthrough, το οποίο είναι μια λειτουργία που προσφέρει στο χρήστη τη δυνατότητα να ξεφύγει από τον εικονικό κόσμο και χρησιμοποιώντας τις κάμερες τις συσκευής να προβάλει κατά προσέγγιση τον φυσικό κόσμο, όπως θα τον έβλεπε ο χρήστης χωρίς την κάσκα [32].
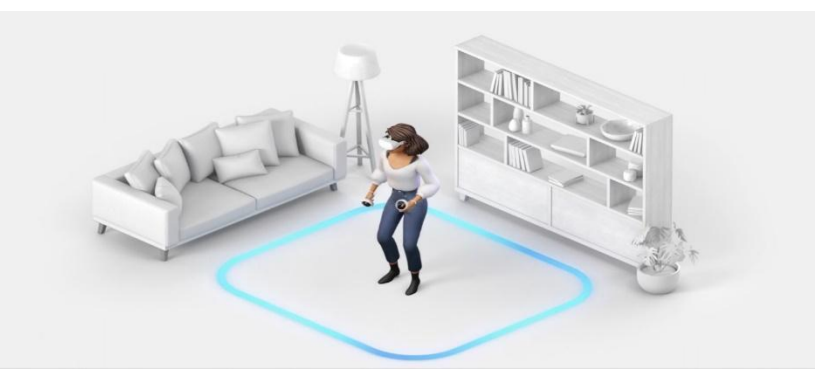

**Εικόνα 7: Oculus Passthrough**

Όλα τα παραπάνω συνθέτουν το λόγο για τον οποίο επιλέχθηκε η συγκεκριμένη συσκευή. Αφενός, επιτρέπει στο χρήστη να περιφέρεται στο χώρο ελεύθερα χωρίς κανέναν περιορισμό, αφού δεν χρειάζεται σύνδεση με κάποιον υπολογιστή και δεν χρησιμοποιούνται καλώδια και αφετέρου, το κόστος για την αγορά του είναι χαμηλό συγκριτικά με άλλες αξιόλογες συσκευές εικονικής πραγματικότητας.

## **5.2 Υλοποίηση της Εφαρμογής**

Αναπτύχθηκε μια εφαρμογή, στην πλατφόρμα της Unity για χρήση στο Meta Quest 2, η οποία θα προσφέρει στο χρήστη τη δυνατότητα δημιουργίας του χώρου του (διαμέρισμα, δωμάτιο, γραφείο, κ.λπ.) εικονικά, σε πραγματικό χρόνο και σε κλίμακα 1:1 με το φυσικό κόσμο. Δύο σημαντικά πλεονεκτήματα της μεθοδολογίας που παρουσιάζεται είναι ότι δεν απαιτείται επιπλέον εξοπλισμός για την καταγραφή του χώρου (3D Scanner) και, επίσης, με τη χρήση του passthrough προσφέρεται μια ολοκληρωμένη εμπειρία στην οποία ο χρήστης δύναται να δημιουργήσει εύκολα και με μεγάλη ακρίβεια τα φυσικά εμπόδια και τα όρια (τοίχος, κ.λπ.).

Η πρώτη απόφαση που καλείται να πάρει ο χρήστης, είναι αν πρόκειται να χρησιμοποιήσει την εφαρμογή ως απλός χρήστης ή ως προγραμματιστής.

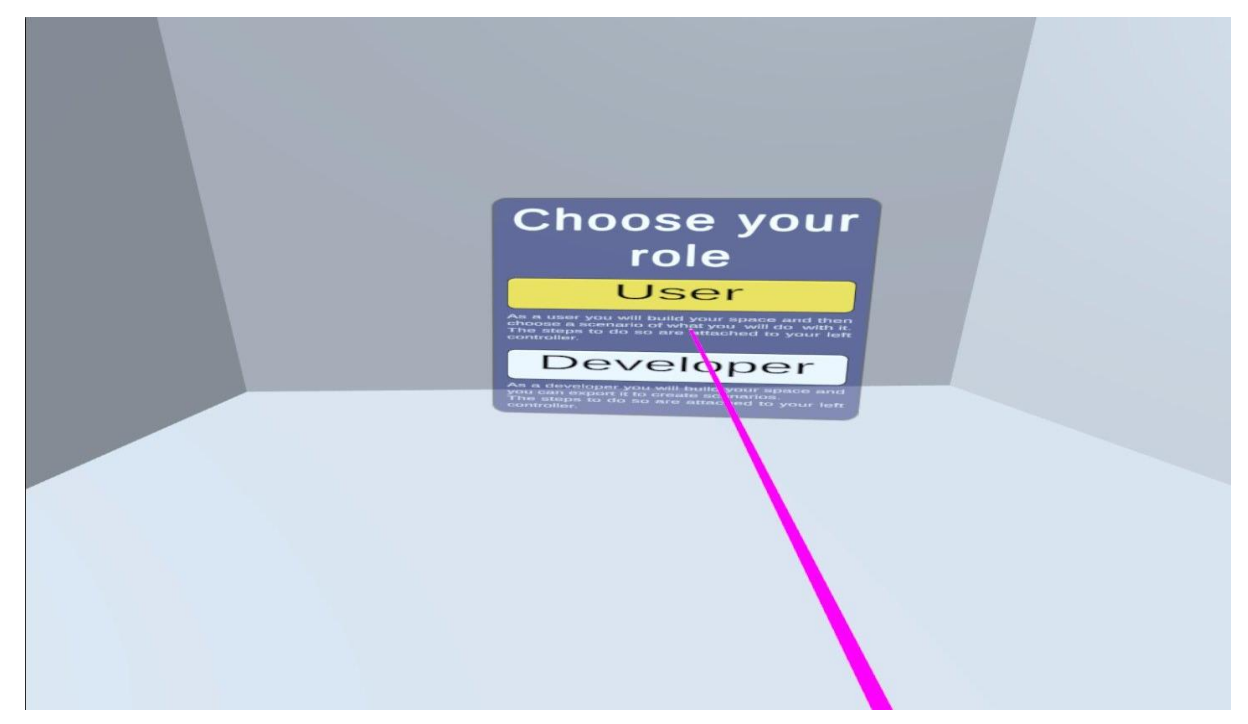

**Εικόνα 8: Επιλογή ρόλου χρήστη**

#### **5.2.1 Control Panel**

Το Control Panel είναι ένα UI στοιχείο της Unity, συγκεκριμένα ένας Canvas ο οποίος παρέχει τις τέσσερις επιλογές με τη βοήθεια των UI Buttons («Πλήκτρα επιλογής» του UI της Unity). Έχει την ιδιότητα του «World Space Canvas», που σημαίνει πως μπορεί να τοποθετείται στον εικονικό χώρο σε οποιαδήποτε θέση και φορά, να μετατοπίζεται, δηλαδή, στο χώρο όπως ένα 3D αντικείμενο [33]. Επιλέχθηκε, λοιπόν, να εμφανίζεται στο αριστερό «χέρι» του χρήστη για λόγους ευχρηστίας. Η επιλογή των εικονικών πλήκτρων γίνεται από το δεξί χειριστήριο με τη βοήθεια «εκπομπής ακτίνας» (δηλαδή με μια εικονική «ράβδο» που εκτείνεται από το χέρι του χρήστη στα εικονικά αντικείμενα, επιτρέποντας την επιλογή τους από απόσταση, βλ. Εικόνα 9).

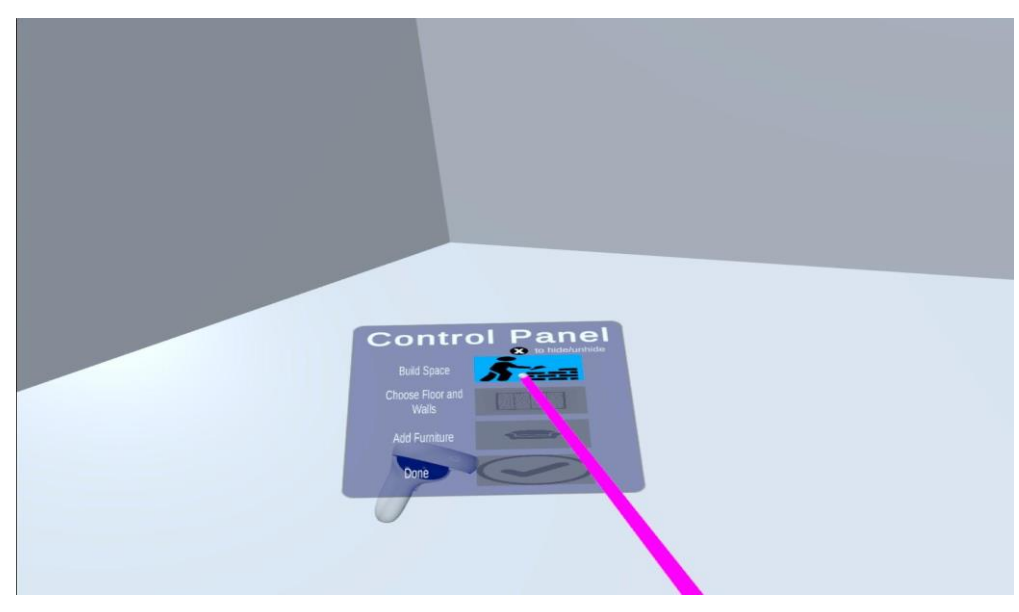

**Εικόνα 9: Control Panel**

Επιπλέον, για λόγους ευχρηστίας, δίνεται η δυνατότητα στο χρήστη να αποκρύψει το Control Panel με το πάτημα ενός κουμπιού. Με το ίδιο κουμπί μπορεί να το επανεμφανίσει. Μαζί με το Control Panel αποκρύπτεται και η ακτίνα αφού έχει δημιουργηθεί αποκλειστικά για επιλογή των λειτουργιών από τα panels που εμφανίζονται στη σκηνή.

#### **5.2.2 Οριοθέτηση του χώρου**

Σε πρακτική ανάλυση, η εφαρμογή εισάγει ένα νέο κύβο ο οποίος αναπαριστά το τοίχωμα μετά την εισαγωγή του τελευταίου σημείου από το χρήστη. Για τον προσδιορισμό της θέση του τοιχώματος, υπολογίζει την απόσταση των δύο σημείων (προηγούμενο και τρέχον) που δίνει ο χρήστης με το πάτημα ενός πλήκτρου από το χειριστήριο και τοποθετεί το ψηφιακό τοίχωμα στο μέσο. Βασικό πλεονέκτημα αποτελεί η χρήση της λειτουργίας του passthrough, αφού ο χρήστης δεν χρειάζεται να ανασηκώσει την κάσκα για να εντοπίσει τα σημεία που θα προσδιορίζουν τα όρια του χώρου και να αποφύγει τα εμπόδια.

Όσον αφορά το μέγεθος του τοιχώματος, διατηρούνται σταθερά το πλάτος και το ύψος (x, y), καθώς δεν επηρεάζουν τη διάταξη του χώρου, αλλά μεταβάλλεται το μήκος του (z), το οποίο είναι ίσο με την απόσταση των δύο σημείων. Τέλος, για τον προσδιορισμό της φοράς χρειάζεται να υπολογιστεί η ακριβής γωνία περιστροφής.

Για την καλύτερη κατανόηση του προβλήματος δίνεται το παράδειγμα στο Σχήμα 1. Λαμβάνοντας υπόψη ότι κάθε σημείο ή αντικείμενο που χρησιμοποιείται στην εφαρμογή τοποθετείται στον τρισδιάστατο χώρο, οι τιμές της θέσης, του μεγέθους και της φοράς τους είναι 3Δ διανύσματα της μορφής:

Θέση: Position(x, y, z)

Μέγεθος: Scale(x, y, z)

Φορά: Rotation(x, y, z)

Έστω δύο σημεία Α και Β και τα διανύσματα α και β. Εάν το διάνυσμα α δείχνει στο σημείο A και το διάνυσμα β δείχνει στο σημείο Β. τότε μπορεί να υπολογιστεί το διάνυσμα α-β από την αφαίρεση τους. Αν το σημείο Γ είναι το μέσο των Α και Β, τότε για τον υπολογισμό της θέσης του αρκεί να υπολογιστεί το διάνυσμα ΟΓ.

Άρα

$$
\overrightarrow{OI'} = \overrightarrow{OA} + \overrightarrow{AI'}
$$

$$
\overrightarrow{OI'} = \vec{a} - \overrightarrow{TA}
$$

$$
\overrightarrow{OI'} = \vec{a} - \left(\frac{\vec{\alpha} - \vec{\beta}}{2}\right)
$$

$$
\overrightarrow{OI'} = \vec{\alpha} - (\vec{\alpha} - \vec{\beta}) \cdot 0.5
$$

$$
\overrightarrow{OI'} = \vec{\alpha} + (\vec{\beta} - \vec{\alpha}) \cdot 0.5
$$

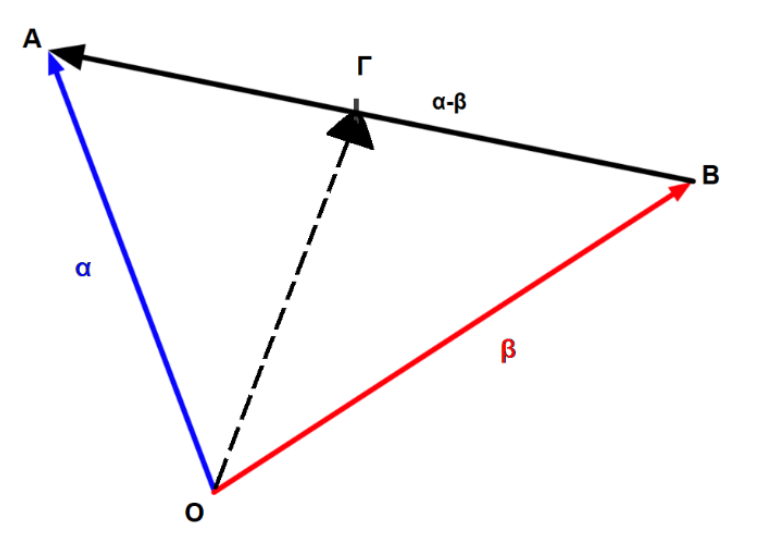

**Σχήμα 2: Υπολογισμός μέσου σημείου**

Η Unity προσφέρει απευθείας τη συνάρτηση «Vector3.Lerp(Vector3 a, Vector3 b, float t)» όπου t είναι μια σταθερά με πεδίο ορισμού το [0,1]. Όταν t = 0 τότε η συνάρτηση επιστρέφει το a και όταν t = 1 επιστρέφει το b. Επομένως, στη συγκεκριμένη περίπτωση, το t έχει σταθερά την τιμή 0,5 [34].

Όσον αφορά το μέγεθος του αντικειμένου που θα τοποθετηθεί στο σημείο Γ, όπως αναφέρθηκε παραπάνω, το ύψος και το πλάτος διατηρούνται σταθερά. Δίνονται οι τιμές x=0.5 για το πλάτος και y=5 για το ύψος. Το μήκος του αντικειμένου θα είναι ίσο με την απόσταση των σημείων Α και Β, δηλαδή θα ισούται με το μέτρο του διανύσματος α-β.

Άρα

$$
\left|\overrightarrow{\alpha-\beta}\right| = \sqrt{x^2 + y^2 + z^2}
$$

Για τον παραπάνω υπολογισμό χρησιμοποιείται η συνάρτηση «Vector3.Distance (vector3 a, Vector3 b)» [35].

Τέλος, μένει ο υπολογισμός της φοράς του αντικειμένου (Εικόνα 10). Με βάση τα διανύσματα που προέκυψαν παραπάνω και, συγκεκριμένα, αυτό του μεγέθους, το αντικείμενο από κύβος που είναι το αρχικό σχήμα της Unity, μετατρέπεται σε ορθογώνιο παραλληλεπίπεδο. Αυτό που έχει σημασία είναι να εφάπτει ακριβώς τα σημεία Α και Β. Επομένως, είναι απαραίτητο να περιστραφεί ως προς τον άξονα y, δηλαδή, να μετατοπιστεί ο άξονας z κατά θ μοίρες έτσι ώστε να καταλήξει στην επιθυμητή θέση z'.

Άρα

$$
\epsilon \varphi \theta = \frac{x}{z}
$$

Από τον παραπάνω τύπο προκύπτει η γωνία θ σε radians.

Στην εφαρμογή αξιοποιείται η συνάρτηση «Mathf.Atan2» η οποία υπολογίζει την γωνία θ σε radians, επιστρέφει, δηλαδή, την γωνία ανάμεσα στον άξονα z και ένα 2Δ διάνυσμα το οποίο τερματίζει στο (x, z) [36]. Είναι σημαντικό να έχει προηγηθεί κανονικοποίηση του διανύσματος για το οποίο διενεργείται ο υπολογισμός ούτως ώστε με κατάλληλη κλίμακα να επεκταθεί εύκολα στο επιθυμητό μήκος.

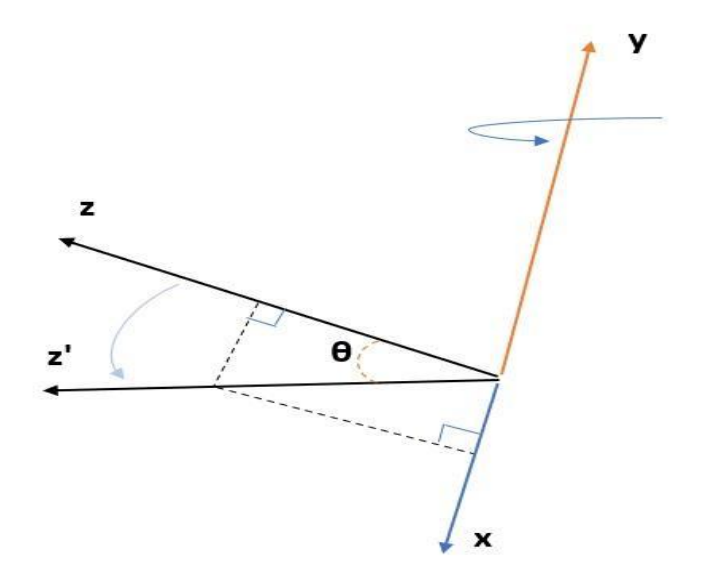

#### **Σχήμα 3: Περιστροφή αντικειμένου γύρω από τον εαυτό του**

Ο χρήστης στη συνέχεια είναι σε θέση να επιλέγει υφή για τον τοίχο και το πάτωμα. Η υφή που επιλέγει με τη βοήθεια της εικονικής ακτίνας (raycast) προσαρμόζονται στα αντικείμενα ως material μέσα από ένα script.

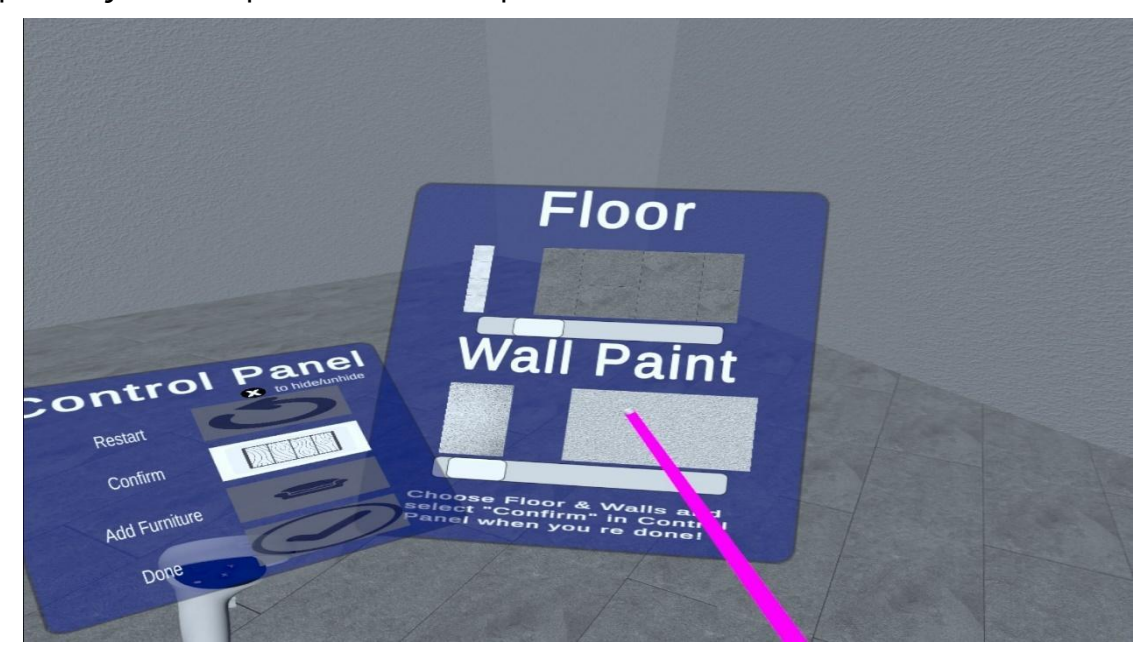

**Εικόνα 10: Επιλογή υφής πατώματος και τοιχωμάτων**

#### **5.2.3 Δημιουργία εμποδίων**

Για την αναπαράσταση των εμποδίων ο χρήστης καλείται να επιλέξει ανάμεσα σε δύο τρόπους εναπόθεσης των εμποδίων στον χώρο:

**1.** Με τη χρήση έτοιμων αντικειμένων (prefabs).

Προσφέρεται στο χρήστη μια γκάμα από έτοιμα πιθανά εμπόδια μέσα από ένα μενού, ώστε να επιλέξει τα κατάλληλα τα οποία μπορεί να παραμετροποιήσει για την βέλτιστη αντιστοίχισή τους. Τα prefabs που χρησιμοποιούνται στην προκειμένη περίπτωση είναι μέρος του «Toon Furniture» πακέτου, το οποίο βρίσκεται στο Asset Store της Unity [37].

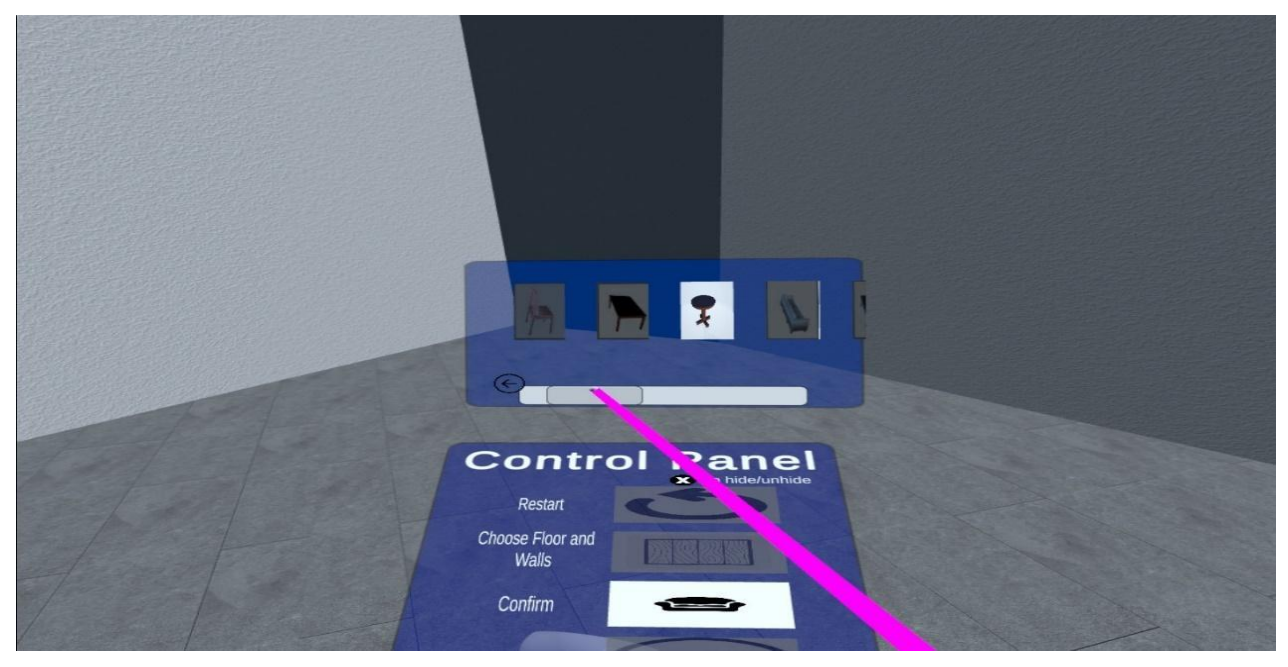

**Εικόνα 11: Επιλογή Prefab για την αναπαράσταση εμποδίου**

**2.** Με προσαρμοσμένη δημιουργία τους αξιοποιώντας τα αρχικά σχήματα (Primitives) της Unity.

Εφόσον ο χρήστης επιλέξει το συγκεκριμένο τρόπο, θα ανοίγει ένα διαφορετικό UI στοιχείο, στο οποίο θα περιέχονται με τη μορφή κουμπιών τα τέσσερα βασικά σχήματα (κύβος, σφαίρα, κύλινδρος, κάψουλα). Ο χρήστης θα είναι σε θέση να επιλέξει με την εικονική ακτίνα το σχήμα που χρειάζεται όσες φορές χρειάζεται.

Για κάθε έναν από τους παραπάνω τρόπους, ο χειρισμός των αντικειμένων που εισάγονται στον εικονικό χώρο είναι ο ίδιος. Τα αντικείμενα εμφανίζονται ακριβώς μπροστά από το μενού επιλογής και ο χρήστης αφού τα «αρπάξει» (grab) με το χειριστήριο (είτε αριστερό είτε δεξί), μπορεί να μεταβάλει το μέγεθος τους.

Όλα τα αντικείμενα διαθέτουν το χαρακτηριστικό του «rigidbody» έτσι ώστε να παρέχεται η δυνατότητα grabbed στο χρήστη. Επειδή όμως δεν ενδιαφέρει στην προκειμένη περίπτωση η προσομοίωση των φυσικών δυνάμεων που ασκούνται στα αντικείμενα (βαρύτητα), αντιθέτως προκαλεί ζητήματα δυσχρηστίας, έχει οριστεί η ιδιότητα «useGravity» ως false και η ιδιότητα «isKinematic» ως true. Έτσι, τα αντικείμενα δεν συγκρούονται μεταξύ τους (ώστε να σπρώχνει το ένα το άλλο) και δεν επηρεάζονται από τη βαρύτητα. Δηλαδή, παρέχεται μεγάλο επίπεδο ελευθερίας στο χρήστη ώστε να τα τοποθετήσει οπουδήποτε στο χώρο τα εμπόδια, ενισχύοντας παράλληλα το επίπεδο της ευχρηστίας. Επιπλέον, επιλέχθηκε για όλα τα εμπόδια ο mesh collider, ούτως ώστε να είναι πιο ρεαλιστική η αξιοποίησή τους στην επόμενη φάση της εφαρμογής. Η διαχείριση των εμποδίων πραγματοποιείται με το thumbstick του αριστερού χειριστηρίου και πάντα

εφόσον έχει «αρπάξει» το εμπόδιο, ο χρήστης, με οποιοδήποτε χειριστήριο. Πάλι, για λόγους ευχρηστίας αλλά και για την επίτευξη όσο το δυνατό καλύτερου αποτελέσματος, παρέχονται τέσσερις επιλογές μεταβολής του μεγέθους ανάλογα με τους άξονες στον τρισδιάστατο χώρο:

- Μεταβολή και των τριών αξόνων (x, y, z)
- **•** Μεταβολή ως προς τον άξονα x
- **•** Μεταβολή ως προς τον άξονα γ
- Μεταβολή ως προς τον άξονα z

Κατά τη διάρκεια που ο χρήστης έχει «κρατημένο» το κάθε εμπόδιο, εμφανίζεται ακριβώς επάνω του η ένδειξη του άξονα τον οποίο μπορεί να μεταβάλει. Αρκεί να πατήσει αυτή τη φορά προς τα μέσα το thumbstick του αριστερού χειριστηρίου και η ένδειξη αλλάζει στον επόμενο άξονα.

Πιο απλά, ο χρήστης είναι σε θέση να μεταβάλλει το μήκος ή το ύψος ή το πλάτος του αντικειμένου ή και όλα μαζί.

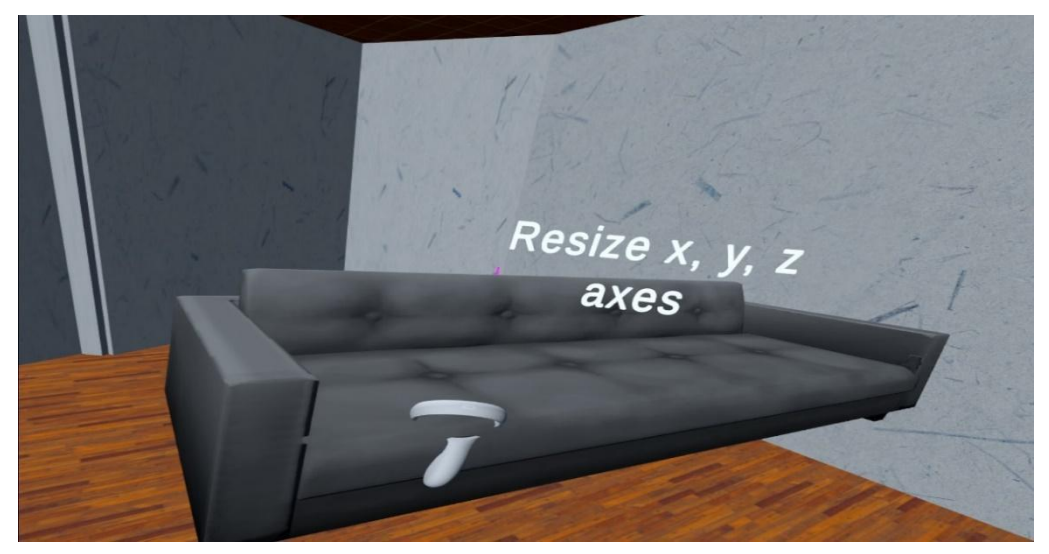

**Εικόνα 12: Διαχείριση εμποδίου**

Κάθε νέο εμπόδιο που εισάγεται έχει σαν προεπιλογή την πρώτη μεταβολή (και στους τρεις άξονες). Για την εναλλαγή ο χρήστης πιέζει μία φορά και αφήνει το αριστερό thumbstick.

Ο τρόπος με τον οποίο γίνεται η μεταβολή είναι απλός. Προστίθεται, ανάλογα με την περίπτωση, το 0,1 ή το -0,1 (για την σμίκρυνση) στα prefabs εμπόδια, ενώ το 0,01 ή το - 0,01 για τα βασικά σχήματα της Unity. Η επιλογή των σταθερών έγινε κατόπιν δοκιμών και με βάση την ταχύτητα σμίκρυνσης και μεγέθυνσης. Οι σταθερές αυτές δοκιμάστηκαν για τα prefabs που χρησιμοποιούνται στην εφαρμογή και ενδέχεται να διαφέρουν σε κάποιο άλλο πακέτο ανάλογα με την κλίμακα με την οποία σχεδιάστηκαν. Επιπλέον , παρέχεται η δυνατότητα εναλλαγής της λειτουργίας passthrough με το πάτημα ενός πλήκτρου στο χειριστήριο ώστε η εναπόθεση των εμποδίων να γίνεται με ακρίβεια.

#### **5.2.4 Μενού εφαρμογών ή Εξαγωγή ψηφιακού αντιγράφου**

Η τελευταία λειτουργία της εφαρμογής διαφέρει ανάλογα με το χρήστη.

Για τους απλούς χρήστες, υπάρχει η επιλογή «Done». Αυτή η επιλογή τους οδηγεί σε ένα νέο μενού επιλογών ανάμεσα σε διάφορες επεκτάσεις της εφαρμογής. Για το σκοπό της εργασίας, βέβαια, ούτως ώστε να διακρίνονται οι διαφορετικές χρήσεις του ψηφιακού αντιγράφου του φυσικού χώρου, δημιουργήθηκε ένα Canvas με τέσσερις ενδεικτικές εφαρμογές. Από αυτές η μία είναι επιλέξιμη ως η μόνη που δημιουργήθηκε, ενώ οι υπόλοιπες είναι αδρανείς. Η επέκταση που μπορεί να επιλέξει ο χρήστης, αφορά ένα σενάριο εκπαίδευσής στον τομέα της πυρόσβεσης. Το σενάριο που δημιουργήθηκε είναι κάτι σχετικά απλό, περισσότερο μοιάζει με mini game, αφού δεν ήταν το ζητούμενο της εργασίας, και ενσωματώθηκε στην εφαρμογή ως παράδειγμα χρήσης.

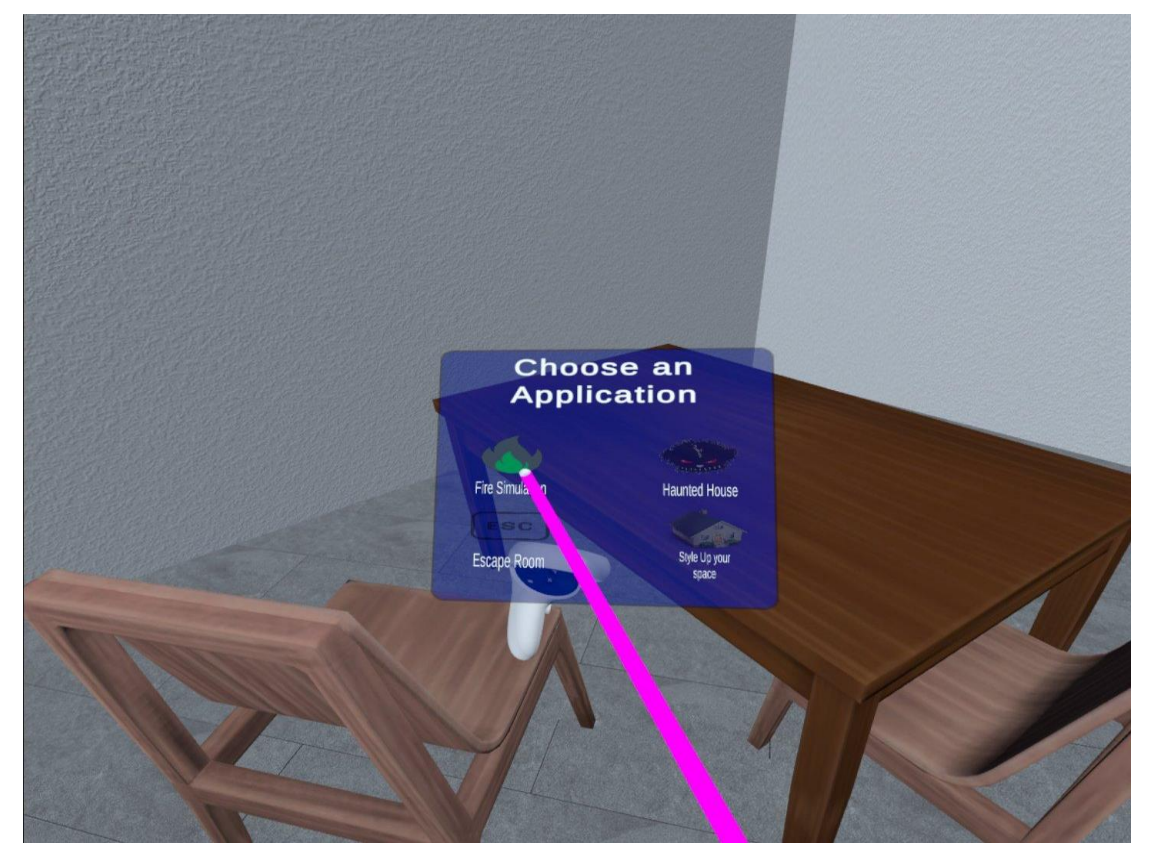

**Εικόνα 13: Μενού επιλογής των εφαρμογών στις οποίες ο χρήστης μπορεί να αξιοποιήσει το ψηφιακό αντίγραφο του χώρου**

Ο χρήστης έχει στη διάθεσή του έναν πυροσβεστήρα για να σβήσει τις φλόγες που τύλιξαν το διαμέρισμά του. Οι φλόγες είναι κομμάτι του particle system της Unity και εντοπίζονται στα έπιπλα (είτε πρόκειται για έτοιμα μοντέλα είτε για primitive σχήματα της Unity), που έχουν τοποθετηθεί στο χώρο από το χρήστη. Το ζητούμενο είναι ο χρήστης να σβήσει όλες τις φλόγες, ενώ, όταν το καταφέρει, κερδίζει το παιχνίδι. Επιπλέον, στο τέλος δίνεται η δυνατότητα στο χρήστη να δει το χρόνο που έκανε μέχρι να βγάλει εις πέρας το σκοπό του. Το συγκεκριμένο σενάριο δημιουργήθηκε στο πλαίσιο επίδειξης των δυνατοτήτων της εφαρμογής και μόνο για αυτό το σκοπό, αφού είναι απαραίτητο να διεξαχθεί άλλης φύσεως μελέτη από ειδικούς στο χώρο με σκοπό τη δημιουργία μιας βέλτιστης εκπαιδευτική διαδικασίας.

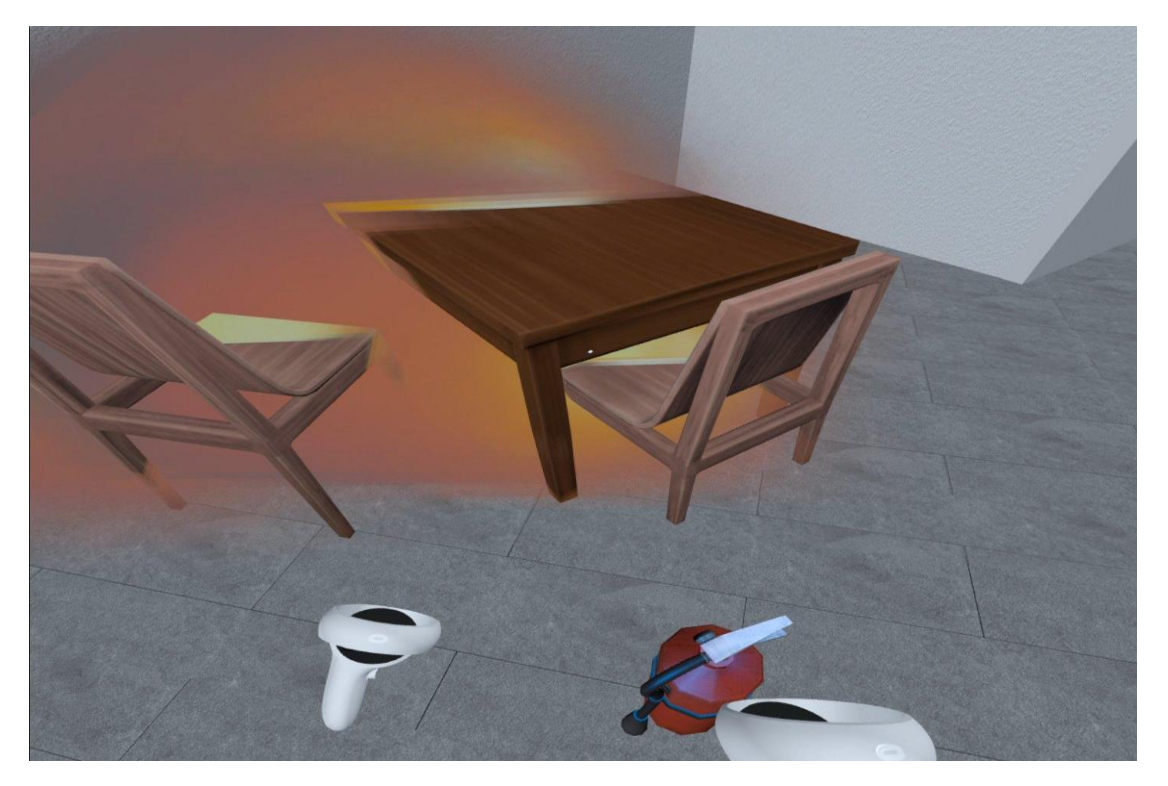

**Εικόνα 14: Στιγμιότυπο από το mini σενάριο εκπαίδευσης**

Όσον αφορά τους προγραμματιστές, παρέχεται η δυνατότητα εξαγωγής του εικονικού κόσμου ως prefab της Unity.

Με μια πρώτη ματιά φαντάζει κάτι απλό, αφού η Unity παρέχει τη συνάρτηση «PrefabUtility.SaveAsPrefabAsset» [38] η οποία κάνει ακριβώς αυτό. Δημιουργεί ένα prefab από το αντικείμενο (GameObject) που δίνεται, σε καθορισμένη διαδρομή (path) συμπεριλαμβανομένου και των τυχόν «παιδιών» (children) που μπορεί να εμπεριέχονται στο αντικείμενο. Από την άλλη πλευρά, η δημιουργία prefab με τον παραπάνω τρόπο απαιτεί το Prefab Utility [39] το οποίο βρίσκεται στο NameSpace του Unity Editor. Κατά το χρόνο εκτέλεσης (runtime), το NameSpace του Unity Editor, καθώς και ό,τι περιέχεται σε αυτό, δεν υπάρχει. Με άλλα λόγια, η παραπάνω συνάρτηση λειτουργεί αποκλειστικά στον Unity Editor και δεν μπορεί να επιστρέψει κάποιο αποτέλεσμα, όταν η εφαρμογή τρέχει στη συσκευή.

Συνήθως για την εξαγωγή προκατασκευασμένων αντικειμένων (prefab), εξάγεται ένα αρχείο (json ή xml) με την απαραίτητη πληροφορία και, έπειτα, με τη βοήθεια ενός άλλου script στον Unity Editor πραγματοποιείται επαναδημιουργία (reconstruction) των αντικειμένων. Η διαδικασία στη συνέχεια είναι πολύ απλή, με ένα «drag and drop» στα assets του Editor δημιουργείται αυτόματα το prefab.

Για την εξυπηρέτηση της παραπάνω διαδικασίας με αμεσότητα, επιλέχθηκε η εξαγωγή να γίνεται σε πραγματικό χρόνο. Αξιοποιώντας το UnityOSC επιτυγχάνεται η επικοινωνία του Meta Quest2 με τον προσωπικό Η/Υ του χρήστη, στον οποίο απαραίτητα τρέχει ο Unity Editor, και με το κατάλληλο script που αναπτύχθηκε, δημιουργείται η σκηνή από την αρχή με την επιλογή ενός πλήκτρου. Βασική προϋπόθεση είναι η συσκευή (Quest 2) να έχει συνδεθεί στο ίδιο δίκτυο με τον Η/Υ.

Η διαδικασία πραγματοποιείται σε τρία απλά βήματα.

Πρώτον, η εφαρμογή ζητάει από τον χρήστη να εισάγει την διεύθυνση ip του Η/Υ, ώστε να καταστεί εφικτή η επικοινωνία.

Δεύτερον, ο χρήστης θα πρέπει να εξασφαλίσει πως τρέχει ο Unity Editor στον Η/Υ στον οποίο είναι απαραίτητο να εισάγει σε ένα κενό project το Script που δημιουργήθηκε για το reconstruction και να το τοποθετήσει στη σκηνή σαν χαρακτηριστικό ενός άδειου αντικειμένου. Επιπλέον, χρειάζεται να εισάγει στη σκηνή με τον ίδιο ακριβώς τρόπο και το script OSC [40] για την επικοινωνία.

Τέλος, ο χρήστης επιλέγει στην εφαρμογή το πλήκτρο «Save» και αυτομάτως δημιουργείται ο προσωπικός του χώρος και στον Editor ως ένα αντικείμενο με το όνομα Generated Map.

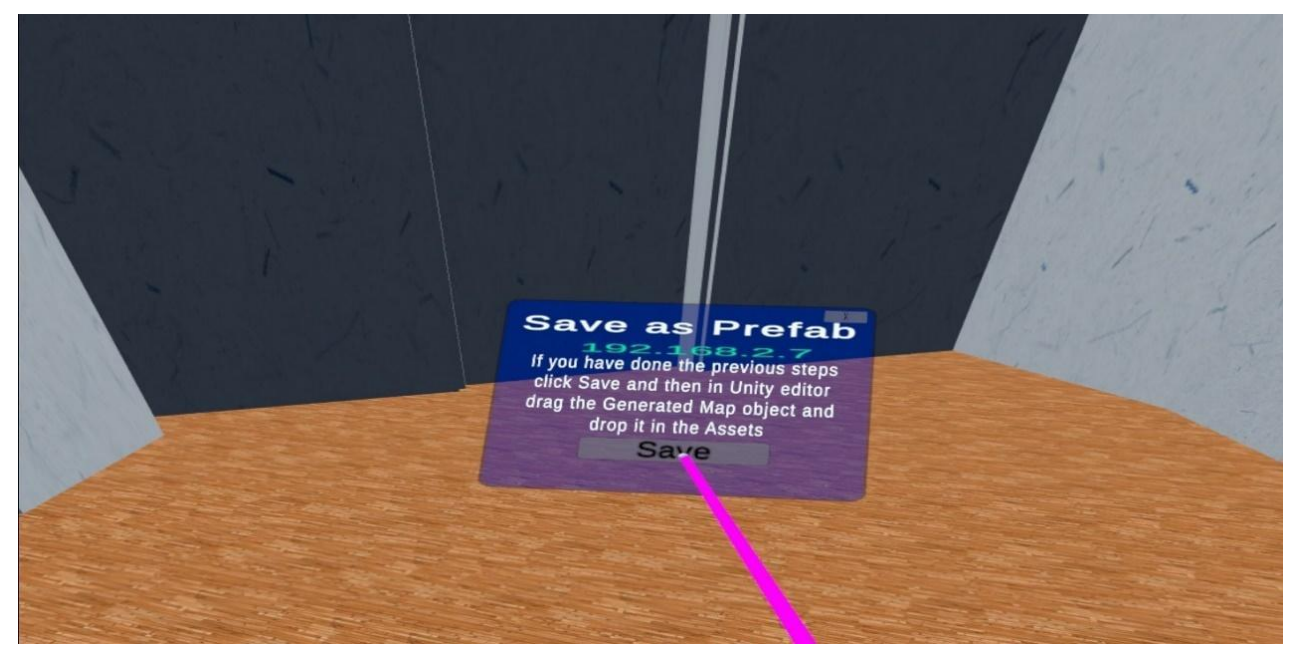

**Εικόνα 15: Save as Prefab**

Σκοπός της παραπάνω διαδικασίας είναι να επιτραπεί στον προγραμματιστή η περαιτέρω επεξεργασία των αντικειμένων που εξάγονται και η αναδιαμόρφωσή τους. Επομένως, για να έχει αξία η συγκεκριμένη διαδικασία, θα πρέπει όλα τα μοντέλα να μπορούν να εξάγονται από τον editor της Unity με μορφή που θα διασφαλίζει τη διαλειτουργικότητα ανάμεσα σε διαφορετικές πλατφόρμες επεξεργασίας. Μια τέτοια μορφή είναι τα FBX Files [41], η οποία αποτελεί πλέον την κύρια μορφή ανταλλαγής 3D περιεχομένου. Το FBX έχει μια έκδοση που βασίζεται σε κείμενο (ASCII) και μία δυαδική.

Έτσι, η Unity παρέχει την επέκταση FBX Exporter [42] με την οποία ο προγραμματιστής μπορεί να εξάγει τα δεδομένα που επιθυμεί από τον editor και να τα μεταφέρει σε οποιαδήποτε λογισμικό τρισδιάστατης μοντελοποίησης.

#### **5.2.5 Ενδείξεις – Οδηγίες**

Με σκοπό τη βέλτιστη καθοδήγηση του χρήστη, ώστε να κατανοήσει τις κινήσεις που πρέπει να ακολουθήσει στην κάθε λειτουργία της εφαρμογής, εμφανίζονται κάποιες ενδείξεις. Αυτές έχουν την μορφή κατευθυντήριων οδηγιών. Με την επιλογή της κάθε λειτουργίας εμφανίζεται άλλο ένα Panel το οποίο γίνεται προέκταση του Control Panel με τις ίδιες ιδιότητες και περιέχει τα βήματα που καλείται να ακολουθήσει ο χρήστης, για να βγάλει εις πέρας το ζητούμενο αποτέλεσμα.

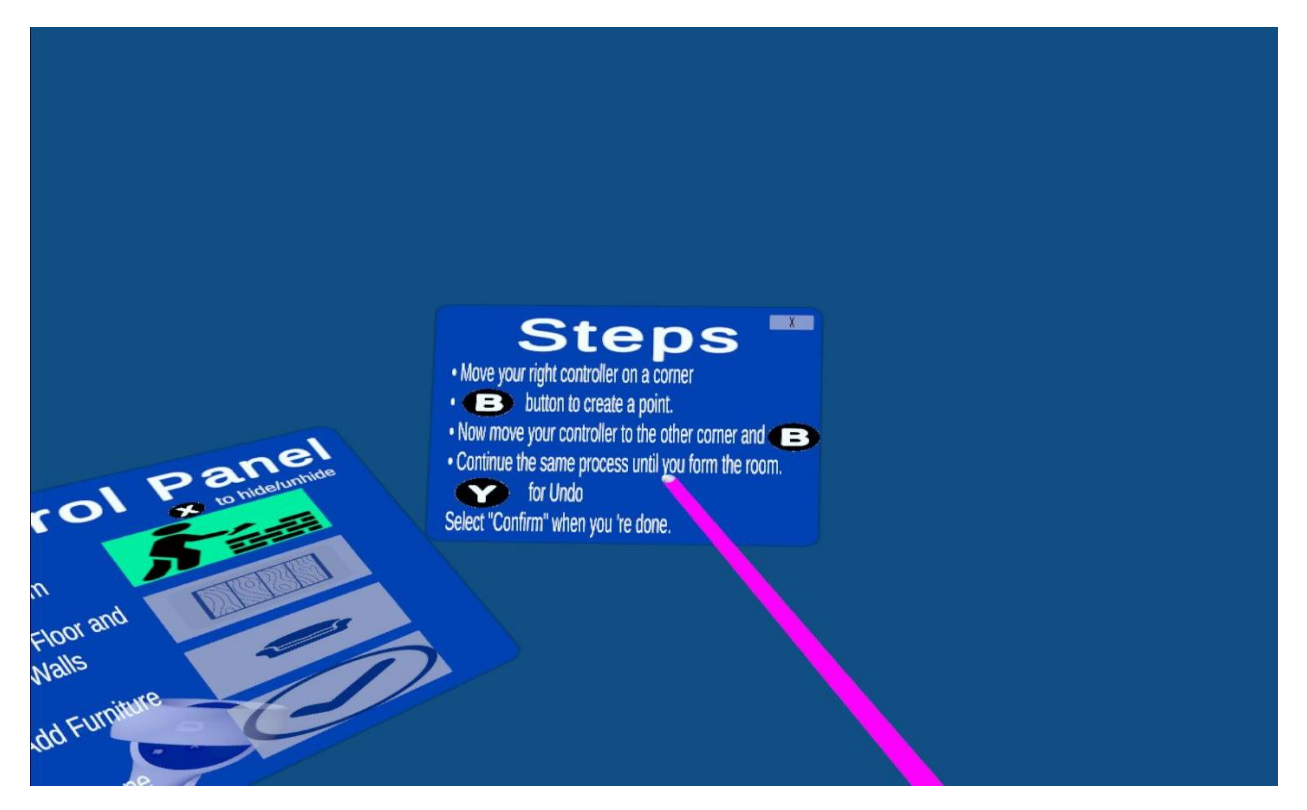

**Εικόνα 16: Ενδείξεις - Οδηγίες κατά τη λειτουργία οριοθέτησης του χώρου**

## **5.2.6 Ανατροφοδότηση**

Ιδιαίτερη σημασία έχει η ανατροφοδότηση στην επικοινωνία ανθρώπου με υπολογιστή. Είναι αυτή που παρέχει στο χρήστη την ένδειξη του κλεισίματος (evidence of closure), την κατάσταση κατανόησης (State of Understanding) [43] την ένδειξη, δηλαδή, ότι η ενέργεια που επέλεξε έχει ολοκληρωθεί ή βρίσκεται υπό επεξεργασία.

Το κύριο interface της εφαρμογής συντελείται από τα UI elements της Unity, τα panels τα οποία περιέχουν οδηγίες, για να υποστηρίξουν το χρήστη ή/και πλήκτρα επιλογών, ανάλογα με την περίπτωση. Ο χρήστης προβαίνει στην κάθε επιλογή χρησιμοποιώντας την εικονική ακτίνα στο δεξί χειριστήριο και επιλέγει σημαδεύοντας την επιλογή στο panel που βρίσκεται στο αριστερό. Όπως αναφέρθηκε σε προηγούμενη ενότητα, το Control Panel λειτουργεί σαν οδηγός ο οποίος προσφέρει στο χρήστη τα βήματα για την ολοκλήρωση της εφαρμογής μέσα από τις βασικές λειτουργίες. Περιμετρικά από το CP εμφανίζονται τα συμπληρωματικά Panels, τα οποία μπορεί να αφορούν οδηγίες (Hints) ή τα μενού που περιέχουν τα «αποθέματα» των αντικειμένων που μπορούν να εισαχθούν στην σκηνή τα λεγόμενα inventories.

Είναι σημαντικό ο χρήστης να μπορεί να αντιληφθεί άμεσα ότι η επιλογή που έκανε λειτούργησε, ή ακόμα ποιο πλήκτρο είναι επιλέξιμο και ποιο όχι (μιας και χρησιμοποιούνται και ανενεργά πλήκτρα). Έτσι, στην εφαρμογή αξιοποιούνται τα κατάλληλα ηχητικά εφέ ανάλογα με την μορφή επιλογής, δηλαδή διαφορετική ανατροφοδότηση θα δοθεί, όταν ο χρήστης επιλέξει το πλήκτρο «Next», για να πάει στην επόμενη καρτέλα, και διαφορετική, όταν θα επιλέξει την επιθυμητή για αυτόν υφή, ούτως ώστε να «ντύσει» τα τοιχώματα του εικονικού χώρου. Επιπλέον, επισημαίνεται με διαφορετικό χρώμα το πλήκτρο το οποίο σημαδεύει ο χρήστης με σκοπό να το επιλέξει και φαίνονται «ξεθωριασμένα» σε σχέση με τα υπόλοιπα, αυτά τα οποία είναι ανενεργά.

Τέλος, όλα τα ηχητικά εφέ κατέβηκαν από το zapsplat [44].

## **6. ΑΞΙΟΛΟΓΗΣΗ**

Στο συγκεκριμένο κεφάλαιο παρουσιάζεται η μεθοδολογία και τα αποτελέσματα των δοκιμών των χρηστών, αξιολογώντας τη χρηστικότητα της εφαρμογής, την ικανοποίηση των χρηστών και την ακρίβεια της εικονικής αναπαραγωγής, ενώ συζητιούνται τα σχόλια και η προτάσεις των συμμετεχόντων στην αξιολόγηση για την περεταίρω βελτίωση του εργαλείου.

Μετά την ολοκλήρωση της ανάπτυξης της εφαρμογής διεξάχθηκε μια μελέτη με σκοπό την αξιολόγησή της. Στη μελέτη έλαβαν μέρος 10 άτομα διαφορετικών ηλικιακών ομάδων και με διαφορετικό υπόβαθρο στον τεχνολογικό τομέα ή στη χρήση εφαρμογών εικονικής πραγματικότητας ειδικότερα.

## **6.1 Μεθοδολογία**

Η μελέτη βασίστηκε στη μέθοδο της συνέντευξης μέσα από μια σειρά ερωτήσεων που σκοπό είχαν να αξιολογήσουν την επάρκεια των εργαλείων για τη δημιουργία του εικονικού αντιγράφου, την αίσθηση της παρουσίας του χρήστη στον εικονικό χώρο αλλά και την γενικότερη ευχρηστία της εφαρμογής.

Στον κάθε συμμετέχοντα, μετά τη δοκιμή της εφαρμογής δινόταν ένα ερωτηματολόγιο στο οποίο συμπλήρωνε μερικά δημογραφικά στοιχεία, όπως η ηλιακή ομάδα στην οποία ανήκει και σε τι βαθμό έχει εμπειρία στο χώρο της εικονικής πραγματικότητας. Ο σχεδιασμός του ερωτηματολογίου βασίστηκε στο [45]. Έπειτα, ακολουθούσε μια σειρά ερωτήσεων πάνω στις οποίες διεξαγόταν με τον κάθε συμμετέχοντα μια συζήτηση για την εξαγωγή των δεδομένων. Επίσης, πολύ σημαντικό ρόλο στην εξαγωγή δεδομένων έπαιξε η παρατήρηση των κινήσεων του κάθε συμμετέχοντα και της συμπεριφοράς του κατά τη διάρκεια της χρήσης της εφαρμογής. Καταγράφηκαν για τον καθένα τα σημεία στα οποία φαινόταν πως δυσκολευόταν αλλά και η συμπεριφορά κατά μετακίνηση στο χώρο σε όλη τη διάρκεια χρήσης της εφαρμογής. Τέλος, είχε ζητηθεί από τον καθένα να «σκέφτεται δυνατά», να εφαρμόζει δηλαδή το λεγόμενο think aloud protocol [46] έτσι ώστε να εξωτερικεύει τους προβληματισμούς του, τις παρατηρήσεις του, ακόμα και την επόμενη κίνηση του κατά τη διάρκεια της χρήσης. Έτσι, διεξαγόταν ένας εποικοδομητικός διάλογος και κατά τη διάρκεια της εμπειρίας.

Οι ερωτήσεις της συνέντευξης είναι στο σύνολό τους είκοσι και χωρίζονται σε δέκα γενικές ερωτήσεις, που σκοπό έχουν την συλλογή στοιχείων για την αξιολόγηση της εμπειρίας του χρήστη, την παρουσία και συμπεριφορά του στον εικονικό κόσμο. Οι οκτώ ερωτήσεις αφορούν στην ευχρηστία της εφαρμογής, ενώ οι δύο τελευταίες ερωτήσεις απευθύνονται σε συμμετέχοντες με εμπειρία στο χώρο της εικονικής πραγματικότητας και την ανάπτυξη αντίστοιχων εφαρμογών.

## **6.2 Χώρος διεξαγωγής της μελέτης**

Ο χώρος που χρησιμοποιήθηκε για την αξιολόγηση ήταν ένα γραφείο στις κτιριακές εγκαταστάσεις του Τμήματος Πληροφορικής και Τηλεπικοινωνιών του ΕΚΠΑ. Στον συγκεκριμένο χώρο τοποθετήθηκε ένα κυκλικό τραπέζι με δύο μεταλλικές καρέκλες με μπράτσο, περίπου στον μέσον και ακριβώς απέναντι τοποθετήθηκε μία καρέκλα γραφείου, μερικά εκατοστά από τον τοίχο. Φυσικά, στο χώρο υπήρχαν και άλλα έπιπλα, όπως τρία γραφεία που συνέθεταν ένα «γάμα» στη μία γωνία, μια βιβλιοθήκη, ντουλάπια γραφείου και αρκετές καρέκλες. Για λόγους διαχείρισης του χρόνου ζητήθηκε από τους συμμετέχοντες να δημιουργήσουν ψηφιακά αντίγραφα από τα έπιπλα που αναφέρονται πρώτα, χωρίς, όμως, να υπάρχει περιορισμός σε περίπτωση που ήθελαν να προσθέσουν και κάποια από τα υπόλοιπα.

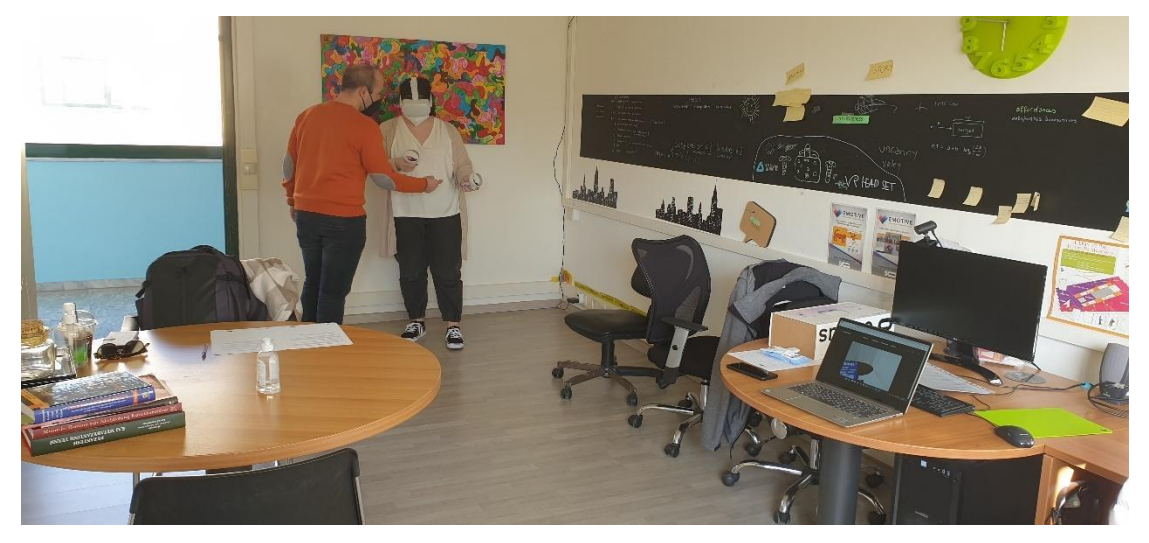

**Εικόνα 17: Κατά τη διαδικασία της αξιολόγησης με μια συμμετέχουσα**

## **6.3 Συμμετέχοντες και διαδικασία**

Συνολικά συμμετείχαν δέκα άτομα, εκ των οποίων τα έξι ήταν άντρες και οι τέσσερις γυναίκες. Με τον κάθε συμμετέχοντα γινόταν μια μικρή συζήτηση γνωριμίας στην αρχή, ούτως ώστε να διαπιστωθεί το υπόβαθρο του σε σχέση με εφαρμογές εικονικής πραγματικότητας. Οι έξι στους δέκα ανήκαν στην ηλικιακή ομάδα 18-24, ενώ οι 25-34 και 35-44 μοιράζονταν από δύο. Γενικώς, η προηγούμενη εμπειρία σε χρήση περιβαλλόντων εικονικής πραγματικότητας ήταν χαμηλή, αφού οι τέσσερις στους δέκα είχαν μικρή εμπειρία, ενώ για άλλους τέσσερις ήταν η πρώτη τους εμπειρία. Οι υπόλοιποι δύο συμμετέχοντες είχαν μεγάλη εμπειρία και, επίσης, είχαν ασχοληθεί και με την ανάπτυξη εφαρμογών, άρα, ήταν και οι μόνοι οι οποίοι δοκίμασαν την εφαρμογή με το ρόλο του προγραμματιστή.

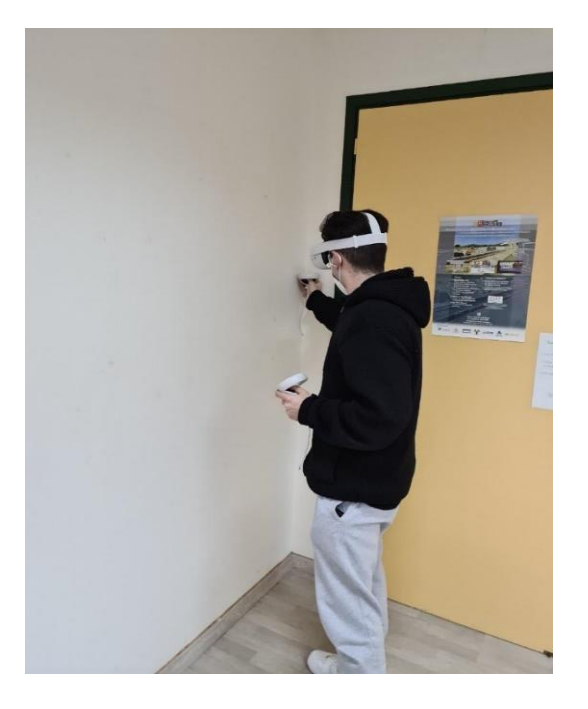

#### **Εικόνα 18: Συμμετέχον στη διαδικασία της αξιολόγησης κατά τη διάρκεια οριοθέτησης του χώρου**

Εφόσον είχε γίνει μια μικρή περιγραφή της συσκευής αλλά και της εφαρμογής που σχεδιάστηκε, δίνονταν στον συμμετέχοντα οι εξής οδηγίες:

- να δημιουργήσει ένα πιστό αντίγραφο του χώρου, στον οποίο βρισκόμαστε, τοποθετώντας τα ψηφιακά αντικείμενα στις ίδιες θέσεις με τα πραγματικά, χωρίς να ενδιαφέρει η αντιγραφή της όψης του κάθε αντικειμένου με το πραγματικό, παρά μόνο το μέγεθος του.
- Ότι μπορεί να μετακινείται στο χώρο ελεύθερα.

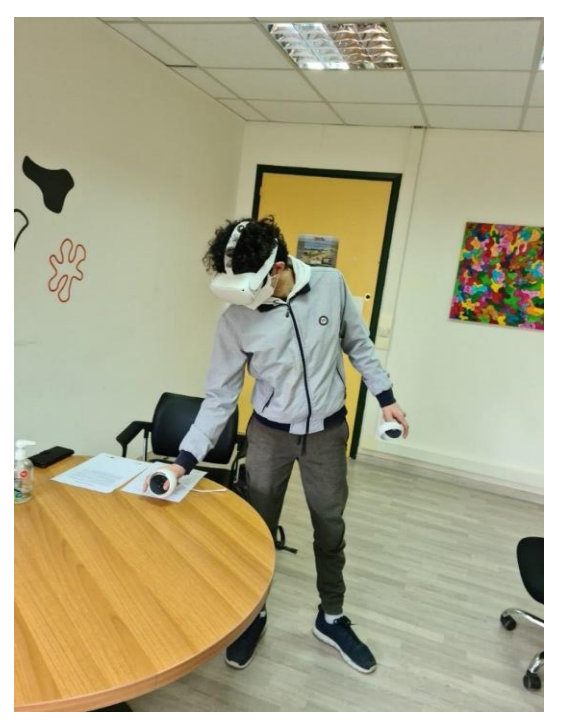

**Εικόνα 19: Συμμετέχων στη διαδικασία της αξιολόγησης κατά τη διάρκεια εναπόθεσης των εμποδίων στο χώρο**

Στη συνέχεια ο συμμετέχων φορούσε την κάσκα του Meta Quest 2 και ξεκινούσε τη διαδικασία χαρτογράφησης του φυσικού χώρου όντας ελεύθερος να μετακινηθεί, όπως έκρινε ο ίδιος. Επομένως, σαν πρώτο βήμα καλούνταν να οριοθετήσει το χώρο, δηλαδή, να δημιουργήσει τα τοιχώματα του γραφείου, κατόπιν, να δώσει χρώμα σε αυτά τα τοιχώματα και να επιλέξει το πάτωμα και μετά να τοποθετήσει τα έπιπλα. Τέλος, πριν προχωρήσει στο τελευταίο βήμα, δηλαδή, στο σενάριο εκπαίδευσης στον τομέα της πυρόσβεσης, του ζητούταν να προσπαθήσει να καθίσει στην καρέκλα γραφείου και να τοποθετήσει το ένα χειριστήριο επάνω στο κυκλικό τραπέζι, ούτως ώστε να διαπιστωθεί κατά πόσο ο κάθε ένας πίστευε στο ψηφιακό αντίγραφο που είχε δημιουργήσει και, βέβαια, αν ήταν εφικτό να γίνουν οι παραπάνω δύο κινήσεις.

## **6.4 Αποτελέσματα**

#### **6.4.1 Μετακίνηση στο χώρο**

Κατά τη διάρκεια της χαρτογράφησης, δηλαδή, όταν η εφαρμογή ζητούσε από το χρήστη να δημιουργήσει τοιχώματα και να τοποθετήσει τα εμπόδια στον εικονικό χώρο, οκτώ συμμετέχοντες απάντησαν πως δεν αντιμετώπισαν κανένα πρόβλημα σχετικά με την φυσική μετακίνηση τους στο χώρο και ένιωθαν πλήρως ελεύθεροι λόγω της λειτουργίας του passthrough, παρόλο που φορούσαν την κάσκα. Δύο από τους δέκα εξέφρασαν κάποιες επιφυλάξεις, κυρίως, όταν κατευθύνονταν προς τις γωνίες του τοίχου, δηλαδή, δεν μπορούσαν να είναι σίγουροι για την απόσταση του τοίχου. Επίσης, όλοι οι συμμετέχοντες, εκτός από έναν, δήλωσαν πως δεν έχασαν την αίσθηση του χώρου και του χρόνου.

Επίσης , ενδιαφέρον είχε η συζήτηση σχετικά την ψηφιακή αποτύπωση του χώρου. Όλοι οι συμμετέχοντες στην ερώτηση (3) («Κατά τη γνώμη σου κατάφερες να δημιουργήσεις ένα πιστό αντίγραφο του χώρου στον οποίο βρισκόμαστε;») απάντησαν θετικά και , μάλιστα, δύο συμμετέχοντες εξέφρασαν την ικανοποίηση τους πως το αντίγραφο που δημιούργησαν ανταποκρινόταν στο 100% με την πραγματικότητα. Ωστόσο, μία συμμετέχουσα διαπίστωσε πως τα τοιχώματα που δημιούργησε δεν ανταποκρίνονταν στα πραγματικά σε σχέση με τη θέση τους και αυτό οφείλεται, όπως απάντησε, στο γεγονός ότι δεν κατανόησε εξ' αρχής τον τρόπο με τον οποίο έπρεπε να τα τοποθετήσει στον εικονικό κόσμο. Επιπλέον, η πλειοψηφία δεν ενοχλήθηκε από την αναντιστοιχία που υπάρχει στα φυσικά με τα εικονικά αντικείμενα σε σχέση με την όψη τους. Δύο συμμετέχοντες απάντησαν πως θα τα ήθελαν ακριβώς ίδια, αλλά ο ένας εξ' αυτών, όταν, τελικά, τα χρησιμοποίησε, δεν είχε πρόβλημα, όπως χαρακτηριστικά απάντησε. Οι υπόλοιποι συμμετέχοντες εστίασαν στο γεγονός πως από τη στιγμή που τα τοποθετούν στην ίδια θέση και έχουν τη δυνατότητα παραμετροποίησης των διαστάσεών τους στο χώρο, δεν αποτελεί πρόβλημα η όψη τους. Συγκεκριμένα, μια συμμετέχουσα απάντησε «όχι δεν είχα πρόβλημα, όταν πήγα να κάτσω στην καρέκλα το πέτυχα».

Ακόμα μια παράμετρος για την ενίσχυση της παρουσίας του χρήστη στον εικονικό κόσμο είναι η αίσθηση της αφής. Σχετικά με την εμπειρία τους, οι συμμετέχοντες στην ερώτηση (6) («Η αίσθηση της αφής των επίπλων αντικατόπτριζε αυτό που έβλεπες;») απάντησαν όλοι θετικά. Φυσικά, αυτό που είχε ιδιαίτερη σημασία ήταν η μετακίνηση στο χώρο, αφού ολοκληρωθεί η διαδικασία της χαρτογράφησης και δεν υπάρχει η επιλογή του passthrough. Όλοι οι συμμετέχοντες συμφώνησαν πως δεν αντιμετώπισαν κανένα πρόβλημα και δεν ένιωσαν φόβο στο να μετακινηθούν ελεύθερα, παρόλο που δεν έβλεπαν τον πραγματικό χώρο. Χαρακτηριστικά ένας από αυτούς ανέφερε «ήμουν σίγουρος πως ήταν όλα τα αντικείμενα στις ίδιες θέσεις με τα πραγματικά. Σα να μη φοράς την κάσκα».

## **6.4.2 Ευχρηστία**

Όσον αφορά την ευχρηστία της εφαρμογής, οι απόψεις διίστανται. Οι τέσσερις στους δέκα δεν την βρήκαν τόσο εύχρηστη και δυσκολεύτηκαν κυρίως με τη χρήση των χειριστηρίων όπως ανέφεραν. Οι υπόλοιποι έξι, βρήκαν την εφαρμογή αρκετά εύχρηστη και δύο από αυτούς ανέφεραν πως προσφέρει ευκολία για κάποιον που δεν το έχει ξανακάνει.

Παρατηρήθηκε ότι όλοι οι συμμετέχοντες αντιμετώπισαν πρόβλημα στον τρόπο με τον οποίο τοποθετούσαν τα τοιχώματα στον εικονικό χώρο. Όταν επέλεγαν από το control panel το πρώτο βήμα, να οριοθετήσουν το χώρο, και διάβαζαν στις οδηγίες που τους εμφανίζονταν ότι πρέπει να μετακινήσουν το δεξί τους χειριστήριο στην γωνία του τοίχου «*Move your right controller on a corner*», σημάδευαν άπαντες με την εικονική ακτίνα από το μέσον του δωματίου. Το αποτέλεσμα ήταν να εμφανίζεται ο τοίχος ακριβώς πάνω τους, αφού το σημείο για την δημιουργία των τοιχωμάτων εμφανίζεται στην ακριβή θέση του χειριστηρίου. Φυσικά, αυτό διαπιστώθηκε από όλους και διατυπώθηκαν κάποιες ενδιαφέρουσες ιδέες για την αντιμετώπιση του. Δύο στους δέκα απάντησαν ότι θα βοηθούσε, αν η εικονική ακτίνα δεν έφτανε μέχρι τον τοίχο, δηλαδή, αν ήταν πιο «κοντός» ούτως ώστε να μπορεί να φτάσει μόνο μέχρι το control panel. Οι υπόλοιποι ανέφεραν ότι θα ήταν βοηθητικό, αν δεν υπήρχε καθόλου η εικονική ακτίνα, και θα ήθελαν μια διαφορετική διατύπωση στις οδηγίες, για παράδειγμα, αντί για τη φράση «*Move your right controller*», *walk to the corner* ή *go to the corner*. Επιπλέον, δύο συμμετέχοντες θα ήθελαν να υπάρχει κάποιο animation που να τους δείχνει να πάνε προς τον τοίχο και άλλοι δύο πρότειναν να υπάρχει κάποιο tutorial στην αρχή. Από την άλλη, δεν δυσκολεύτηκε κανείς στην εναπόθεση των εμποδίων (έπιπλα) στον εικονικό κόσμο. Αξίζει να αναφερθεί πως μία συμμετέχουσα δεν αντιμετώπισε δυσκολία στον τρόπο εναπόθεσης των επίπλων στο χώρο μεν, αλλά την «ξένιζε» όπως ανέφερε, ότι τα έπιπλα εμφανίζονται γυρτά στο πλάι και όχι «όρθια».

#### **6.4.2.1 Διαχείριση εμποδίων**

Δυσκολία παρατηρήθηκε επίσης και στον τρόπο διαχείρισης των εμποδίων. Οι συμμετέχοντες προτιμούσαν να πιάνουν τα αντικείμενα με το δεξί τους χέρι, γιατί στο αριστερό είχαν το control panel και τις οδηγίες. Για την αυξομείωση του μεγέθους περίμεναν όλοι ότι έπρεπε να χρησιμοποιήσουν το thumbstick του χειριστηρίου με το οποίο έπιαναν το αντικείμενο, ενώ στην εφαρμογή για αυτή τη λειτουργία είναι ρυθμισμένο το thumbstick στο αριστερό χειριστήριο. Ακόμα πιο δύσκολο φάνηκε πως ήταν να εντοπίσουν τον τρόπο με τον οποίο γίνονται οι εναλλαγές ανάμεσα στους άξονες.

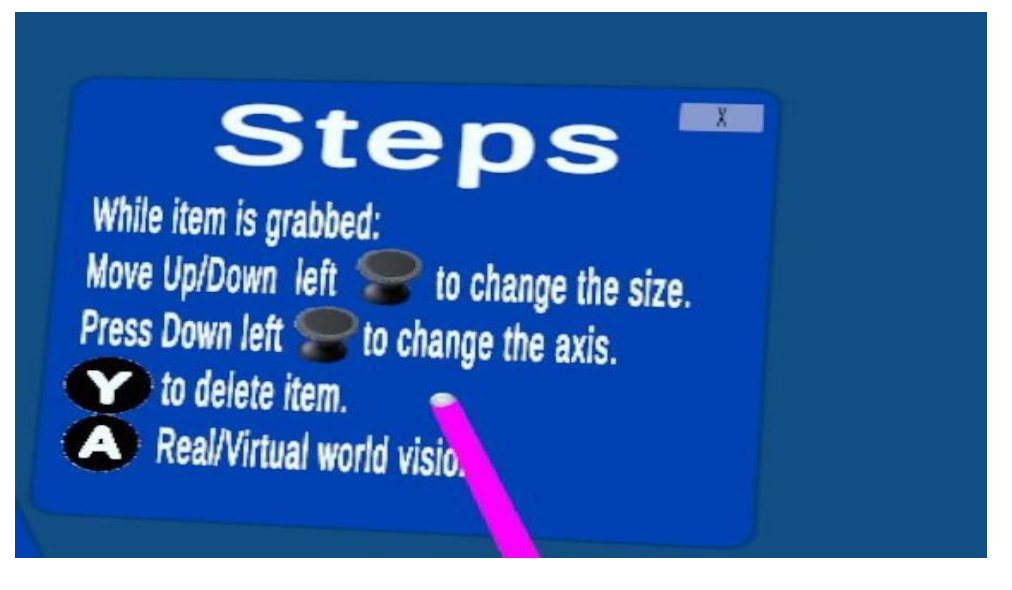

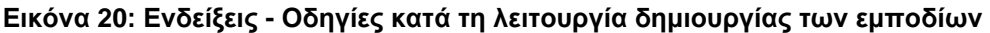

#### **6.4.2.2 Ενδείξεις - Οδηγίες (Hints - Steps)**

Σχετικά με τις ενδείξεις (οδηγίες) που εμφανίζονται για να κατευθύνουν το χρήστη, οι έξι στους δέκα θεωρούν πως δεν τους βοήθησαν αρκετά. Πέρα από το κομμάτι της οριοθέτησης που αναφέρθηκε παραπάνω, οι συμμετέχοντες εξέφρασαν πως ίσως υπάρχει ασάφεια στις οδηγίες που περιγράφουν τον τρόπο διαχείρισης των εμποδίων. Αυτό που παρατηρήθηκε είναι πως στη μεγάλη πλειοψηφία των συμμετεχόντων δημιουργούταν σύγχυση με τις φράσεις «*Move Up/Down left thumbstick to change the size»* και *«Press Down left thumbstick to change the axis*.». Στην πρώτη φράση δεν αντιλαμβάνονταν από την αρχή ότι η λέξη left προσδιορίζει το χειριστήριο, αλλά είχαν την εντύπωση πως αναφέρεται στην κίνηση που πρέπει να ακολουθήσει το thumbstick. Στη δεύτερη φράση δεν κατάφεραν να διακρίνουν ότι το ζητούμενο είναι να πιεστεί το thumbstick προς τα κάτω και νόμιζαν, όπως ακριβώς και στην προηγούμενη περίπτωση, πως η λέξη down αναφέρεται στην κίνηση του thumbstick. Σε αυτό το σημείο ένας συμμετέχων πρότεινε η ένδειξη του άξονα που μεταβάλλεται, να ακολουθεί το χρήστη ενώ ένας άλλος ανέφερε πως δεν μπορεί να διαβάζει τις οδηγίες και να τις θυμάται και πρότεινε να εμφανίζονται με άλλη μορφή και άλλη μία συμμετέχουσα πρότεινε το tutorial στην αρχή, σαν λύση. Τέλος, μια συμμετέχουσα ήθελε να υπάρχει περισσότερη λεπτομέρεια στη διατύπωση των οδηγιών και πρότεινε τη δημιουργία ενός help button το οποίο θα προσφέρει πιο λεπτομερείς οδηγίες σε όσους το επιθυμούν.

#### **6.4.2.3 Εξαγωγή ως prefab**

Το ρόλο του «Προγραμματιστή», δοκίμασαν δύο συμμετέχοντες, διότι ήταν οι μόνοι που είχαν προηγούμενη εμπειρία σε τεχνολογίες εικονικής πραγματικότητας καθώς επίσης και στην ανάπτυξη εφαρμογών. Η μόνη διαφορά με τον άλλο ρόλο, όπως αναφέρεται και στο 5.2.3, είναι η αντικατάσταση της δυνατότητας του χρήστη να αξιοποιήσει το ψηφιακό αντίγραφο του χώρου σε κάποιο σενάριο εκπαίδευσης ή άλλου είδους εφαρμογής με τη λειτουργία της εξαγωγής του ψηφιακού αντιγράφου σαν prefab μοντέλο της Unity. Τα σχόλια των συμμετεχόντων ήταν θετικά και μάλιστα ο ένας από αυτούς ανέφερε ότι θα έπρεπε να υπάρχει έμφαση σε αυτήν την λειτουργία, καθώς είναι χρήσιμη και μπορεί να αξιοποιηθεί στη σύνδεση περισσότερων χώρων, για να συνθέσουν έναν ενιαίο χώρο, πολύ μεγάλων διαστάσεων. Ο δεύτερος συμμετέχων ανέφερε πως είναι αρκετά σαφής και ενδιαφέρουσα η δυνατότητα που προσφέρει, να δημιουργήσεις, δηλαδή, τα αντικείμενα ακριβώς όπως είναι τα πραγματικά. Τέλος, ένας συμμετέχων θα ήθελε να επιτευχθεί μια πιο άμεση και αυτοματοποιημένη διαδικασία σύνδεσης ανάμεσα στη συσκευή και τον ηλεκτρονικό υπολογιστή, ούτως ώστε να μην χρειάζεται καν η εισαγωγή της διεύθυνσης ip από την εφαρμογή.

## **6.4.3 Γενική αξιολόγηση της εφαρμογής**

Αξίζει να αναφερθεί ότι παρατηρήθηκε πως κανένας από τους συμμετέχοντες δεν επέλεξε να δημιουργήσει μόνος του κάποια έπιπλα. Με άλλα λόγια, δεν άνοιξαν την επιλογή «Custom», παρά μόνο επέλεγαν από το μενού των έτοιμων επίπλων (prefabs). Στις περισσότερες περιπτώσεις ήταν σαν να μην υπήρχε καθόλου αυτή η επιλογή, αφού οι συμμετέχοντες δεν έμπαιναν στη διαδικασία να διαβάσουν τι γράφει και διάλεγαν αμέσως την άλλη επιλογή.

Η γενική αξιολόγηση της εμπειρίας αποκόμισε θετικά σχόλια από το σύνολο των συμμετεχόντων. Ενδεικτικά, «πολύ ενδιαφέρουσα εμπειρία», «Ωραία σαν ιδέα και σαν προσέγγιση», «Με άριστα το 10 θα έβαζα 12».

Από την άλλη, στην ερώτηση (9) «Τί θα ήθελες να είχε παραπάνω ή να αλλάξει», τέσσερις στους δέκα απάντησαν ότι θα ήθελαν μεγαλύτερη γκάμα επίπλων και μία εξ' αυτών θα ήθελε να υπάρχει, επιπλέον, η δυνατότητα προσαρμογής του χρώματος και του υλικού σε κάθε έπιπλο. Ακόμα, δύο συμμετέχοντες ανέφεραν πως θα ήταν αρκετά χρήσιμο το κάθε έπιπλο, όταν τοποθετείται από το χρήστη στον εικονικό χώρο, να εφάπτεται αυτόματα με το πάτωμα και να ευθυγραμμίζεται με αυτό. Μια άλλη συμμετέχουσα τόνισε πως θα ήθελε να υπάρχει, επιπλέον, μια διευκρίνιση σχετικά με το χειριστήριο που πρέπει να χρησιμοποιήσει κάθε φορά, ενώ μια άλλη εξέφρασε την ανάγκη να υπάρχει ένδειξη στα πλήκτρα των χειριστηρίων σχετικά με τη λειτουργικότητα του καθενός.

#### **6.4.4 Εντυπώσεις**

Τέλος, οι συμμετέχοντες εξέφρασαν διαφορετικές απόψεις σχετικά με αυτό που τους έκανε εντύπωση στη συνολική εμπειρία, με μόλις τρεις στους δέκα να συμφωνούν πως ήταν το σενάριο εκπαίδευσης. Μάλιστα, ένας από αυτούς ανέφερε ότι ήταν πολύ ευχάριστο. Σε άλλους δύο έκανε εντύπωση ο τρόπος διαχείρισης των επίπλων και συγκεκριμένα οι αυξομειώσεις του μεγέθους. Άλλη μία απάντησε πως εντυπωσιάστηκε από «τη δυνατότητα να δημιουργήσεις έναν χώρο όντας μέσα στο χώρο», ενώ ένας ανέδειξε τον τρόπο με τον οποίο δημιουργείται ο εικονικός χώρος χωρίς να φαίνεται άμεσα ο φυσικός και όντως αποτελεί πιστό αντίγραφο. Ένας άλλος συμμετέχων εστίασε στην εναλλαγή της οπτικής που προσφέρει η εφαρμογή, ανάμεσα στον εικονικό και τον φυσικό χώρο μέσω του passthrough. Επιπλέον, ένας συμμετέχων εντυπωσιάστηκε από την αρκετά ακριβή, όπως ανέφερε, ανταπόκριση που είχαν τα εικονικά αντικείμενα με τα φυσικά, όταν τα τοποθετούσε στο χώρο, αλλά, επίσης, και τη δυνατότητα που προσφέρεται για την αναπαράσταση όλων των επίπλων χρησιμοποιώντας τα primitives σχήματα της Unity. Τέλος, μια συμμετέχουσα ενθουσιάστηκε τη στιγμή που ακούμπησε το χειριστήριο επάνω στο εικονικό τραπέζι που είχε τοποθετήσει προηγουμένως και αυτό, όπως χαρακτηριστικά ανέφερε, ήταν ακριβώς στη θέση του.

## **7. ΣΥΜΠΕΡΑΣΜΑΤΑ**

Στο τελευταίο κεφάλαιο συνοψίζονται τα ευρήματα της παρούσας εργασίας. Επιπλέον, περιγράφονται οι περιορισμοί που αντιμετωπίστηκαν, οι πιθανές μελλοντικές επεκτάσεις και ο ευρύτερος αντίκτυπος της εργασίας σε εφαρμογές μεικτής πραγματικότητας.

Υλοποιήθηκε μια εφαρμογή εικονικής πραγματικότητας για το Meta Quest 2, με τη χρήση της πλατφόρμας Unity. Ο βασικός στόχος ήταν η δημιουργία ενός εργαλείου που θα επιτρέπει ακόμη και σε χρήστες χωρίς εμπειρία σε εφαρμογές εικονικής πραγματικότητας ή προγραμματιστικό υπόβαθρο να απεικονίζουν οποιονδήποτε εσωτερικό χώρο με ευκολία και ακρίβεια. Η ακριβής αναπαράσταση του φυσικού χώρου εξασφαλίζει την ελεύθερη μετακίνηση του χρήστη και την αίσθηση αφής, επιδιώκοντας την υποστήριξη μιας εμπειρίας μεικτής πραγματικότητας χαμηλού κόστους.

Το ψηφιακό αντίγραφο του φυσικού χώρου που προκύπτει μπορεί να χρησιμοποιηθεί:

- Από απλούς χρήστες, σε ένα εκπαιδευτικό σενάριο χωρίς να απαιτείται η παρουσία τους σε ειδικά διαμορφωμένο χώρο και σε εφαρμογές διακόσμησης, σε παιχνίδια κ.α. Για την ανάδειξη αυτού του σκοπού υλοποιήθηκε ένα μενού εφαρμογών από το οποίο ο χρήστης μπορεί να επιλέξει αυτήν που χρειάζεται.
- Από εξειδικευμένους χρήστες όπως είναι οι προγραμματιστές που στόχο θα έχουν την δημιουργία ενός ψηφιακού αντιγράφου του χώρου σε κλίμακα 1:1 για να το χρησιμοποιήσουν σε οποιαδήποτε εφαρμογή σχεδιάζουν. Η δυνατότητα εξαγωγής του εικονικού χώρου που προκύπτει από την εφαρμογή είναι σημαντική, γιατί προσφέρει την ελευθερία στη δημιουργία μοντέλων με ακριβείς διαστάσεις, ακόμα και ως προς την όψη, με την κατάλληλη επεξεργασία με τα πραγματικά. Επιπλέον, κάνει εύκολη την ψηφιακή αναπαράσταση μεγάλων χώρων με τη χαρτογράφηση μεμονωμένων κομματιών τους. Αυτά τα κομμάτια μπορούν να εξαχθούν στον Η/Υ και στον editor της Unity να ακολουθήσει η σύνθεσή τους για την απεικόνιση του ενιαίου. Ένα παράδειγμα μπορεί να είναι ο χώρος ενός μουσείου ή ακόμα και τα εκθέματά του.

Η διαδικασία της χαρτογράφησης του φυσικού χώρου πραγματοποιείται μέσα από τρία βήματα. Αρχικά, γίνεται η οριοθέτηση του χώρου, δηλαδή, δημιουργούνται τα τοιχώματα που εσωκλείουν τον φυσικό χώρο, στη συνέχεια, δίνεται η δυνατότητα μιας πιο ρεαλιστικής απεικόνισης με την επιλογή της υφής του πατώματος και του τοίχου και τέλος, ακολουθεί η εναπόθεση των ψηφιακών εμποδίων (επίπλων) σε πλήρη αντιστοιχία με τα πραγματικά.

Το τέταρτο βήμα διαφέρει ανάλογα με το ρόλο του κάθε χρήστη. Για τον απλό χρήστη υπάρχει η επιλογή «Done», δηλαδή, ολοκληρώθηκε η χαρτογράφηση και με την επιλογή αυτή μεταφέρεται στο μενού μιας γκάμας εφαρμογών τις οποίες θα χρησιμοποιήσει στον προσωπικό του χώρο. Για τον προγραμματιστή, από την άλλη, το τέταρτο βήμα αποτελεί η επιλογή για την εξαγωγή του ψηφιακού αντιγράφου, που δημιούργησε, στον Η/Υ του.

Ένα βασικό πλεονέκτημα της παραπάνω μεθοδολογίας είναι το γεγονός ότι δεν απαιτείται επιπλέον εξοπλισμός για την χαρτογράφηση οποιουδήποτε εσωτερικού χώρου, όπως, για παράδειγμα, 3d scanners.

Από την αξιολόγηση που διενεργήθηκε μετά την ολοκλήρωση της υλοποίησης προέκυψαν κάποιες σημαντικές διαπιστώσεις για την περαιτέρω ενίσχυση του εργαλείου αλλά και προσθήκες που θα βοηθήσουν περισσότερο τους χρήστες και θα διευκολύνουν το έργο τους. Γενικώς, τα σχόλια από τον κάθε συμμετέχοντα ήταν θετικά και η συζήτηση με τον καθένα τους αποδείχθηκε εποικοδομητική, αφού προτάθηκαν ενδιαφέρουσες ιδέες από μεριά τους.

#### **7.1 Περιορισμοί και μελλοντικές επεκτάσεις**

Το κύριο αίτημα των συμμετεχόντων στην διαδικασία της αξιολόγησης ήταν η διεύρυνση του μενού των αντικειμένων. Συγκεκριμένα, προτείνεται η προσθήκη περισσότερων επίπλων, ώστε οι χρήστες να μπορούν να επιλέξουν αυτά που τους ταιριάζουν καλύτερα, καθώς και η αύξηση των διαθέσιμων υφών για τους τοίχους και το πάτωμα. Ένα χαρακτηριστικό παράδειγμα αυτής της ανάγκης είναι η πιθανή επέκταση της εφαρμογής για τη διακόσμηση εσωτερικών χώρων. Σε αυτή την περίπτωση είναι απαραίτητη η ύπαρξη μιας μεγάλης ποικιλίας επίπλων, αλλά και η δυνατότητα επιλογής χρωμάτων και υλικών για το καθένα από αυτά.

Όπως αναφέρθηκε προηγουμένως, τα prefabs που χρησιμοποιεί η Unity είναι προκαθορισμένα μοντέλα με συγκεκριμένες ιδιότητες και χαρακτηριστικά. Για να ενσωματωθούν στην εφαρμογή, απαιτείται μια διαδικασία προσαρμογής τους και εναρμόνισής τους με τη λειτουργικότητα της εφαρμογής. Ένα χαρακτηριστικό παράδειγμα είναι η διαφορετική κλίμακα των prefab στοιχείων. Prefabs που προέρχονται από διαφορετικές βιβλιοθήκες δεν έχουν την ίδια κλίμακα, με αποτέλεσμα βασικές λειτουργίες της εφαρμογής, όπως η διαχείριση των εμποδίων και η παραμετροποίηση των διαστάσεών τους στον χώρο, να μην λειτουργούν ομοιόμορφα. Με άλλα λόγια, τα μεγέθη των στοιχείων θα μεταβάλλονται στον χώρο, αλλά με διαφορετικό ρυθμό.

Επιπλέον, ο τρόπος με τον οποίο έχει αναπτυχθεί η εφαρμογή απαιτεί από τον προγραμματιστή να δημιουργεί ξεχωριστά ένα νέο κουμπί στο inventory των επίπλων για κάθε προσθήκη στοιχείου, μαζί με ένα screenshot, και να προσθέτει σε κάθε prefab ξεχωριστά τα scripts για την κάθε λειτουργικότητα (π.χ. grabbable, rigidbody, reshape κ.λπ.). Εύκολα αντιλαμβάνεται κανείς ότι η προσθήκη μιας βιβλιοθήκης με χιλιάδες ή ακόμη και εκατοντάδες έπιπλα θα είναι χρονοβόρα και ίσως ανέφικτη.

Για να καταστεί εφικτή η ενσωμάτωση περισσότερων αντικειμένων και στοιχείων, είναι απαραίτητο να δημιουργηθεί ένα νέο εργαλείο, που θα επιτρέπει την επεξεργασία όλων των αντικειμένων προς εισαγωγή και τη δημιουργία μιας ενιαίας βιβλιοθήκης που θα τα εμπεριέχει, ώστε να ανταποκρίνονται στις απαιτήσεις της εφαρμογής. Επιπλέον, η εφαρμογή πρέπει να τροποποιηθεί κατάλληλα, ώστε αυτή η βιβλιοθήκη να ενσωματώνεται αυτόματα στα πρότυπα της εφαρμογής και να τοποθετεί όλα τα αντικείμενα στα κατάλληλα μενού για επιλογή.

Μια ακόμα σημαντική παραμετροποίηση που συζητήθηκε κατά τη διάρκεια της αξιολόγησης αφορά στην οριοθέτηση του φυσικού χώρου. Μπορεί να γίνεται επιλογή του κάθε αντικειμένου (cube) που αναπαριστά ένα τοίχωμα ξεχωριστά. Έτσι, ο χρήστης θα μπορεί να το διαχειρίζεται όπως επιθυμεί, είτε δίνοντάς του το κατάλληλο χρώμα ή υφή, είτε αντικαθιστώντας το με ένα διαφορετικό. Επιπλέον, είναι σημαντικό να δοθεί η δυνατότητα στον χρήστη να επεμβαίνει στα τοιχώματα ακόμη και όταν θα έχει προχωρήσει στο επόμενο βήμα. Υπενθυμίζεται ότι στην παρούσα έκδοση αυτό είναι ανέφικτο και, για να γίνει οποιαδήποτε αλλαγή στα τοιχώματα, πρέπει να προηγηθεί επανεκκίνηση της εφαρμογής. Με αυτόν τον τρόπο, ο χρήστης θα έχει περισσότερη ελευθερία να σχεδιάσει αυτό που επιθυμεί.

Επίσης, για την καλύτερη κατανόηση του τρόπου με τον οποίο εισάγονται τα τοιχώματα αλλά και για την τοποθέτηση των εμποδίων, προτείνεται η μείωση του μήκους της εικονικής ακτίνας και όχι η απόκρυψή της, χωρίς την απόκρυψη του control panel, καθώς αυτό μπορεί να προκαλέσει σύγχυση στο χρήστη αναφορικά με τις διαθέσιμες επιλογές.

Ένα ακόμα ζήτημα το οποίο θα μπορούσε να αναδιαμορφωθεί είναι ο τρόπος που δημιουργείται η οροφή του ψηφιακού χώρου. Μπορεί να δοθεί η δυνατότητα εξατομίκευσης με τη χρήση αντίστοιχων υφών (texture) και επιπλέον η δυνατότητα επιλογής του ύψους από το δάπεδο. Ωστόσο, σημειώνεται ότι δεν αναφέρθηκε κάποιο πρόβλημα ανακολουθίας κατά την αξιολόγηση της εφαρμογής.

Επιπροσθέτως, για την καλύτερη και αποτελεσματικότερη διαχείριση των εμποδίων στο χώρο, προτείνεται η τοποθέτησή τους να γίνεται με έναν πιο αυτοματοποιημένο τρόπο, διατηρώντας την επιλογή της θέσης από τον χρήστη. Τα εμπόδια όπως τοποθετούνται στην εφαρμογή είναι απαραίτητο να ελέγχονται διεξοδικά, για να διασφαλιστεί:

α)ότι έχουν τις ίδιες διαστάσεις με τα πραγματικά και

β) ότι βρίσκονται στην ίδια θέση στον χώρο. Όσον αφορά στο (β), η εφαρμογή πρέπει να είναι σε θέση να προβλέπει το δάπεδο, ώστε όλα τα εμπόδια να εφάπτονται σε αυτό κάθετα. Με άλλα λόγια, είναι χρήσιμο να αναπτυχθεί ένας τρόπος ώστε τα εμπόδια που τοποθετούνται στον χώρο να συμπεριφέρονται σαν rigidbody ως προς τη βαρύτητα, χωρίς πραγματικά να έχουν αυτό το χαρακτηριστικό, καθώς η επαφή μεταξύ δύο αντικειμένων μπορεί να δημιουργήσει προβλήματα.

Τέλος, η εφαρμογή θα αποκτήσει μεγαλύτερη χρησιμότητα, αν διαμορφωθεί έτσι ώστε να δίνει τη δυνατότητα στον χρήστη να δημιουργεί εικονικούς κόσμους σε σχέση με εξωτερικούς χώρους.

Συμπερασματικά, η εφαρμογή μπορεί να βελτιωθεί περαιτέρω με την ενσωμάτωση αυτών των προτάσεων, ενισχύοντας τη λειτουργικότητά της και διευρύνοντας τις δυνατότητες χρήσης της. Η συνεχής βελτίωση και προσαρμογή της στις ανάγκες των χρηστών θα εξασφαλίσει την αποτελεσματικότητά της και θα ενισχύσει τη χρησιμότητά της σε ποικίλα πεδία. Με την προσθήκη αυτών των χαρακτηριστικών, η εφαρμογή θα καταστεί πιο ευέλικτη και θα μπορεί να καλύπτει ένα ευρύ φάσμα αναγκών και χρήσεων.

## ΠΙΝΑΚΑΣ ΟΡΟΛΟΓΙΑΣ

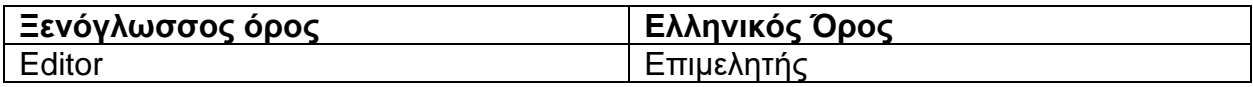

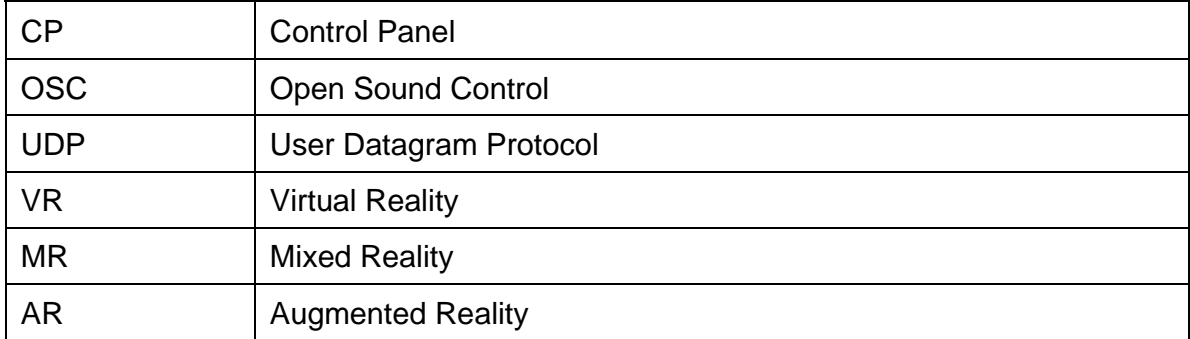

## **ΣΥΝΤΜΗΣΕΙΣ – ΑΡΚΤΙΚΟΛΕΞΑ – ΑΚΡΩΝΥΜΙΑ**

# **ΠΑΡΑΡΤΗΜΑ Ι**

## **Ερωτηματολόγιο**

Ηλικία:

● 18-24 ● 25-34 ● 35-44 ● 45-54 55-64 ● 65-74

Φύλο:

Σχέση με VR τεχνολογία (1 = Καθόλου, 5 = Πάρα Πολύ):

Σχέση με το Τμήμα Πληροφορικής:

Γενικά

- **1.** Κατά τη διαδικασία της χαρτογράφησης ένιωθες ελεύθερος/η να μετακινηθείς στο χώρο και αν όχι τι σε εμπόδισε;
- **2.** Έχασες την αίσθηση του χρόνου και του πραγματικού χώρου;
- **3.** Κατά τη γνώμη σου κατάφερες να δημιουργήσεις ένα πιστό αντίγραφο του χώρου στον οποίο βρισκόμαστε;
- **4.** Σου προσέφερε η εφαρμογή τα κατάλληλα εργαλεία, για να δημιουργήσεις το εικονικό αντίγραφο (τοίχοι, πάτωμα, έπιπλα);
- **5.** Δεδομένου ότι τα μοντέλα των επίπλων δεν έχουν την ίδια ακριβώς εμφάνιση με τα πραγματικά, το θεώρησες εμπόδιο στο να δημιουργηθεί το ψηφιακό αντίγραφο του χώρου;
- **6.** Η αίσθηση της αφής των επίπλων αντικατόπτριζε αυτό που έβλεπες;
- **7.** Αφού ολοκληρώθηκε η διαδικασία της χαρτογράφησης, ένιωθες ελεύθερος/η να μετακινηθείς στο χώρο και αν όχι γιατί;
- **8.** Πώς θα αξιολογούσες τη συνολική εμπειρία;
- **9.** Τι θα ήθελες να είχε παραπάνω ή να αλλάξει;
- **10.**Τι σου έκανε εντύπωση και γιατί;

## Ευχρηστία

- **1.** Πόσο εύχρηστη βρήκες την εφαρμογή;
- **2.** Κατάλαβες ποια βήματα έπρεπε να ακολουθήσεις και αν όχι τι σε δυσκόλεψε;
- **3.** Σε βοήθησαν οι ενδείξεις (steps);
- **4.** Θα ήθελες κάποια διαφορετική διατύπωση στις ενδείξεις;
- **5.** Σου ήταν ξεκάθαρος ο τρόπος που δημιουργείς τα τοιχώματα και αν όχι τι θα σε βοηθούσε περισσότερο;
- **6.** Σου ήταν ξεκάθαρος ο τρόπος που τοποθετούσες τα έπιπλα μέσα στο χώρο;
- **7.** Σε δυσκόλεψε ο τρόπος διαχείρισης των επίπλων και αν ναι τι θα άλλαζες;
- **8.** Σου ήταν εύκολο να εντοπίσεις τα πλήκτρα στα χειριστήρια για την κάθε λειτουργία;

#### Export as prefab

- **1.** Πώς σου φάνηκε ο τρόπος που γίνεται η εξαγωγή του χώρου που δημιούργησες;
- **2.** Θα ήθελες να αλλάξεις κάτι;

**ΠΑΡΑΡΤΗΜΑ ΙΙ**

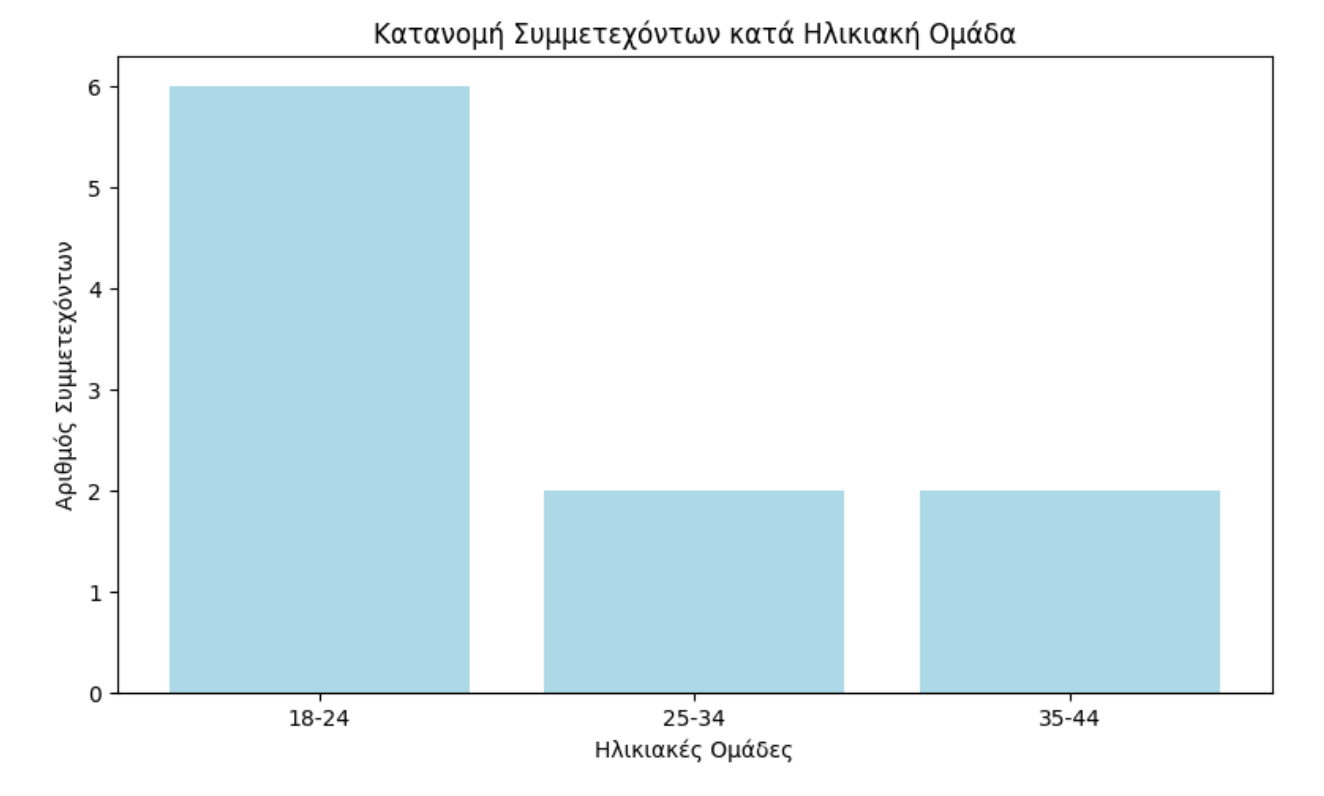

**Σχήμα 4: Συμμετέχοντες στην αξιολόγηση ανά ηλικιακή ομάδα**

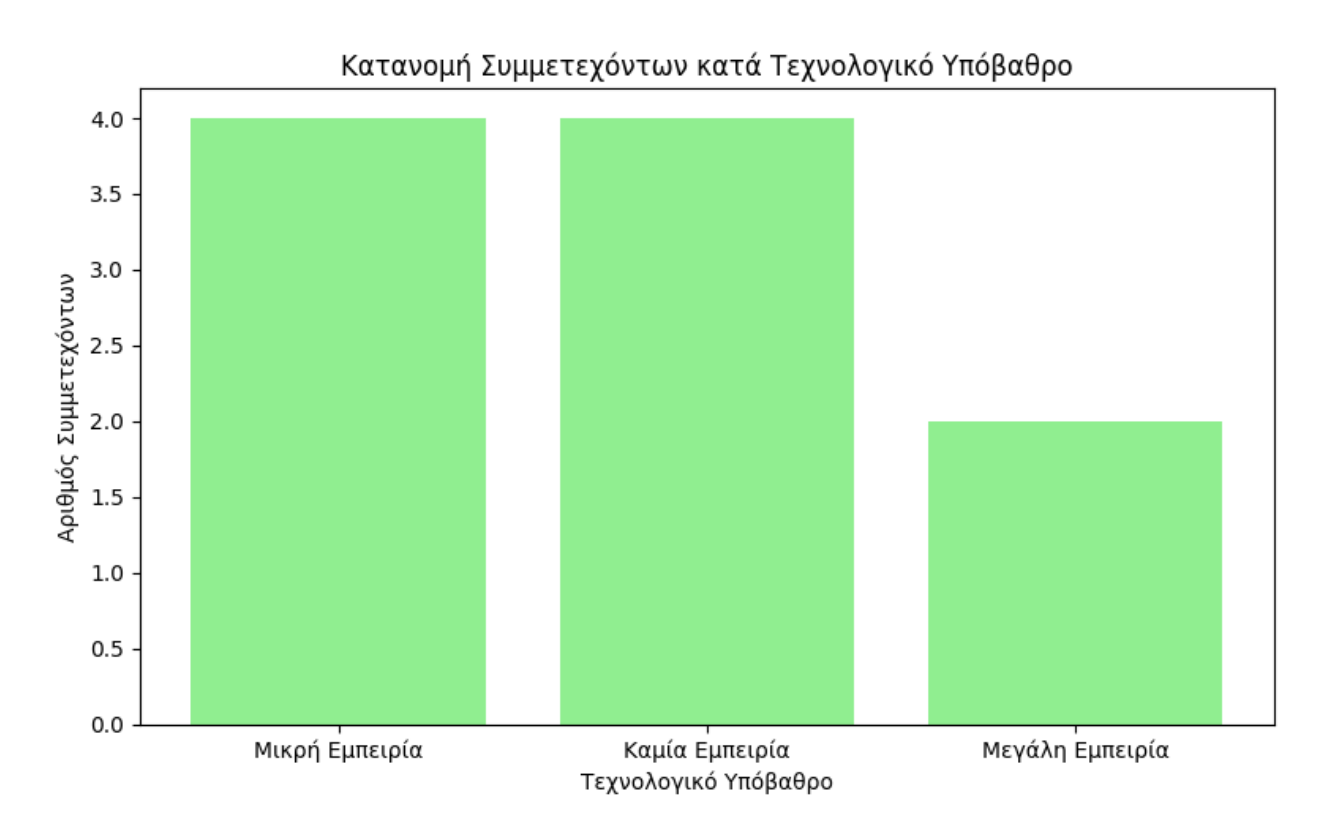

**Σχήμα 5: Συμμετέχοντες στην αξιολόγηση κατά τεχνολογικό υπόβαθρο**

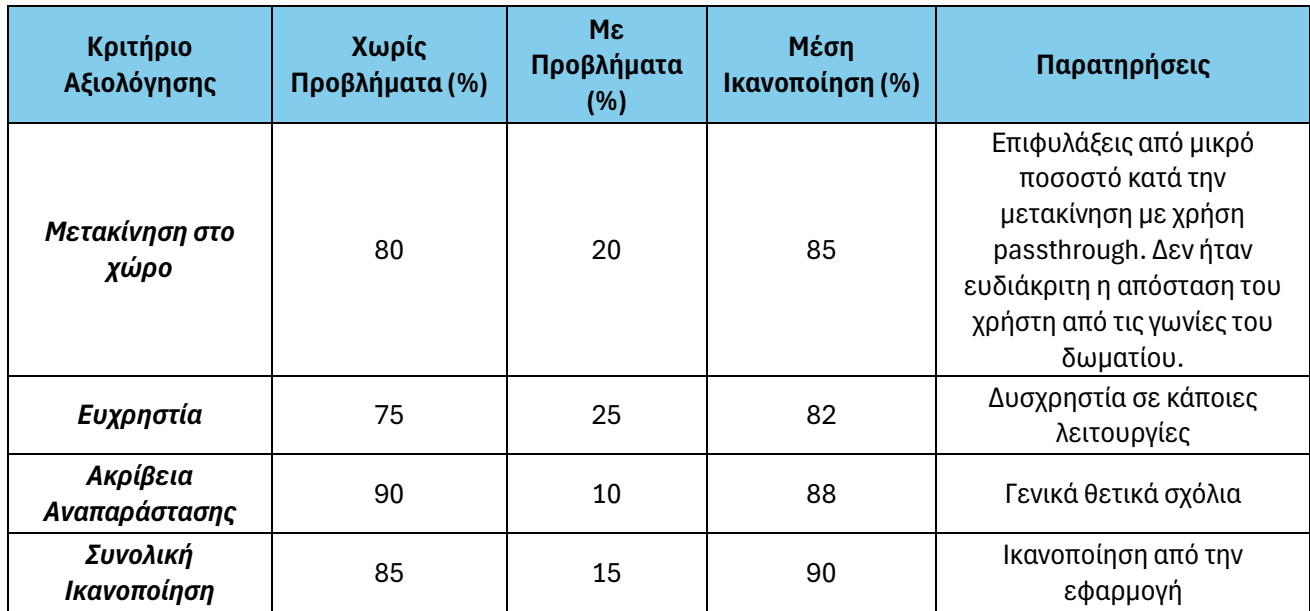

**Πίνακας 1: Πίνακας Αξιολόγησης**

ц.

 $\mathbf{r}$ 

## **ΠΑΡΑΡΤΗΜΑ ΙΙΙ**

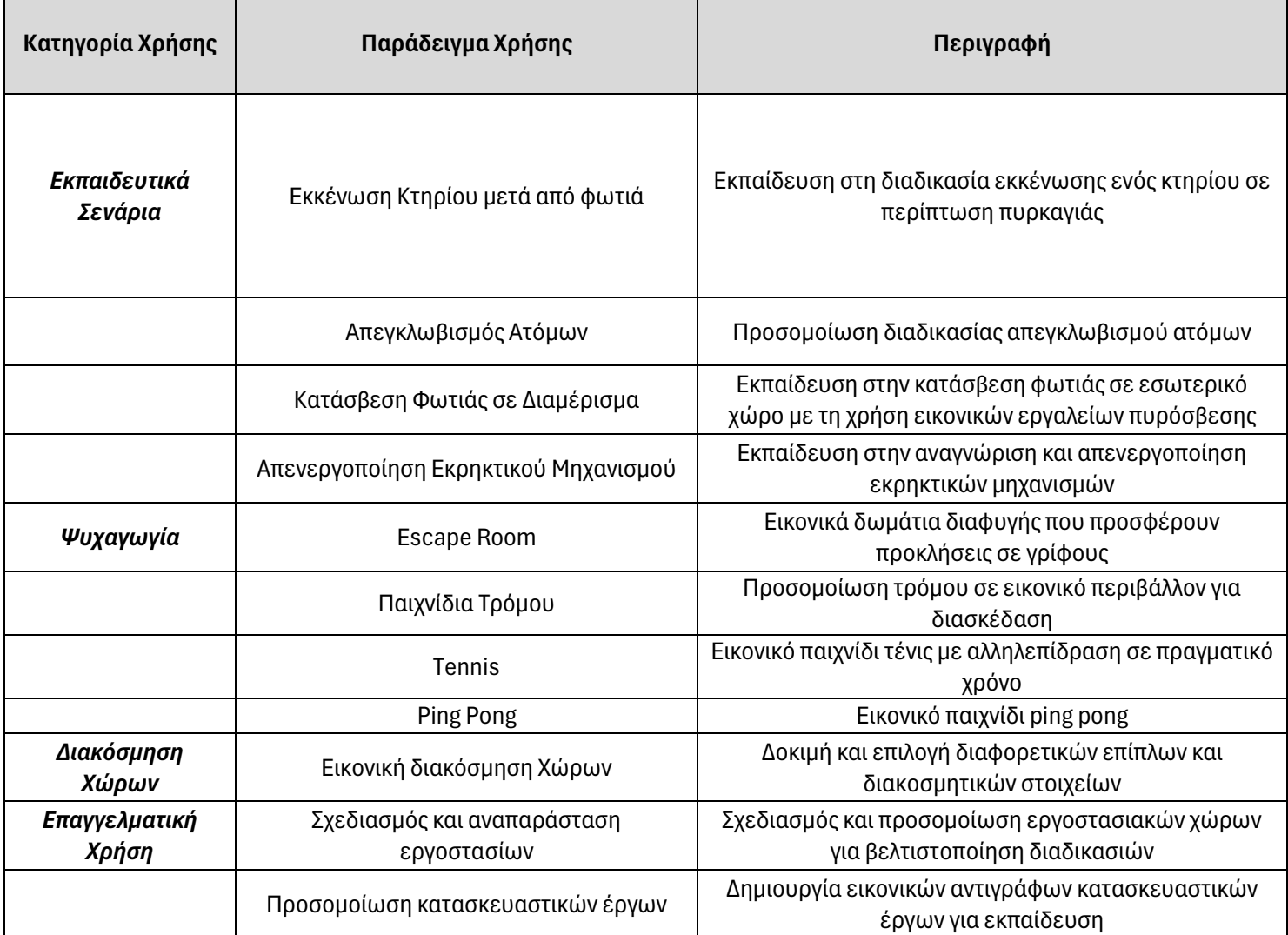

**Πίνακας 2: Πιθανές Μελλοντικές Επεκτάσεις**

#### Ι. Μιχαλόπουλος 65

## **ΠΑΡΑΡΤΗΜΑ IV**

Διαδραστική χαρτογράφηση φυσικού σε εικονικό κόσμο για τη δημιουργία σεναρίων σε εφαρμογές Μεικτής Πραγματικότητας

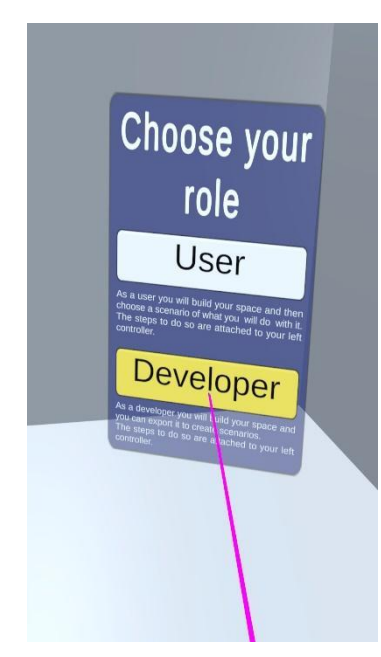

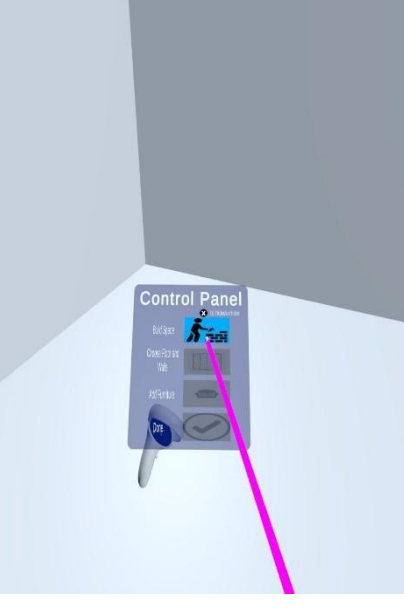

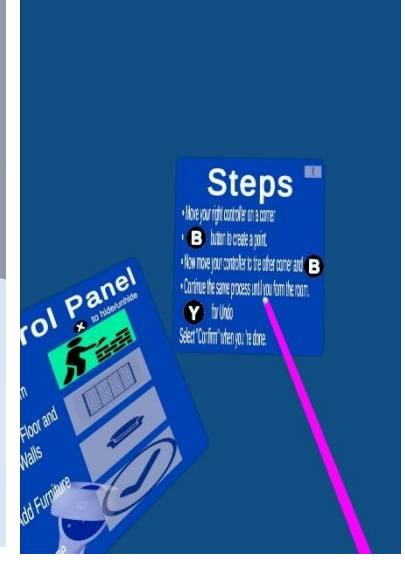

**Εικόνα 21: Επιλογή ρόλου χρήστη**

**Εικόνα 22: Επιλογή λειτουργίας οριοθέτησης χώρου**

**Εικόνα 23: Λειτουργία οριοθέτησης χώρου**

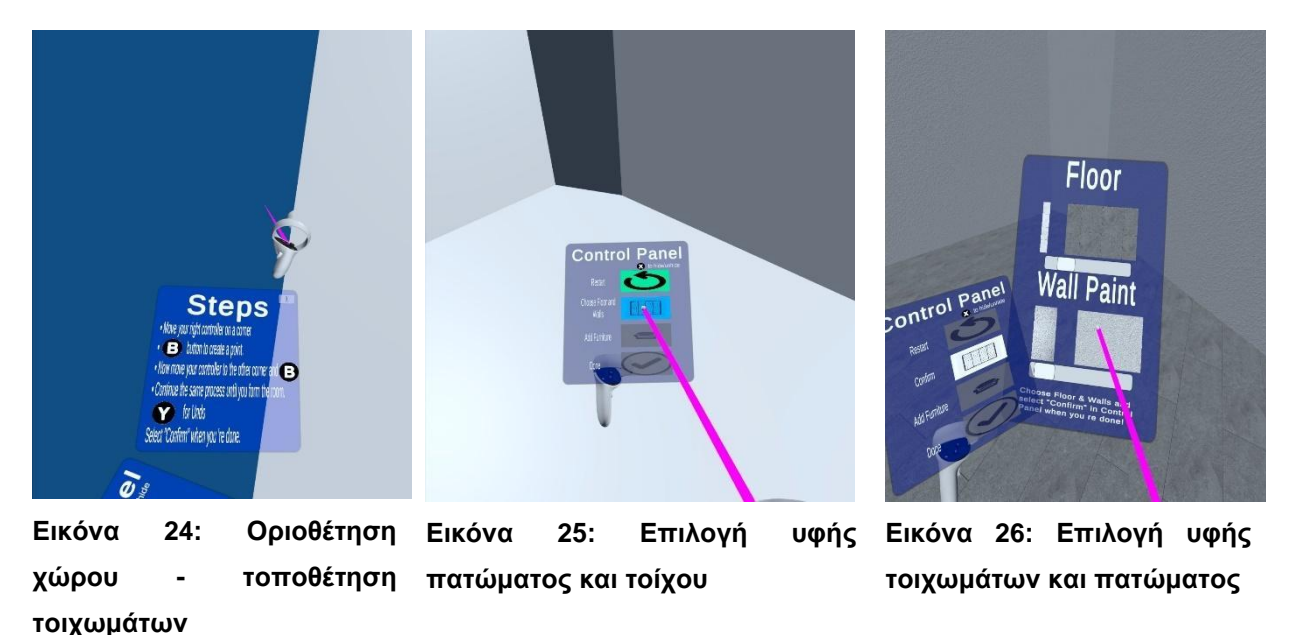

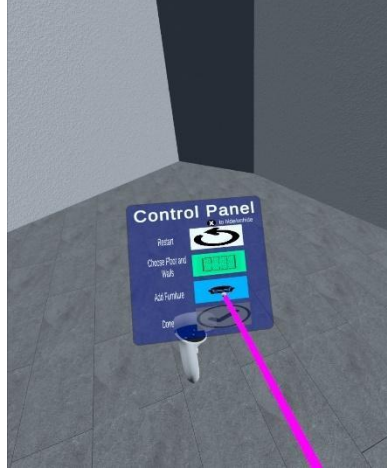

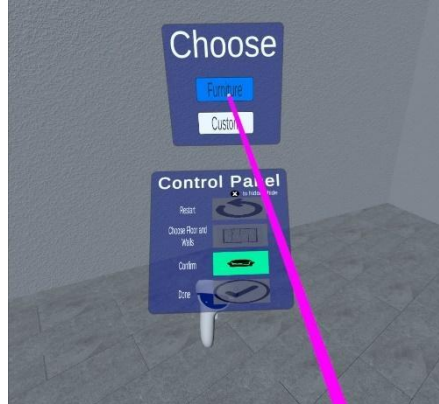

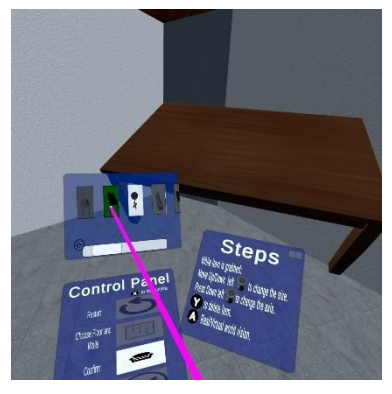

**Εικόνα 29: Εναπόθεση τραπεζιού στον εικονικό χώρο**

**Εικόνα 27: Επιλογή λειτουργίας δημιουργίας εμποδίων**

**Εικόνα 28: Επιλογή εναπόθεσης prefab αντικειμένων**

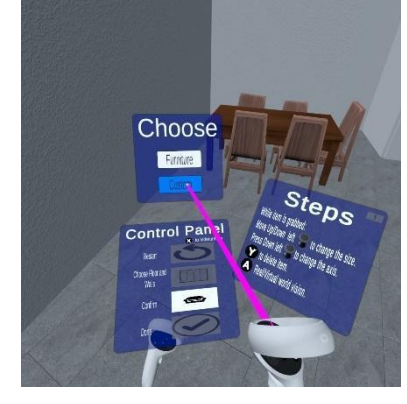

**Εικόνα 30: Επιλογή δημιουργίας εμποδίων με τα βασικά αντικείμενα της Unity Εικόνα 31: Εισαγωγή κύβου**

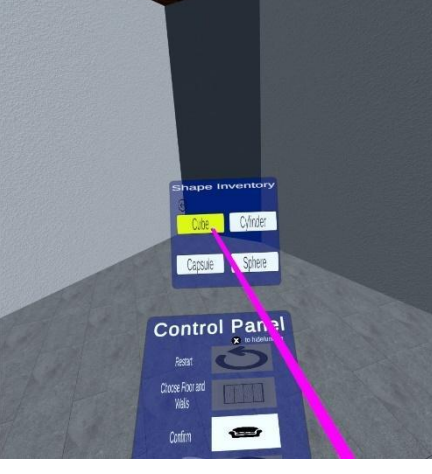

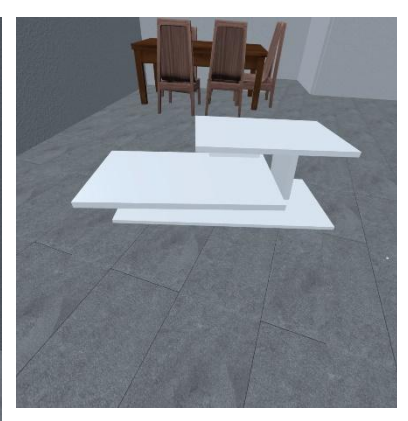

**Εικόνα 32: Δημιουργία εικονικού εμποδίου με τη χρήση κύβων**

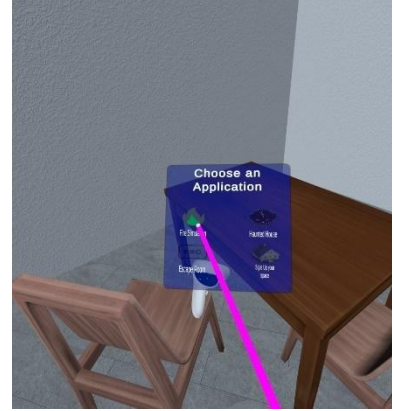

**Εικόνα 33: Επιλογή σεναρίου εκπαίδευσης**

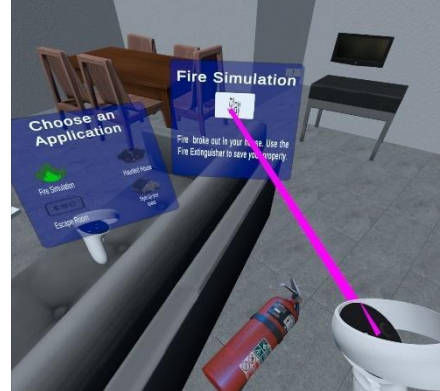

**Εικόνα 34: Εκκίνηση σεναρίου εκπαίδευσης (Προσομοίωση φωτιάς)**

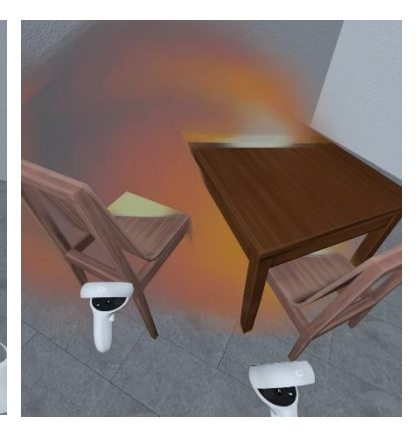

**Εικόνα 35: Φωτιά στα εικονικά έπιπλα**

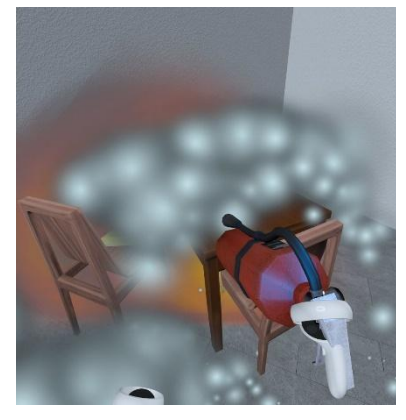

**Εικόνα 36: Κατάσβεση της φωτιάς**

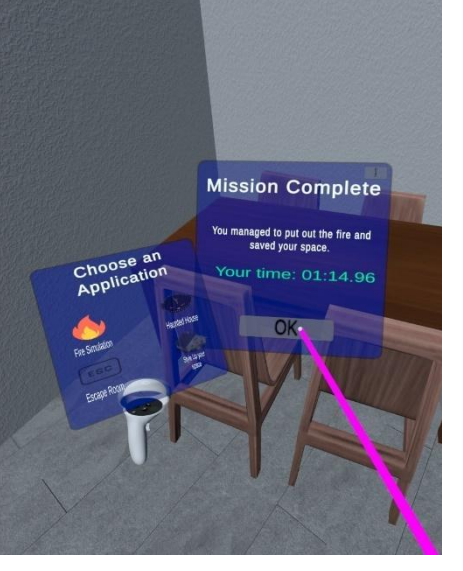

**Εικόνα 37: Τέλος εκπαιδευτικού σεναρίου**

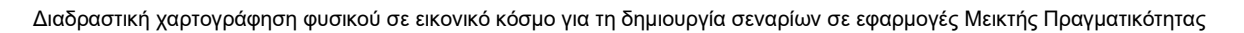

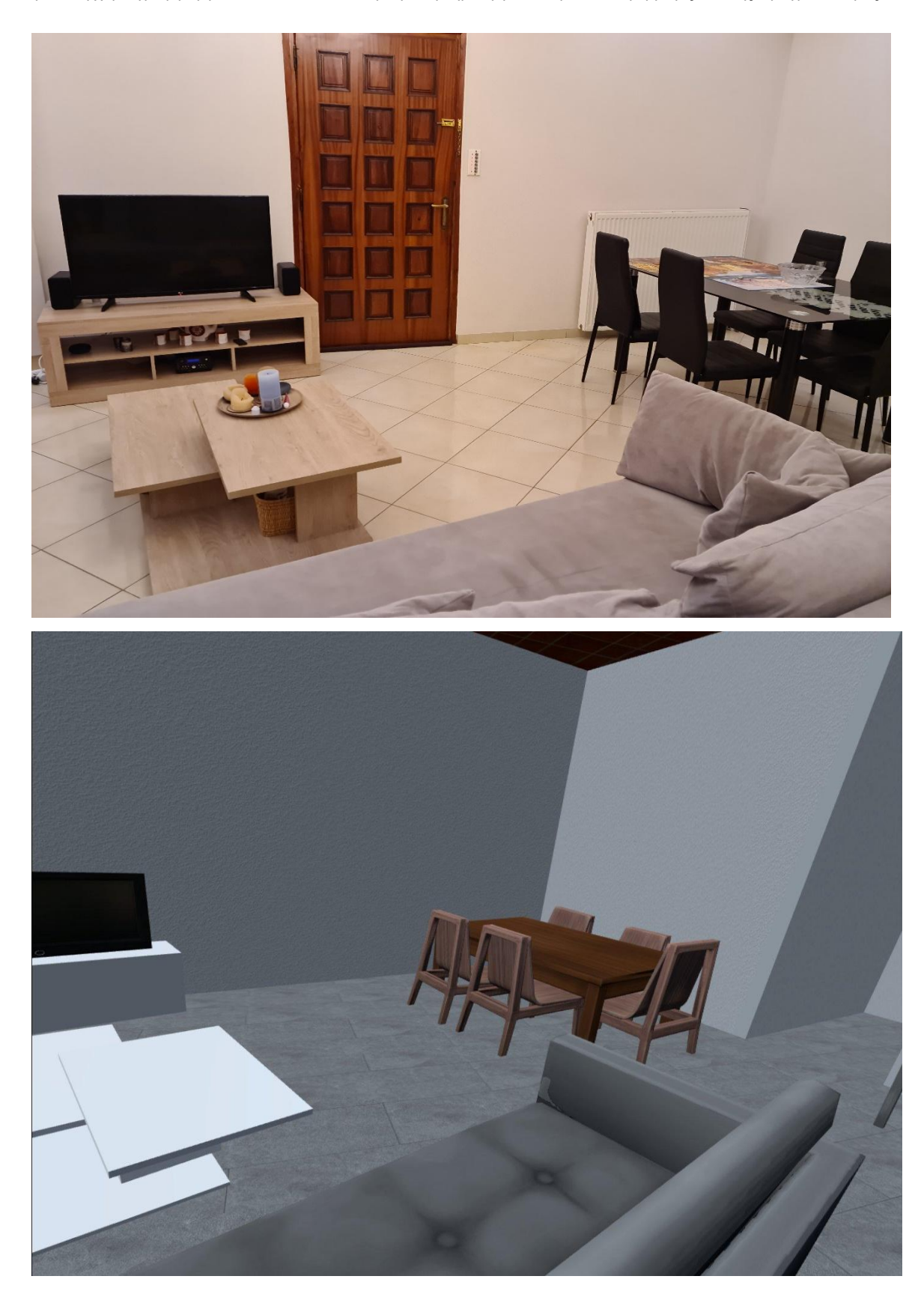

**Εικόνα 38: Εικονικό αντίγραφο φυσικού χώρου**

#### **ΑΝΑΦΟΡΕΣ**

- [1] M. Slater και M. V. Sanchez-Vives, 'Enhancing Our Lives with Immersive Virtual Reality', *Front. Robot. AI*, τ. 3, Δεκεμβρίου 2016, doi: 10.3389/frobt.2016.00074.
- [2] P. Milgram, 'A Taxonomy of Mixed Reality Visual Displays', *IEICE Trans. Inf. Syst.*, τ. E77-D no. 12(12):1321-1329, [Έκδοση σε ψηφιακή μορφή]. Διαθέσιμο στο: https://www.researchgate.net/publication/231514051\_A\_Taxonomy\_of\_Mixed\_Reality\_Visual\_Displ ays
- [3] M. Usoh *κ.ά.*, 'Walking > walking-in-place > flying, in virtual environments', στο *Proceedings of the 26th annual conference on Computer graphics and interactive techniques - SIGGRAPH '99*, Not Known: ACM Press, 1999, σσ. 359–364. doi: 10.1145/311535.311589.
- [4] C. Solomonidou, 'Constructivist design and evaluation of interactive educational software: a researchbased approach and examples', *Ανοικτή Εκπαίδευση Το Περιοδικό Για Την Ανοικτή Και Εξ Αποστάσεως Εκπαίδευση Και Την Εκπαιδευτική Τεχνολογία*, τ. 5, τχ. 1, σ. 6, Ιανουαρίου 2009, doi: 10.12681/jode.9693.
- [5] 'Mat Collishaw: Thresholds', Somerset House. Ημερομηνία πρόσβασης: 3 Ιανουάριου 2022. [Έκδοση σε ψηφιακή μορφή]. Διαθέσιμο στο: https://www.somersethouse.org.uk/whats-on/mat-collishawthresholds
- [6] M. Collishaw, *Thresholds*. Ημερομηνία πρόσβασης: 10 Ιανουάριου 2021. [Έκδοση σε ψηφιακή μορφή]. Διαθέσιμο στο: https://matcollishaw.com/works/thresholds/
- [7] '5 Best Virtual Reality in Education Examples'. [Έκδοση σε ψηφιακή μορφή]. Διαθέσιμο στο: https://www.classvr.com/blog/5-best-virtual-reality-in-education-examples/
- [8] 'The Wild'. [Έκδοση σε ψηφιακή μορφή]. Διαθέσιμο στο: https://thewild.com/
- [9] 'Nature Treks VR'. [Έκδοση σε ψηφιακή μορφή]. Διαθέσιμο στο: https://www.greenergames.net/nature-treks
- [10] 'Chores 2.0 Gamifying hoovering with AR'. [Έκδοση σε ψηφιακή μορφή]. Διαθέσιμο στο: https://superinnovators.com/2024/02/gamifying-hoovering-with-ar/
- [11] J. Wang, O. Leach, και R. W. Lindeman, 'DIY World Builder: An immersive level-editing system', στο *2013 IEEE Symposium on 3D User Interfaces (3DUI)*, Orlando, FL: IEEE, Μαρτίου 2013, σσ. 195– 196. doi: 10.1109/3DUI.2013.6550245.
- [12] M. Sra, S. Garrido-Jurado, και P. Maes, 'Oasis: Procedurally Generated Social Virtual Spaces from 3D Scanned Real Spaces', *IEEE Trans. Vis. Comput. Graph.*, τ. 24, τχ. 12, σσ. 3174–3187, Δεκεμβρίου 2018, doi: 10.1109/TVCG.2017.2762691.
- [13] 'Google Tango'. Ημερομηνία πρόσβασης: 6 Μαρτίου 2022. [Έκδοση σε ψηφιακή μορφή]. Διαθέσιμο στο: https://developers.google.com/tango/
- [14] A. Dave, 'Google Unveils Project Tango 3D Mapping Tablet DevKit Powered By NVIDIA's Tegra K1', hot hardware. Ημερομηνία πρόσβασης: 6 Μαρτίου 2022. [Έκδοση σε ψηφιακή μορφή]. Διαθέσιμο στο: https://hothardware.com/news/google-project-tango-3d-mapping-tablet-devkit-powered-bynvidia-tegra-k1-now-available
- [15] H. Liu, Z. Wang, A. Mazumdar, και C. Mousas, 'Virtual reality game level layout design for real environment constraints', *Graph. Vis. Comput.*, τ. 4, σ. 200020, Ιουνίου 2021, doi: 10.1016/j.gvc.2021.200020.
- [16] C.-H. Wang, B.-Y. Chen, και L. Chan, 'RealityLens: A User Interface for Blending Customized Physical World View into Virtual Reality', στο *Proceedings of the 35th Annual ACM Symposium on User Interface Software and Technology*, Bend OR USA: ACM, Οκτωβρίου 2022, σσ. 1–11. doi: 10.1145/3526113.3545686.
- [17] 'Fire Dynamics Simulator (FDS) and Smokeview(SMV)'. Ημερομηνία πρόσβασης: 23 Αυγούστου 2020. [Έκδοση σε ψηφιακή μορφή]. Διαθέσιμο στο: https://pages.nist.gov/fds-smv/
- [18] M. Cha, S. Han, J. Lee, και B. Choi, 'A virtual reality based fire training simulator integrated with fire dynamics data', *Fire Saf. J.*, τ. 50, σσ. 12–24, Μαΐου 2012, doi: 10.1016/j.firesaf.2012.01.004.
- [19] Y. Xu, E. Kim, K. Lee, J. Ki, και B. Lee, 'FDS Simulation High Rise Building Model for Unity 3D Game Engine', *Int. J. Smart Home*, τ. 7, τχ. 5, σσ. 263–274, Σεπτεμβρίου 2013, doi: 10.14257/ijsh.2013.7.5.26.
- [20] 'Arkio'. [Έκδοση σε ψηφιακή μορφή]. Διαθέσιμο στο: https://www.arkio.is/
- [21] C. Mousas, D. Kao, A. Koilias, και B. Rekabdar, 'Real and Virtual Environment Mismatching Induces Arousal and Alters Movement Behavior', στο *2020 IEEE Conference on Virtual Reality and 3D User Interfaces (VR)*, Atlanta, GA, USA: IEEE, Μαρτίου 2020, σσ. 626–635. doi: 10.1109/VR46266.2020.1581211592060.
- [22] B. E. Insko, 'Passive Haptics Significantly Enhances Virtual Environments', σ. 111.
- [23] A. L. Simeone, E. Velloso, και H. Gellersen, 'Substitutional Reality: Using the Physical Environment to Design Virtual Reality Experiences', στο *Proceedings of the 33rd Annual ACM Conference on Human Factors in Computing Systems*, Seoul Republic of Korea: ACM, Απριλίου 2015, σσ. 3307– 3316. doi: 10.1145/2702123.2702389.
- [24] 'zz Ruler'. Ημερομηνία πρόσβασης: 6 Ιανουάριου 2021. [Έκδοση σε ψηφιακή μορφή]. Διαθέσιμο στο: https://assetstore.unity.com/packages/tools/utilities/zz-ruler-365
- [25] 'Poly'. Ημερομηνία πρόσβασης: 8 Ιανουάριου 2021. [Έκδοση σε ψηφιακή μορφή]. Διαθέσιμο στο: https://poly.google.com
- [26] E. Tomozei, 'Tutorial: How to map a VR environment to your home'. Ημερομηνία πρόσβασης: 15<br>Φεβρουάριου 2021. [Έκδοση σε ψηφιακή μορφή]. Διαθέσιμο στο: Φεβρουάριου 2021. [Έκδοση σε ψηφιακή μορφή]. Διαθέσιμο στο: https://emanueltomozei.wordpress.com/2020/04/14/tutorial-how-to-map-a-vr-environment-to-yourhome/
- [27] J. G. Martin, 'UnityOSC'. Ημερομηνία πρόσβασης: 23 Φεβρουάριου 2021. [Έκδοση σε ψηφιακή μορφή]. Διαθέσιμο στο: https://usermanual.wiki/Pdf/UnityOSCmanual.50394208/view
- [28] 'Create your own Virtual Appartment in 1:1 Scale on Oculus Quest 1 & 2 (tutorial)'. Ημερομηνία 10 Ιανουάριου 2021. [Έκδοση σε ψηφιακή μορφή]. Διαθέσιμο στο: https://www.youtube.com/watch?v=TcyOVd6awZY
- [29] M.-A. Sicilia και E. Garcia, 'On the Concepts of Usability and Reusability of Learning Objects', *Int. Rev. Res. Open Distrib. Learn.*, τ. 4, τχ. 2, Οκτωβρίου 2003, doi: 10.19173/irrodl.v4i2.155.
- [30] 'Oculus Quest 2 touch controllers'. Ημερομηνία πρόσβασης: 28 Δεκεμβρίου 2021. [Έκδοση σε ψηφιακή μορφή]. Διαθέσιμο στο: https://uploadvr.com/oculus-touch-controllers-communicatedirectly-with-the-headsets-no-usb-dongles-required/
- [31] 'Quest 2 Headset Tracking'. Ημερομηνία πρόσβασης: 28 Δεκεμβρίου 2021. [Έκδοση σε ψηφιακή μορφή]. Διαθέσιμο στο: https://support.oculus.com/articles/headsets-and-accessories/using-yourheadset/turn-off-tracking/
- [32] 'Oculus Passthough'. Ημερομηνία πρόσβασης: 3 Ιανουάριου 2022. [Έκδοση σε ψηφιακή μορφή]. Διαθέσιμο στο: https://support.oculus.com/articles/in-vr-experiences/oculus-features/what-ispassthrough/?locale=el\_GR
- [33] 'Unity Creating a Wordl Space UI', Unity UI 1.0.0. Ημερομηνία πρόσβασης: 23 Μαΐου 2021. [Έκδοση σε ψηφιακή μορφή]. Διαθέσιμο στο: https://docs.unity3d.com/Packages/com.unity.ugui@1.0/manual/HOWTO-UIWorldSpace.html
- [34] 'Vector3.Lerp', Unity Documentation. Ημερομηνία πρόσβασης: 16 Ιουνίου 2021. [Έκδοση σε ψηφιακή μορφή]. Διαθέσιμο στο: https://docs.unity3d.com/ScriptReference/Vector3.Lerp.html
- [35] 'Vector3.Distance', Unity Documentation. Ημερομηνία πρόσβασης: 5 Ιουνίου 2021. [Έκδοση σε ψηφιακή μορφή]. Διαθέσιμο στο: https://docs.unity3d.com/ScriptReference/Vector3.Distance.html
- [36] 'Mathf.Atan2', Unity Documentation. Ημερομηνία πρόσβασης: 25 Ιουλίου 2021. [Έκδοση σε ψηφιακή μορφή]. Διαθέσιμο στο: https://docs.unity3d.com/ScriptReference/Mathf.Atan2.html
- [37] 'Toon Furniture', Unity Asset Store. Ημερομηνία πρόσβασης: 3 Απριλίου 2021. [Έκδοση σε ψηφιακή μορφή]. Διαθέσιμο στο: https://assetstore.unity.com/packages/3d/props/furniture/toon-furniture-88740#content
- [38] 'PrefabUtility.SaveAsPrefabAsset', Unity Documentation. Ημερομηνία πρόσβασης: 7 Σεπτεμβρίου 2021. [Έκδοση σε ψηφιακή μορφή]. Διαθέσιμο στο: https://docs.unity3d.com/ScriptReference/PrefabUtility.SaveAsPrefabAsset.html
- [39] 'PrefabUtility', Unity Documentation. Ημερομηνία πρόσβασης: 2 Οκτωβρίου 2021. [Έκδοση σε ψηφιακή μορφή]. Διαθέσιμο στο: https://docs.unity3d.com/ScriptReference/PrefabUtility.html
- [40] 'Download Unity OSC Script'. Ημερομηνία πρόσβασης: 5 Νοεμβρίου 2021. [Έκδοση σε ψηφιακή μορφή]. Διαθέσιμο στο: https://github.com/eman-insilico/VR-home-mappingtutorial/releases/download/1/OSC.zip
- [41] 'FBX binary file format specification'. Ημερομηνία πρόσβασης: 25 Φεβρουαρίου 2022. [Έκδοση σε ψηφιακή μορφή]. Διαθέσιμο στο: https://code.blender.org/2013/08/fbx-binary-file-formatspecification/
- [42] 'About FBX Exporter', Unity Manual. Ημερομηνία πρόσβασης: 1 Μαρτίου 2022. [Έκδοση σε ψηφιακή μορφή]. Διαθέσιμο στο: https://docs.unity3d.com/Packages/com.unity.formats.fbx@4.1/manual/index.html
- [43] M. A. Pérez-Quiñones και J. L. Sibert, 'A collaborative model of feedback in human-computer interaction', στο *Proceedings of the SIGCHI conference on Human factors in computing systems common ground - CHI '96*, Vancouver, British Columbia, Canada: ACM Press, 1996, σσ. 316–323. doi: 10.1145/238386.238535.
- [44] 'Zapsplat', Zapsplat. Ημερομηνία πρόσβασης: 23 Ιουνίου 2021. [Έκδοση σε ψηφιακή μορφή]. Διαθέσιμο στο: https://www.zapsplat.com/
- [45] G. I. Karafotias, 'Design and Development of the Virtual Museum of Informatics and Telecommunications as an Immersive Virtual Living Lab'.
- [46] A. Ericsson και H. A. Simon, *Protocol analysis: verbal reports as data*. Cambridge, Mass.: MIT Press, 1993. Ημερομηνία πρόσβασης: 13 Ιουνίου 2022. [Έκδοση σε ψηφιακή μορφή]. Διαθέσιμο στο: https://search.ebscohost.com/login.aspx?direct=true&scope=site&db=nlebk&db=nlabk&AN=1761